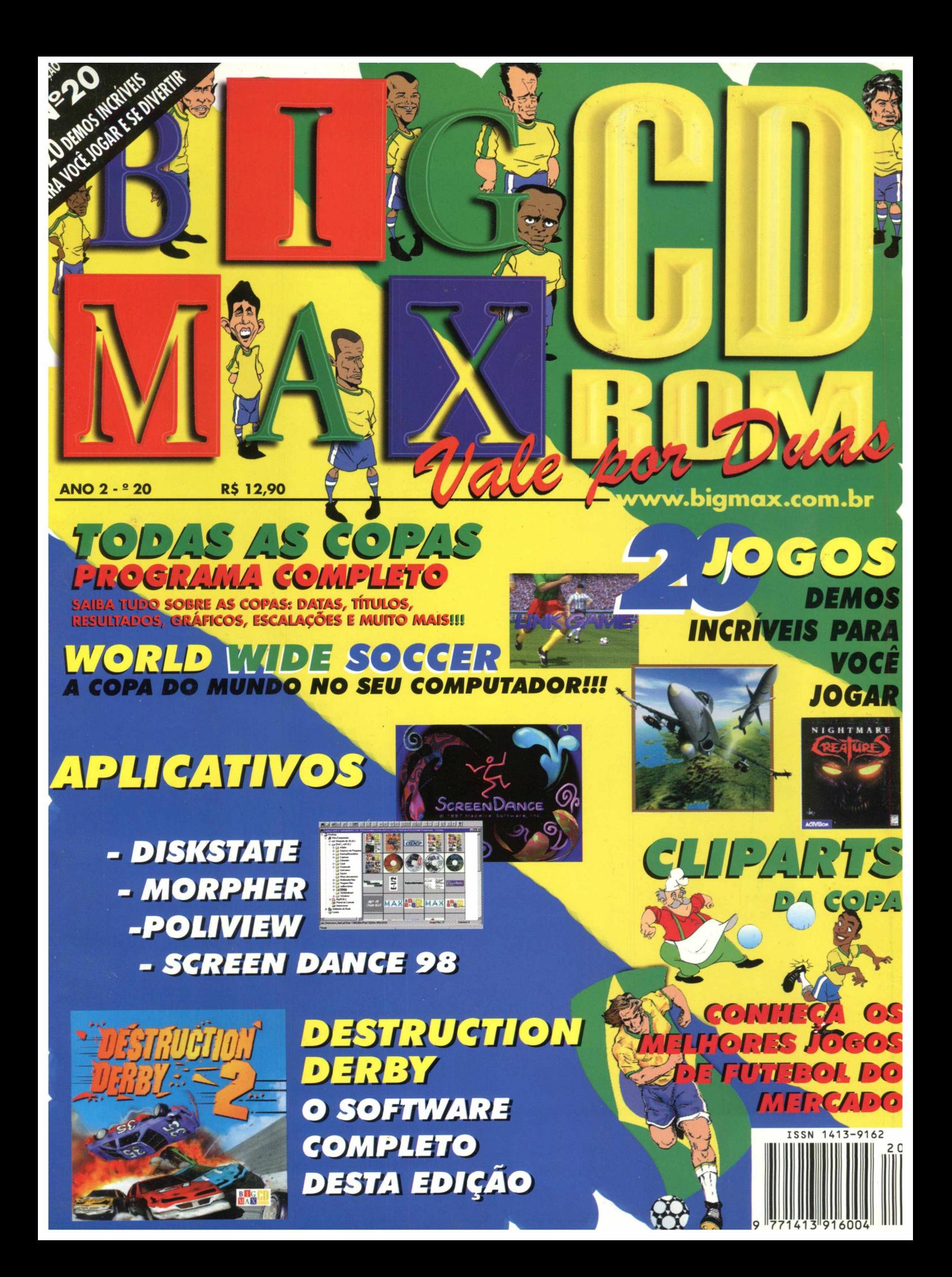

# ANÁLISES ANALISES REVST

 $i \wedge \mathcal{O}$ 

# DIVENSÃO

# **ANGAMENATOSVTO**

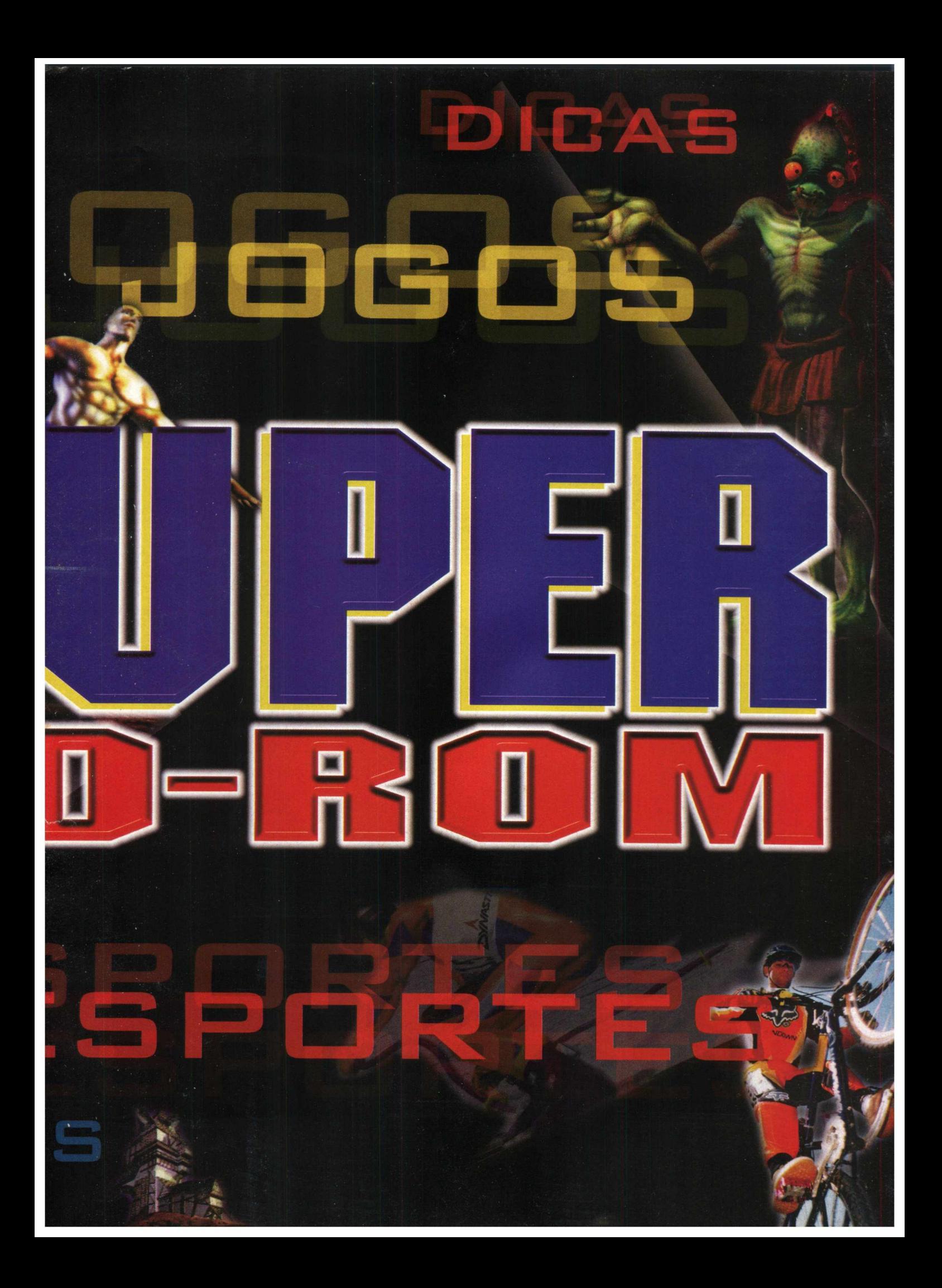

#### **BIGMAX CD-ROM 20 Junho/98 ALFA EDITORA**

**Diretores** Ricardo Dias Santos [rdias@bigmax.com.br](mailto:rdias@bigmax.com.br)  Fábio Tadeu Faragó [farago@bigmax.com.br](mailto:farago@bigmax.com.br)

**Editor Chefe e Diretor Responsável** Carlos Torres [torres@bigmax.com.br](mailto:torres@bigmax.com.br)

**Editores Assistentes** Cynthia Duarte [cy@bigmax.com.br](mailto:cy@bigmax.com.br)  Eduardo Magalhães

**Jornalista Responsável** Eduardo Magalhães - MTb. 24.213 [magalhaes@bigmax.com.br](mailto:magalhaes@bigmax.com.br)

**Redação** Eduardo Magalhães Fabiana Carnielli [fcarnielli@bigmax.com.br](mailto:fcarnielli@bigmax.com.br) Spencer Ehardt Stachi

**Diagramação e Arte** Cynthia Duarte Daniela Correia [Dani@bigmax.com.br](mailto:Dani@bigmax.com.br) 

**Análise e Desenvolvimento** Cláudio Henrique Bruna [chb@bigmax.com.br](mailto:chb@bigmax.com.br) Ricardo Alves [alves@bigmax.com.br](mailto:alves@bigmax.com.br)

**Análise de Softwares** Cláudia Olimpia de Melo [Fcsupport@trycomm.com.br](mailto:Fcsupport@trycomm.com.br)

**Diretor Operacional** James Santana [Jsantana@bigmax.com.br](mailto:Jsantana@bigmax.com.br)

**Publicidade** Márcio Comenale [comenale@bigmax.com.br](mailto:comenale@bigmax.com.br) (011)530-4608

**Gerência Administrativa** Cláudia Pedão Fonseca Sônia R. S. dos Santos [Adm@bigmax.com.br](mailto:Adm@bigmax.com.br)

**Gerência Comercial** Rosane Cantiere [cantiere@bigmax.com.br](mailto:cantiere@bigmax.com.br)

**Circulação Brasil** Marina Faragó

**Circulação Rio** Márcia Dias [mdias@bigmax.com.br](mailto:mdias@bigmax.com.br)  Paulinho Canarinho

**Suporte ao Leitor** E-mail: [suporte@bigmax.com.br](mailto:suporte@bigmax.com.br) *2ã* à 6â das 9h00 às17h30 Tel: (011) 7295-3037 (SP) 0800-553037 (outros estados) Fax: (011)421-1274

**Edições Anteriores**

A Alfa Editora atenderá os pedidos havendo disponibilidade em seu estoque ao preço da edição atual. Faça seu pedido: **POR TELEFONE:** Através da Soft Mail pelo telefone (011) 7083-5054 **NAS BANCAS:** Com os jornaleiros ou Distribuidor Chinaglia de sua cidade **PESSOALMENTE:** São Paulo: Praça Alfredo Issa, 18 - Centro - Tel. (011) 230-9299. Rio de Janeiro: Rua Teodoro da Silva, 821 - Grajaú-Tels. (021) 577-4255 e 575-7704

#### **Distribuidor Exclusivo para o Brasil**

Fernando Chinaglia Distrib. Ltda *Rua Teodoro Silva, 907* Rio de Janeiro - RJ - CEP 20563-900 Fone: (021)575-7766 Disk Banca Chinaglia SP - Fone para pedido: (011) 230-9299 - Praça Alfredo Issa, 18 - Centro - SP Disk Banca Chinaglia RJ - Fone para pedido: (011) 577-2355 ou 575-7704 Rua Teodoro da Silva, 821 - Tijuca - Rio de Janeiro

**Fotolitos**

Color Express **Impressão**

Impres - Cia. Brasileira de Impressão e Propaganda **Manipulação e Acabamento** Eric Pack Embalagens

**MAX PALAVRAS**

Dia 10 de junho o Brasil entrou em campo para tentar o penta campeonato de futebol mundial, na França. Calma, eu sei que a revista não é de esportes, mas ninguém pode se esquecer que estamos no mês da Copa do Mundo e é disso que todo mundo está falando. Pensando em oferecer uma revista que seja útil, esta é uma edição especial. Como sabemos que antes de cada jogo o nervosismo impera, colocamos 20 jogos no CD. Trata-se de umas série de grandes games para você jogar antes das partidas da seleção. Nesta edição também temos aplicativos, screen savers, cliparts da copa e muitas matérias. Para você ganhar a Copa no computador jogue World Wide Soccer, da SECA. Além de ótima jogabilidade, apresenta um gráfico muito bem elaborado. Há também novas missões em Interstate 76 e F/A 18 Hornet.

Em Game Show você fica conhecendo os jogos de futebol para computador que o mercado oferece. Também apresentamos uma série de sites sobre a Copa do Mundo, para você saber tudo sobre o Campeonato.

Agora, se você quer saber tudo sobre todas as Copas do Mundo, então não deve perder **TODAS AS COPAS,** um programa completo da DPK com informações mais que completas e detalhadas.

E nosso software completo é mesmo de arrasar. **DESTRUCTION DERBY 2** é velocidade e ação para quem gosta de destruir seus adversários com o carro. Aqui, a diversão é garantida e você pode fazer muitas manobras radicais sem ter que arcar com o custo do seguro. Bem, se eu fosse você ia direto para o micro ver o que preparamos, e torçamos para que esta seleção traga novamente a taça para o Brasil.

Eduardo Magalhães

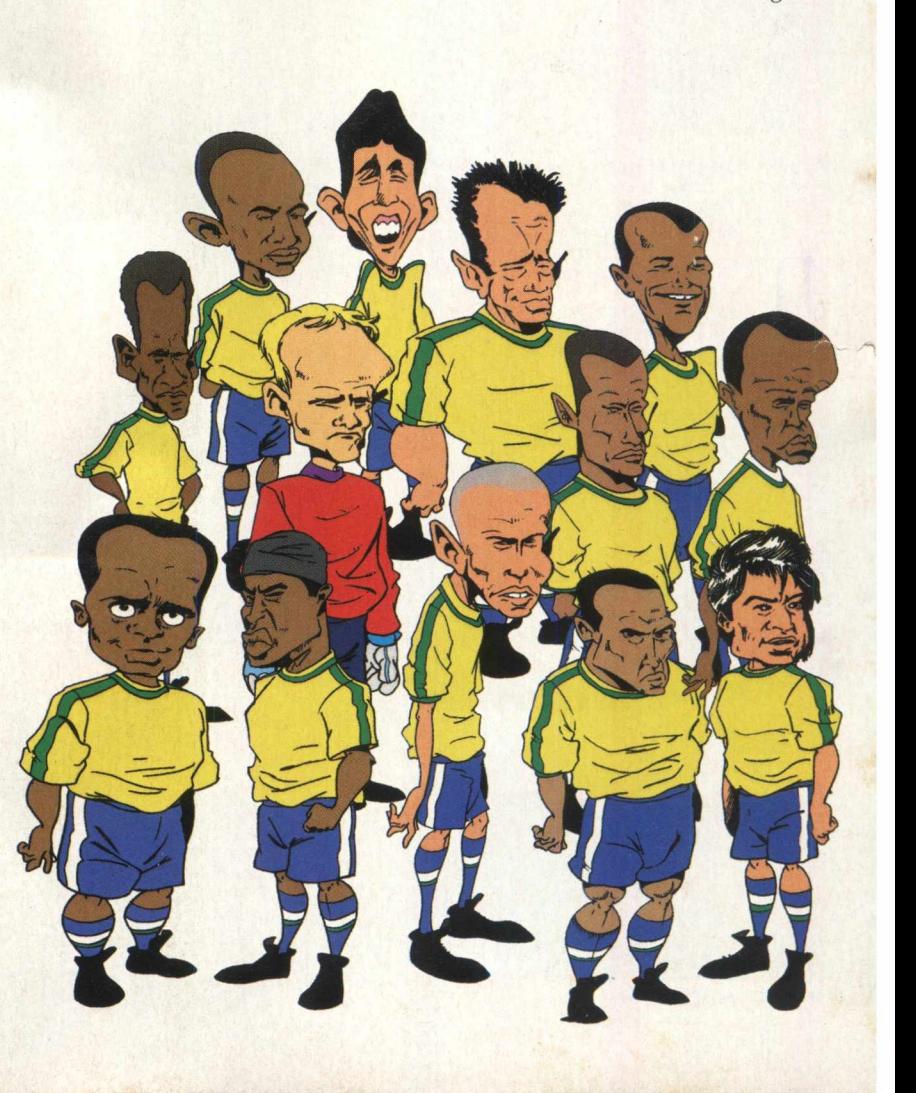

#### *m m*

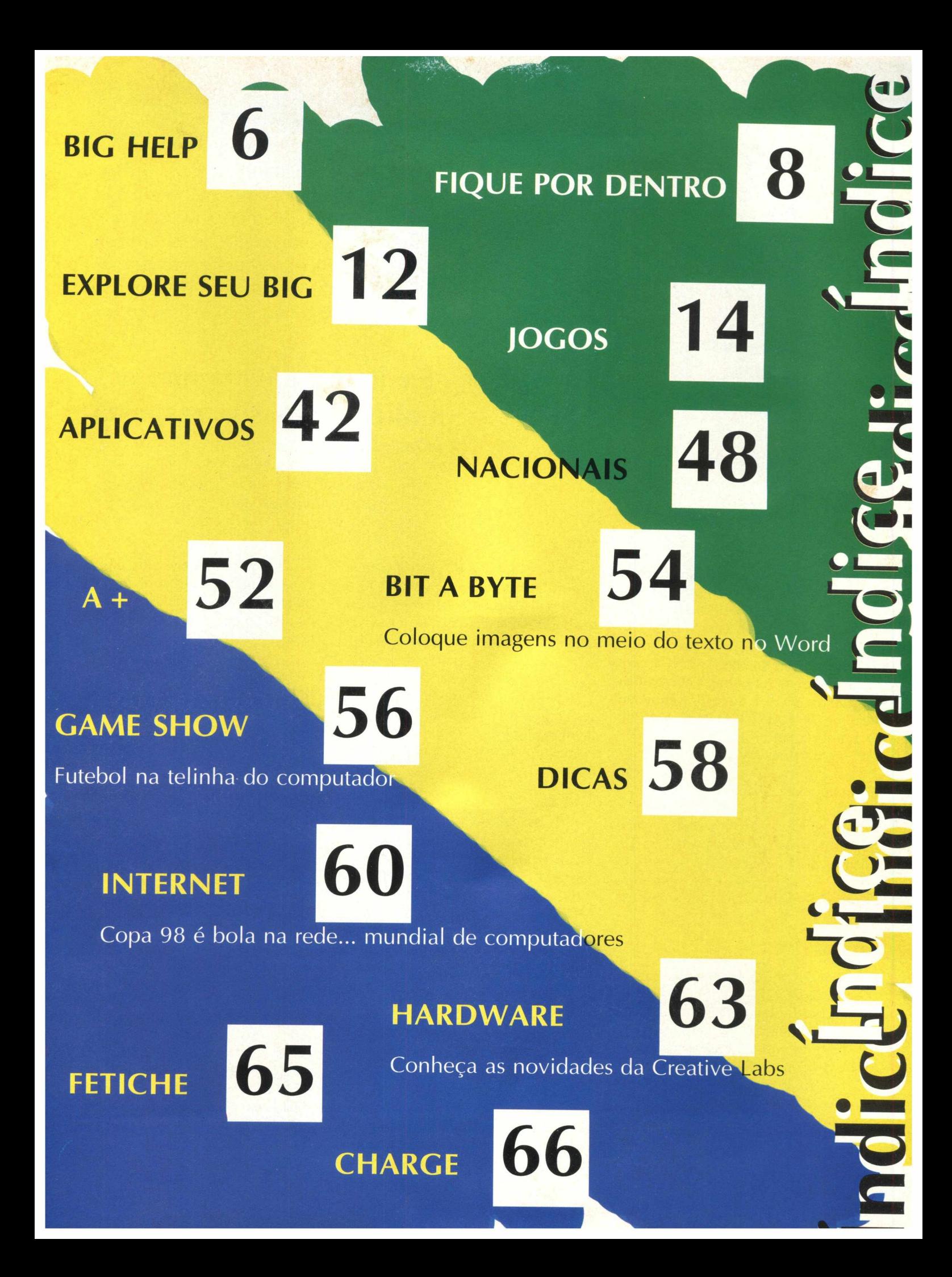

BIGMAX abre este espaço para que os leitores mandem cartas, fax e e-mails com dúvidas sobre os programas que

> disponibilizamos na revista. Selecionamos para esta edição algumas delas, e na próxima revista estaremos sempre à disposição para responder às perguntas de nossos leitores.

# **Envie sua dúvida que nós publicaremos sua resposta**

*Aproveite para ver se a resposta à sua dúvida não está aqui. Todas as cartas serão respondidas, mas nem todas serão publicadas. Selecionamos algumas dúvidas para esta edição.*

**I^ P Olá galera, gostei muito quando vocês colocaram o Jogo MAX na Revista BIGMAX, mas infelizmente não consegui jogá-lo . Instalei o Jogo sem problemas, mas quando vou jogar, o menu principal do MAX não fica nem um segundo na tela e entra em seguida uma demonstração do jogo. Tenho um Pentium200 MMX, 32M RAM, WIN95. O que devo fazer? Jorlano Silveira - M.G**

Prezado Jorlano, para solucionar o problema de incompatibilidade com o sistema utilizado e o Jogo MAX você deverá atualizar o jogo com arquivos que estamos disponibilizando nessa edição com o CD BIG 20. Para efetuar a atualização siga os procedimentos abaixo:

1- Instale o Jogo MAX ,

2- Pelo Windows Explorer , clique duplamente sobre o diretório que se encontra o CD BIG20 .

4- Clique duplamente sobre a pasta ÚTEIS e em seguida na pasta MAX ,

5- Copie ou arraste os arquivos para a pasta MAX que se encontra no diretório C:\INTRPLAY e em seguida clique duplamente sobre o arquivo PATCH.BAT onde será confirmada a atualização. 4- Volte a executar o jogo novamente

onde o problema estará solucionado.

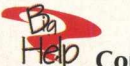

**r® P Comprei a edição 18 e fiquei ansioso para testar o Jogo MAX . Testei e ADOREI o jogo! Mas não consegui usar nenhuma das senhas. O que devo fazer? Odair Martins de Carvalho - E-mail.**

Caro Odair, para acessar as senhas para o jogo MAX você deverá colocá-las seguindo o exemplo abaixo:

**[código] — >[MAXSUPER]**

Faça com o restante dos códigos e divirta-se.

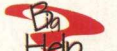

Hep Na edição 17 da BIGMAX CD-**ROM consta um Freeware do Jogo DX BALL, após a instalação aparece a seguinte mensagem : "UM ARQUIVO .DLL REQUERIDO NÃO FOI ENCONTRADO ". Tenho todas as edições da revista, poderia encontrar o arquivo em outro exemplar? Nádia Rodrigues - São Paulo**

Nádia, você poderá encontrar arquivos Dlls para jogos no próprio CD BIG17. Instale corretamente o Directx5.0 que se encontra no item UTILITÁRIOS, na qual serão instalados os arquivos Dlls utilizados para jogos .

**4) Adorei o Jogo Rally Championship, vocês simplesmente arrasaram nessa edição, parabéns! Porém gostaria que** **vocês me ajudassem pois não estou conseguindo obter som dos carros somente da música durante a execução do jogo , o que estou fazendo errado? Renata Teixeira- RJ**

Renata, para obter o som dos carros no Rally Championship, você terá que efetuar a configuração de som depois da instalação do jogo tanto para as opções MIDI Music Drive e para a opção Digital AUDIO Drive. Fazendo a configuração para as duas opções você poderá jogar com música e som dos carros.

# O QUE FAZER NA **HORA "H"??!!**

**• Como localizar arquivos rapidamente no Win 95?**

Se você esqueceu onde salvou um determinado arquivo faça a localização de arquivos ou pastas no Win95 através do botão **INICIAR / LOCALIZAR/ ARQUIVOS OU PASTAS.**

Você poderá localizar um arquivo se digitar, por exemplo, somente a extensão .DOC. Digitando somente uma parte do arquivo, caso não saiba o nome completo; ou colocando o nome do

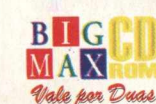

6 B U G

arquivo e a finalização .\* caso tenha esquecido a extensão que tenha salvo o arquivo.

# **Como renomear arquivos facilmente ?**

Clique com o mouse sobre o arquivo e aperte a tecla F12. Em seguida, digite o novo nome e clique com mouse fora do arquivo para finalizar a operação.

# **#• Como faço para desfazer um erro ao mover ou copiar um arquivo pelo Windows Explorer?**

Para desfazer um erro ao mover ou copiar um arquivo, clique no menu Editar e clique na opção Desfazer.

# **«• Como alterar a cor das janelas no Win95?**

Basta seguir os procedimentos descritos abaixo:

1- Na tela inicial do Win95 , clique em **INICIAR / CONFIGURAÇÕES / PAINEL DE CONTROLE / VÍDEO;**

2- Selecione a aba **APARÊNCIA.** Na opção ITEM você encontrará uma lista com opções que poderão ser modificadas 3- Após selecionar uma opção modifique as cores através da Paleta de cores que ficará ativa.

4- Antes de confirmar a mudança das cores aparecerá um Preview de como ficará o seu novo Windows.

5- Para confirmar clique em Aplicar / OK.

# **• • Como faço para criar um papel timbrado no Word 97?**

Siga os procedimentos descritos abaixo: 1 -No menu EXIBIR clique em Cabeçalho e Rodapé;

2- Crie o seu papel Timbrado utilizando os recursos do Word como fontes diferentes, colocando símbolos e borda; 3- Após o término da digitação dos dados clique em Fechar na barra de ferramentas do Cabeçalho e Rodapé;

4- Salve o arquivo e utilize o seu novo papel timbrado personalizado sempre que precisar.

# **IMPORTANTE**

**IM**<br>
Os prograda<br>
cada edição e<br>
de fácil ente<br>
foram testado<br>
no CD-ROM<br>
possam ataca Os programas disponibilizados em cada edição estão explicados com textos entendimento. Os programas foram testados antes de serem colocados no CD-ROM e estão livres de vírus que possam atacar seu equipamento.

Não nos responsabilizamos por problemas de qualquer ordem que os programas possam vir a causar em seu equipamento.

# LEMBRE-SE

**E**<br>Processo<br>is platafo<br>te cria de<br>ea de tra nstalação descrito para as plataformas Win 3.X/ Win 95, somente cria o ícone do programa em sua área de trabalho (no computador). Todos os demais arquivos continuam no CD-ROM.

# **SUPORTE TECNICO**

Em caso de problemas na instalação ou na execução de alguns programas que estão contidos no **CD-ROM, NÃO TROQUE O REVENDEDOR.** Leia e siga corretamente todas as instruções que estão na revista BIGMAX CD-ROM. Se o problema persistir, entre em contato com o Suporte Técnico da Alfa Editora.

#### **^orário de atendimento Dê segunda às sextas-feiras** Das 9h00 às 17h30

**Telefones**  $(011)$  7295-3037 (em SP) 0800-553037 (fora de SP) Fax: (011) 421-1274 **E-mail**

**CAIXA POSTAL 1013 CEP 06460-990 BARUERI - SP** 

> **Fax (011) 421-1 §74**

**E-mail [bigmax@bigmax.com.br](mailto:bigmax@bigmax.com.br)**

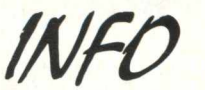

**Muitos dos programas que a revista BIGMAX CD-ROM disponibiliza são Shareware, Freeware ou Demos. Entenda o que é cada uma destas categorias de software:**

# **SHAREWARE**

**E um software, uma versão completa ou com alguma limitação, que você pode copiar legalmente e distribuir, mas deve pagar por ele se for usar com fre q u ê n cia . V o cê p o d erá u sar o programa por um período determinado de tempo (muitos deles por 30 dias). Esta é uma boa oportunidade para testar o programa antes de comprá-lo. Para isto, você terá que registrar a có p ia e re ce b e rá os m an u ais do programa, inform ações sobre onde encontrar assistência técnica e as n o tificaçõ e s so b re as fu turas atualizações.**

# **FREEWARE**

**São softwares registrados, que podem** ser copiados e distribuídos **gratuitamente. Em outras palavras, são os programas oferecidos de graça; o usuário não precisará pagar nada por** eles, podendo usá-los por tempo indeterminado. Os produtores deste **tipo de program a fazem isso para divulgar seu nome e o programa em questão.**

# **DEMOS**

**Estes programas são oferecidos sem custo para o usuário, disponibilizando uma d em o n stração do produto completo. No caso dos jogos, é muito** comum os fabricantes liberarem **apenas uma, dentre as muitas fases do programa completo. Na maioria dos casos os demos não liberam todas as funções do programa, apenas algumas delas.**

**No caso dos aplicativos, muitos demos têm um limite de tempo para o uso ou ainda não permitam que** *o usuário* **imprima ou salve os trabalhos. Assim como no caso dos Shareware, o demo está aí para o usuário testá-lo, e se agradar, poderá comprar sua versão completa.**

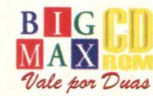

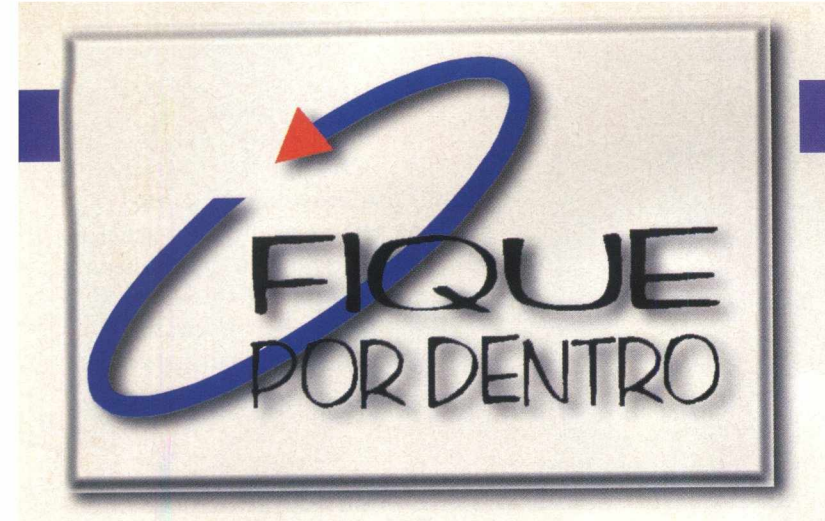

# TUDO **SOBRE** FUTEBOL

CORDENTRO

A Editora Delta está lançando a Enciclopédia Koogan-Houaiss - Futebol, uma grande obra de referência sobre o esporte mais popular do mundo. Você vai conhecer biografias de jogadores, histórias dos clubes e seleções, 400 fotografias do acervo do Jornal dos Sports, 25 minutos de vídeo, locuções e muito mais. Destacam-se os Inforamas, algo como pôsteres eletrônicos que permitem total interação entre o usuário e o conteúdo do CD. Assim cada um consulta a enciclopédia da forma e na ordem que desejar.

Preço: R\$39,00

[www.hyper.com.br](http://www.hyper.com.br)

Para comprar: 0800-214266

# **A ventura NO** VELHO OESTE

Lucky Luke é o novo personagem da Infogrames que vai agitar o velho oeste. Sua missão é capturar os bandidos Dalton que fugiram mais uma vez. Através desta aventura de 17 níveis, você vai lutar, atirar, resolver quebracabeças, tudo ao som de uma trilha sonora com 19 faixas originais. Todas as instruções de jogo e instalação estão em português.

Hot Line Infogrames:  $(021)$  283-4531 www.infogrames.com

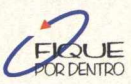

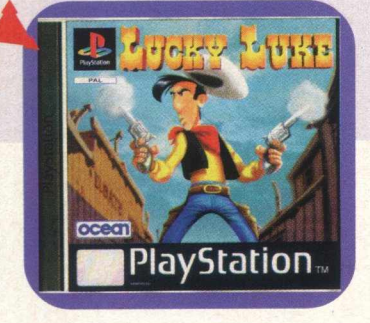

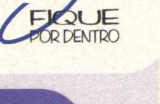

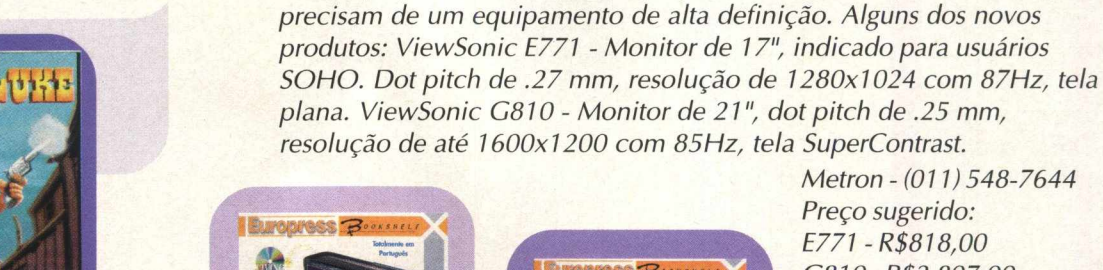

*M onitores*

*VIEWSONIC NO BRASIL*

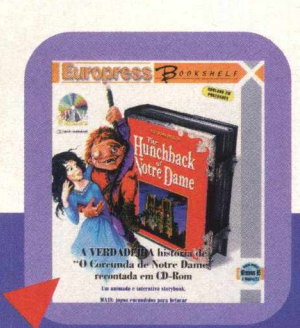

A *Metron está colocando no mercado brasileiro a linha de monitores de última geração da ViewSonic. São modelos de 17", 19" e 21", display de cristal líquido e projetores dirigidos a profissionais que*

> *Metron - (011) 548-7644* Preço sugerido: E771-R\$818,00 G810-R\$2.807.00 www.viewsonic.com

# **HISTÓRIAS** EM CD-ROM

A MPO está distribuindo títulos da série Bookshelf da Europress. Trata-se de histórias clássicas contadas em CD-ROM de forma interativa. Em Peter Pan, (totalmente em português) você vai ler a história junto com o narrador em sua tela, ouvir as vozes que dão mais realismo à história e explorar as cenas com seu mouse, encontrando surpresas. O Corcunda de Notre Dame traz a atmosfera da Paris medieval e Quasimodo, o tocador de sinos que defende a Catedral de Notre Dame. Ouvindo as palavras que Victor Hugo escreveu, você vai viajar nesta história e, com seu mouse, encontrar várias surpresas escondidas. Divirta-se também com jogos que os habitantes de Paris no século 15 jogavam!

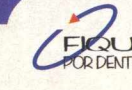

MPO - (011) 3675-3766 8 B I G P C CORDENTRO WWW.mpo.com.br

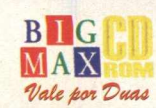

# PARA APRENDER IDIOMAS

"Listen and Talk" é a nova coleção de de CD-ROM's da Infogrames indicada para quem quer aprender inglês, francês, alemão ou espanhol. Este produto conta com exercícios que avaliam vocabulário, pronúncia, dicionário etc. Um destaque é a tradução multilíngue: o aluno identifica qual sua língua nativa (disponíveis ao todo 9 línguas) e, dessa forma, um brasileiro pode estudar francês, um inglês estudar alemão e assim por diante.

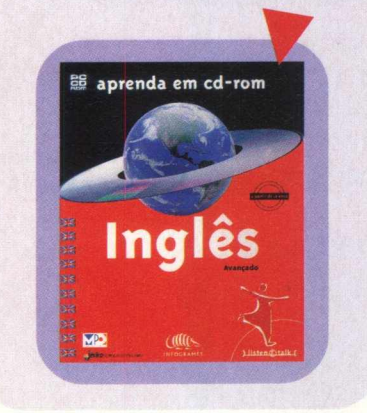

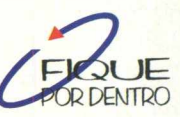

Preço: R\$60,00 Informações (021) 283-453

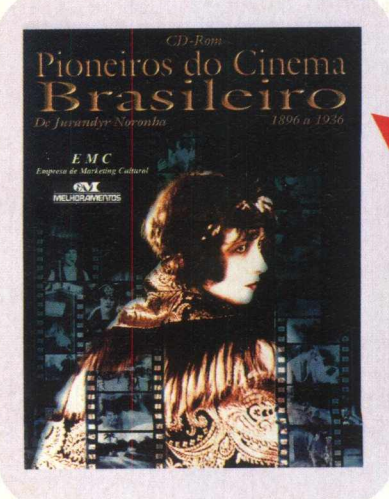

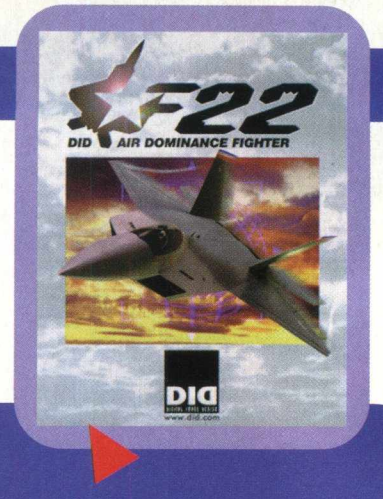

# VÔOS EMOCIONANTES

Chega ao mercado ADF - F22, um simulador de vôo premiado na última Millia, feira realizada em Cannes em fevereiro, nas categorias Best Game e Best Simulation Game. Este simulador da Infogrames foi produzido no Digital Image Design, o melhor estúdio de criação de simuladores do mundo. Em ADF - F22, o jogador pode treinar qualquer parte de sua missão e depois participar ou até comandar uma guerra. A região de combate é quase todo o Oriente Médio envolvendo 8 países diferentes, e você pode jogar em modo multiplayer.

[www.did.com](http://www.did.com) [www.infogrames.com](http://www.infogrames.com) Hot Line Infogrames: (021)283-4531

# **PESQUISA INTERATIVA**

O Almanaque Abril CD-ROM 98 chega trazendo novidades. Além de seu vasto conteúdo, esta edição permite fácil acesso a todas as seções a partir de qualquer tela e a 10 mil links. Ainda se pode contar com o recurso de busca, uma agenda a ser instalada em seu HD, um banco de dados que possibilita a comparação de dados de todos os países do mundo e dos Estados brasileiros. E pra se divertir, um jogo com uma trama de suspense que será solucionada por aquele que acertar mais perguntas cujas respostas estão no próprio CD.

Preço - R\$48,00 Distribuidor: MSD Multimídia  $(011) 820 - 5160$ Televendas Editora Abril 0800-11-9222

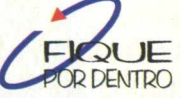

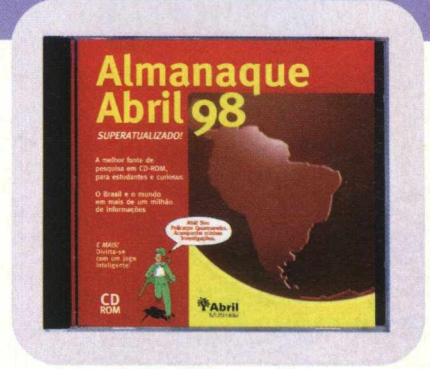

# PARA AMANTES DO CINEMA

**U E DENTRO** 

A Melhoramentos está lançando Pioneiros do Cinema Brasileiro - 1896 a 1936, um CD-ROM que aborda o período do cinema mudo brasileiro. Aqui você vai encontrar 771 fotografias da época, assistir a 25 sequências dos filmes mais representativos e conhecer todas as 1703 personalidades do cinema, entre diretores, produtores, atores e atrizes e técnicos envolvidos na produção dos filmes.

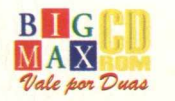

# SOFTWARES EDUCATIVOS

A Expoente Informática está colocando no mercado três novos produtos educativos. "ECO XXI - O desafio virtual" é um simulador ambiental que aborda conceitos fundamentais da ecologia. O usuário vivência, num futuro imaginário, situações reais relacionadas ao meio ambiente e realiza diversas experiências. Este produto permite atualizações pela Internet. "Matemática - Navegando com as quatro operações 2.0" , agora em 3D, tem navegação mais fácil e rápida e novas ferramentas para auxiliar o aluno, promovendo a melhora da habilidade de cálculo mental e fixando os processos de resolução matemáticas. Este programa é multilíngue: português, inglês, espanhol e alemão. Outra nova versão é "Max Chega à Terra 2.0", da americana Merlin. Max é um extraterrestre que visita a Terra e precisa das crianças para enfrentar situações da vida cotidiana e conhecer tudo sobre segurança. Este é um programa híbrido que reúne software + Internet e permite a renovação do programa. O CD usa browser próprio que evita a entrada em páginas impróprias para crianças. Como Matemática, Max é multilíngue.

A Byte&Brothers também inclui novo produto em sua lista de educativos: é o Calculando, um programa que alia a matemática a uma corrida de Fórmula 1. Para começar, quem resolver as questões matemáticas e atingir a pontuação ideal vai conseguir o carro mais potente da corrida final. Calculando pode ser configurado em níveis de dificuldade e por assunto, escolhendo-se entre as operações ou conjuntos numéricos.

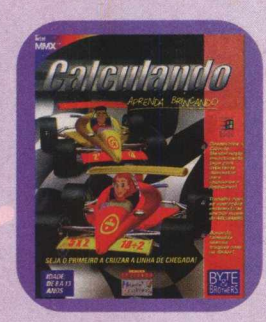

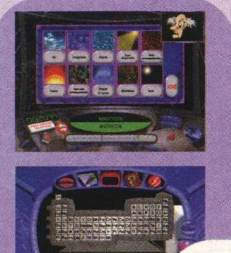

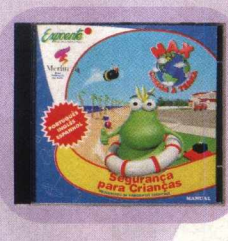

Expoente: 0800-414424 CORDENTRO [www.expoente.com.br](http://www.expoente.com.br) Byte & Brothers: (011) 3662-3657 [www.bytebrothers.com.br](http://www.bytebrothers.com.br)

# INCRÍVEIS BATALHAS

A Tec-Toy Multimídia está lançando StarCraft, da Blizzard, um super jogo de batalhas espaciais com alienígenas sem igual! Dos mesmos criadores de Diablo e WarCraft II, StarCraft traz efeitos especiais revolucionários de incomparável realismo, múltiplos cenários e grandes combates estelares pelo comando da galáxia. Você ainda pode construir missões individuais ou campanhas inteiras, personalizando falas e sons, criando mundos, com heróis e histórias próprios. Para completar, acesso grátis à Battle.net da Blizzard, onde se pode desafiar jogadores do Compra pelos fones:<br>mundo todo. 6800 11 9222 (para t

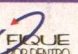

EXUE Preço sugerido: R\$59,90 - www.tectoy.com.br

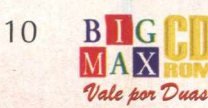

# BIOGRAFIA DO **CAMPEAO - ^ p p | |**

"Avrton Senna -The face of a champion", da Micropower, é uma

obra completa sobre a vida e a carreira do grande campeão, desde seu nascimento até a

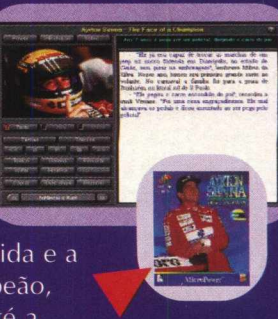

apuração das causas de seu acidente. O CD traz 70 minutos de áudio, incluindo o Tema da Vitória, mais de 700 fotos, algumas inéditas, 15 minutos de vídeo, opção para imprimir textos . Todo esse conteúdo está dividido em temas e tópicos e, para ir direto ao que lhe interessa, um sistema de busca avançado.

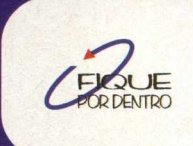

Mais informações: (011)744-7313 [www.micropower.com.br](http://www.micropower.com.br)  Preço sugerido: R\$49,00

# CD-ROM SUPERINTERESSANTE

O CD-ROM Superinteressante é uma coletânea das matérias publicadas na revista em seus 10 anos. Ao todo são 874 matérias exclusivas publicadas de outubro de 87 a outubro de 97, acompanhadas de 1600 infográficos e 400 fotos; 1200 perguntas feitas por leitores; Quem Sabe é Super, um jogo que vai desafiá-lo a responder as perguntas da Super; mais de 1 700 frases da seção Dito e Feito e 14 minutos de vídeo.

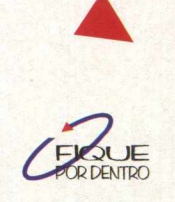

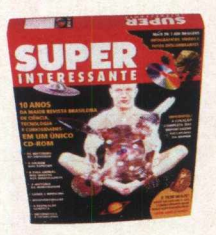

0800 11 9222 (para todo o Brasil) 861 -1010 para Grd. São Paulo. Preço: R\$36,00 - Para assinantes R\$29,00

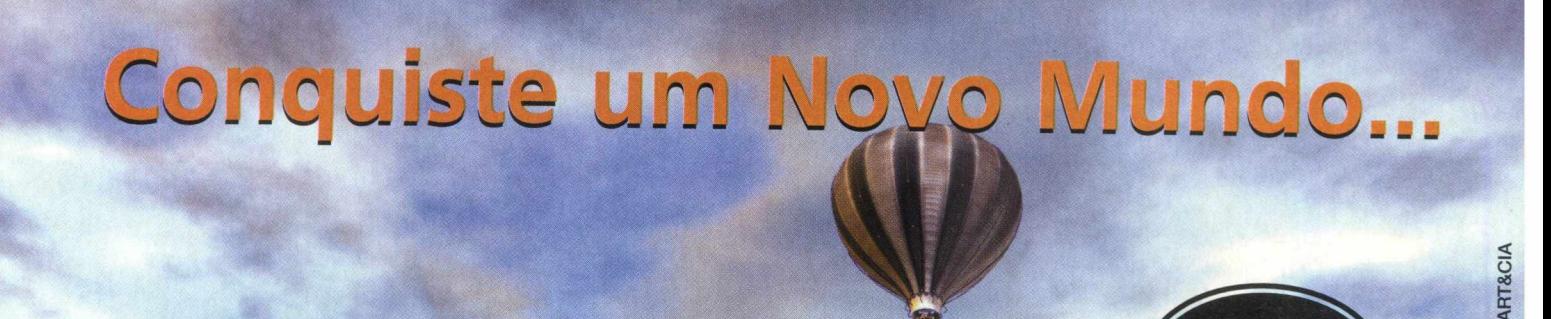

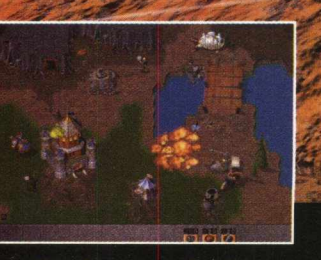

Conduza as relações econômicas e diplomáticas

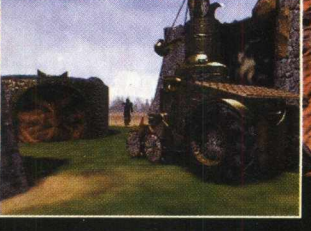

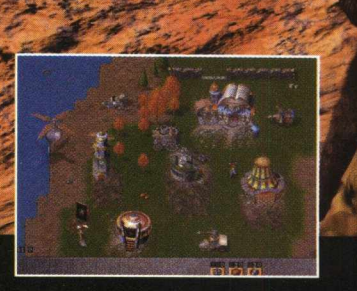

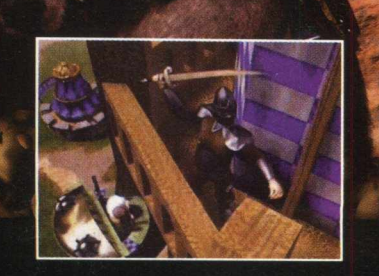

**Totalmente** em português

Mais de setenta invenções diferentes

Dezenas de estratégias possíveis

Fantástico nível de detalhes

Com Rising Lands, você terá o poder de transformar o mundo. Numa fração de segundos....um futuro assustador....o mundo que conhecemos deixa de existir. Para os poucos sobreviventes, você é a única esperança. Sua missão é criar e desenvolver uma nova civilização. Mas cuidado, muitos inimigos tentarão impedí-lo. Para realizar sua missão, você precisará ser forte  $\mathbf{e}$ determinado. Seja um destemido guerreiro e um diplomata habilidoso. Não conte com a sorte. D futuro está em suas mãos!!! Ligue agora mesmo e descubra Rising Lands.

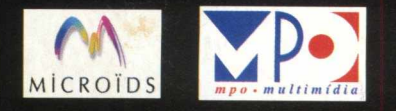

 $(011)$  3675-3766 www.mpo.com.br

# cplore seu **BIG 20explore seu BIG 20ex**

**A informática muda a cada instante e nós também. Coloque o CD-ROM BIG 20 na sua unidade de CD para ver que ele está diferente e muito mais fácil de usar. As opções de acesso estão listadas no lado esquerdo.** *m* **Clique nelas para navegar pelo CD.**

# **MENU MENU PRINCIPAL**

Assim que você colocar o CD na unidade de CD-ROM, verá uma apresentação e em seguida será aberta uma tela perguntando se deseja SAIR ou EXECUTAR. Clique em Executar para entrar no CD. A primeira tela que aparece é o Menu Principal com as seguintes opções:

**APLICATIVOS, JOGOS, UTILITÁRIOS, SCREEN SAVERS, A +, NACIONAIS, SOFTWARE DO MÊS, CATÁLOGO, E-MAIL, ON-LINE, VIP, AJUDA.**

Basta clicar em uma destas opções para acessar o item. Você notará que nestas telas aparecerão outras opções: **Home Page** - (leva à página da empresa na Internet ), **Instalar/Rodar** - (para efetuar uma destas duas opções), **Info** - Informações sobre o programa ou jogo, **Seta** - Página mostrando os programas que estão em uma determinada seção

Para voltar ao Menu Principal, clique em **Menu**

**Ajuda** - Caso ocorra algum problema clique nesta opção e veja como fazer para solucionar suas dúvidas

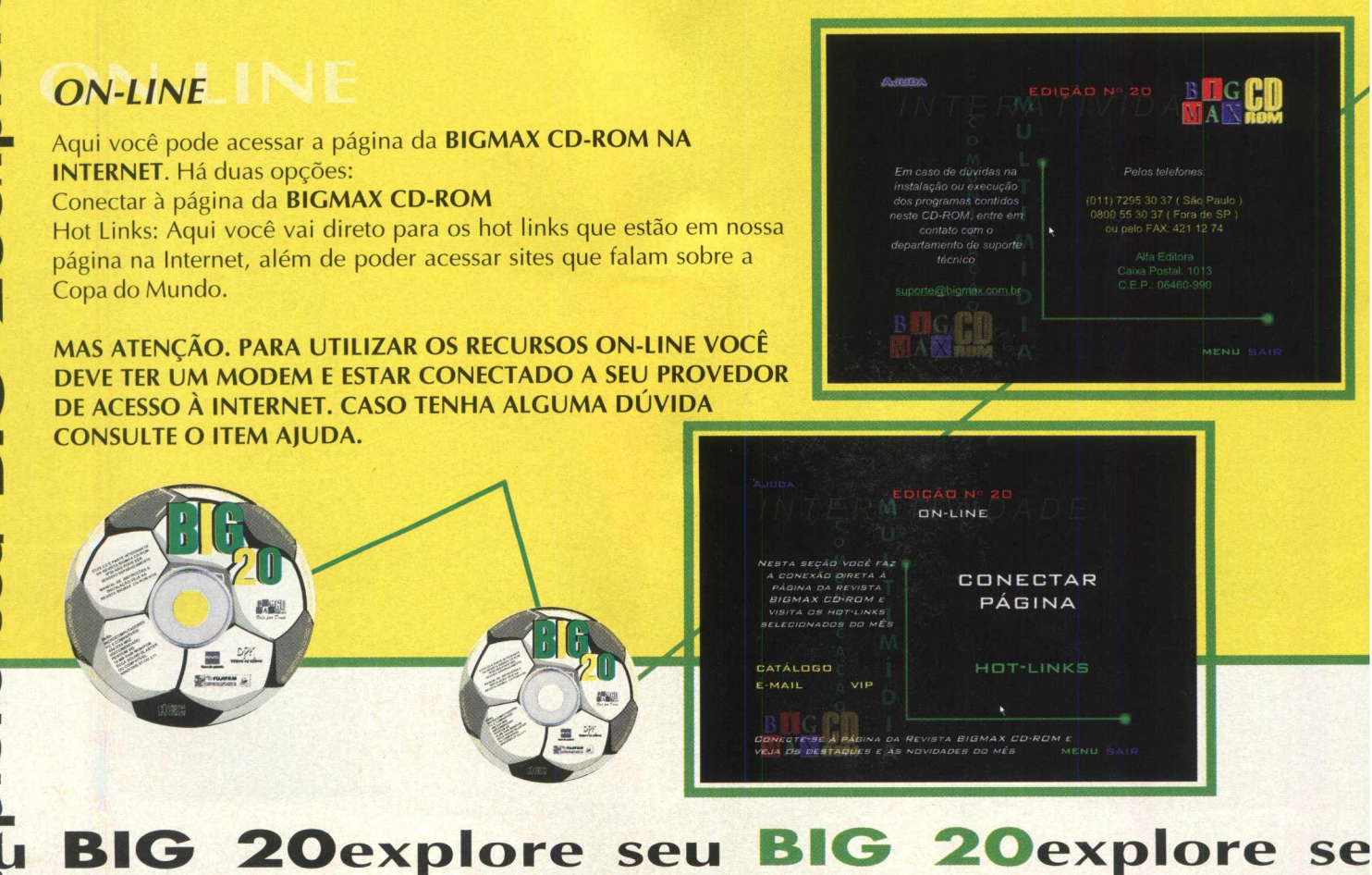

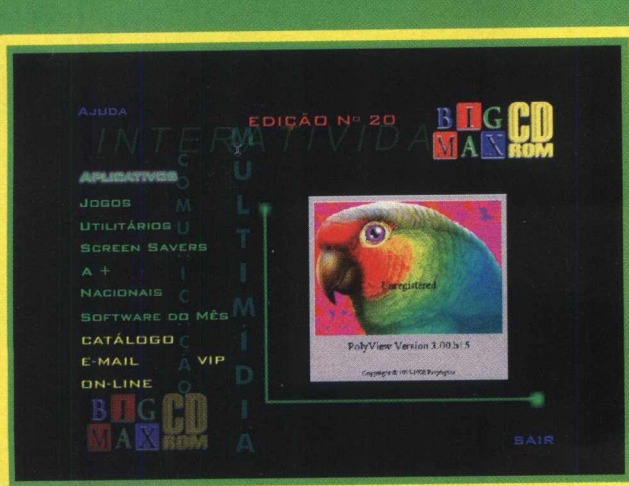

# >re seu **Agora que sabe como navegar pelo nosso CD, veja o** BIG 20explore seu BIG 20expb

# que preparamos nesta edição na opção CONTEÚDO

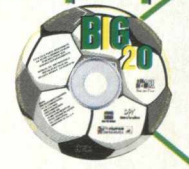

# **JOGOS**

- Addiction Pinball
- Interstate 76 Arsenal
- Burn Out
- Battle Zone
- Chasm
- Dominion
- F 22 Raptor
- Final Fantasy
- Ski Racing
- Hexplore
- F/A 18 Hornet
- Machine Hunter
- Metal Knights 98
- Nightmare Creatures
- GP Legends
- Star Trek Quis
- Wipe Out
- World Wide Soccer
- X-Car
- Monsters Trucks Madness

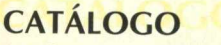

• Edições anteriores da Alfa Editora - BIGMAX CD-ROM e SUPER CD-ROM

# **NACIONAIS**

- Todas as Copas
- Acha Fácil
- Almanaque Abril

# **SOFTWARE DO MÊS**

• Destruction Derby 2

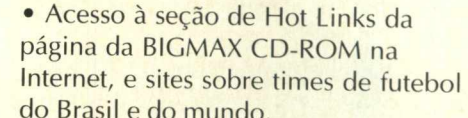

**ON-LINE/HOT LINKS** 

# **SCREEN SAVERS**

- Boogie Baby II
- Falcon
- F 18 Hornet
- Ed Hunter
	-

**AM AIS**

# **UTILITÁRIOS**

- DirectX 5.2
- Viruscan
- Quick Time 3.0
- Shock Wave
- WinZip 6.3

# **APLICATIVOS**

- DiskState
- Morpher 32
- Poliview 3.0
- Screen Dance 98

# **COMO EXECUTAR O SEU CD**

#### **Windows 95**

Coloque o **CD BIG 20** no drive de **CD-ROM.** Será iniciada uma apresentação animada e em seguida uma tela com as opções Sair e Executar. Se isso não ocorrer, vá em **INICIAR/ EXECUTAR** e na caixa de diálogos digite **X:\ AUTORUN.** Você também pode digitar na caixa de diálogos **X:\ BIG 32** para acessar o CD.

**Blue** 

#### **Windows 3.X**

Coloque o CD em sua unidade de **CD-ROM.** Vá em **ARQUIVO/EXECUTAR** e na caixa de diálogos digite **X:\BIG16.EXE** para poder acessar o programa navegador. Lembre-se que a letra X de nosso exemplo representa sua unidade de **CD-ROM e a** maioria dos equipamentos domésticos utilizam a letra D.

**K)**

 $\overline{\mathsf{Q}}$ 

**0** ( Ç  $\Delta$ 

**3IG 20explore seu BIG 20explore seu** 

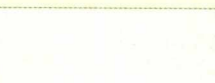

países participantes da copa

• 45 imagens no formato TIF sobre os

# Futebol da Sega é campeão **WORLDWIDE SOCCER**

Gráficos são poligonais e demo apresenta boa jogabilidade

Em tempo de Copa, jogos de futebol não podem faltar no nosso PC. Este futebol, que é original do console Saturn, mostra uma variedade de opções bem simplificadas e bem explicadas, sem precisar do manual ou até mesmo de um dicionário.

O jogo possui gráficos poligonais texturizados, sem grandes inovações. As vantagens estão na jogabilidade. Worldwide Soccer é muito mais jogável que qualquer outro game de futebol lançado para PC. Ele possui movimentos livres, coisa que nenhum jogo tem, inclusive Fifa Soccer. Você passa a bola e o jogador recebe com grande naturalidade, os dribles são bem reais. A parte sonora é muito boa também, tendo sons característicos tirados de dentro de um estádio, e passados com perfeição para o PC.

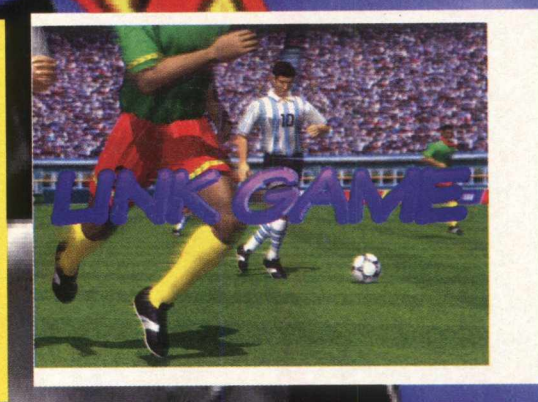

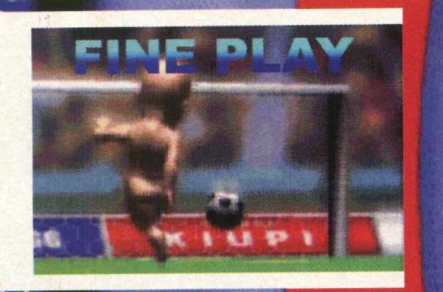

*TIPO*

**Esporte** 

**EQUIPTO MÍNIMO** 

Pentium 90MHz, 16 MB de RAM, monitor SVGA.

H r ,

#### **DRIBLANDO NA GINGA DE TODO O MUNDO**

Espere passar a apresentação da Sega e selecione 1P Game, depois selecione duas das seleções disponíveis em cada continente, a primeira selecionada é o seu time, a outra é o rival. Comece aprendendo a se manter bem no jogo, teste as teclas nos rivais, e veja o que cada um faz, aprenda a se movimentar bem com a bola nos pés, aprenda a driblar, tocar e dar um chapéu, tudo isso faz você se tornar um campeão neste excelente jogo de futebol da Sega.

### **INSTALAÇÃO**

Escolha a opção **JOGOS,** pagine até Worldwide Soccer e clique em Instalar. Clique em Unzip e aguarde enquanto o programa é descompactado em seu PC. Certifique-se que tenha 30 MB de espaço livre em seu disco rígido, bem como a versão 5 do Direct X. Caso não possua, instale o programa que está em Utilitários. O programa não possui desinstalador.

Para abrir o demo vá em **INICIAR/EXECUTAR,** e na caixa de diálogos digite **C:\GAMES\SEGA\WWSOCCER\WWS.EXE**

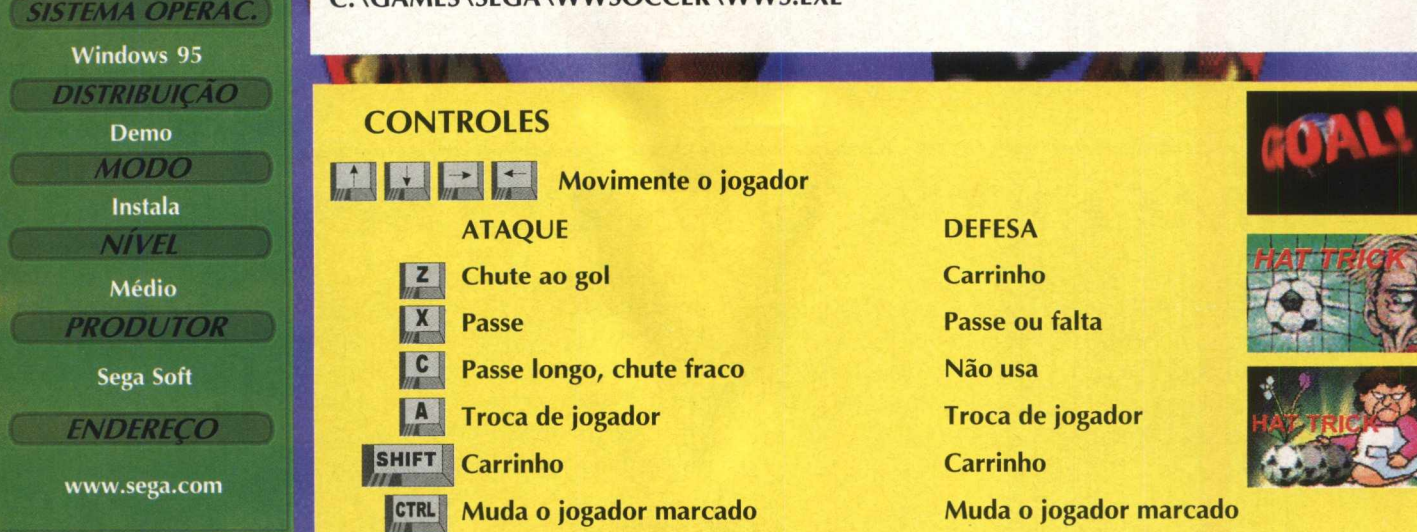

# ANGAMENTOS

# **DARK EARTH**

0 melhor Adventure de 98. Um dos mais viciantes jogos de PC dos últimos tempos! A Nova Geração em Jogos Real Time

PC Gaming World "Completamente envolvente.,.o melhor adventure deste ano - 0 MÁXIMO!"

PC Games "Melhor adventure de 98.0 mais completo, gratificante e um dos mais viciantes jogos de PC dos últimos tempos."

# **CALCULANDO**

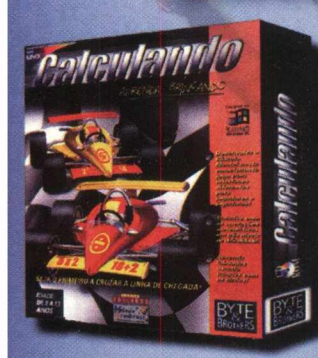

**MPRAS** 

**BY BYGE** 

# A forma mais rápida de aprender matemática

Um jogo extremamente emocionante. Acelere a sua imaginação e navegue num mundo tridimensional. Desenvolva o Cáculo Mental neste emocionante jogo com interfaces diferentes para jogadores e jogadoras. Garanta já o seu lugar no pódio!

O astro número 1 do Tênis mundial. Enfrente o agressivo saque-bola de "Pistol Pete" no Pete Sampras Tennis '97, o mais desafiador realista e tecnicamente avançado jogo de tênis já criado para PC. Participe com até 4 jogadores simultaneamente num único PC.

**PETE SAMPRAS** 

Prepare-se para o divertido mundo<br>de Worms2! Um jogo de estratégia realmente desafiador. Em cenários diferenciados, crie armadilhas, trapaceie e seja o líder de um exército de Worms.

Lute com 6 jogadores em rede ou então até 18 pela Internet.

# **ABIRINTO** PERDIDO DE PFI STIITSK

Uma clássica aventura que transforma a realidade em uma mágica fantasia.

Descubra os mistérios desse labirinto e ajude uma pobre jovem aprisionada pelo rei a responder questões que desafiam os seus conhecimentos. Capture esferas de ouro e só assim você irá garantir a sua liberdade!

# **TOURING CAR**

Total Ação Multiplayer: até 4 jogadores simultaneamente num só PC até 8 jogadores simultaneamente em rede

Agora você vai ver o que é emoção. As máquinas mais possantes estão aqui, na classe turismo. Realismo fotográfico com visão HeadCam com Motion-feedback

**Estamos** cadastrando **novas revendas** tel: [011] 3662-3657

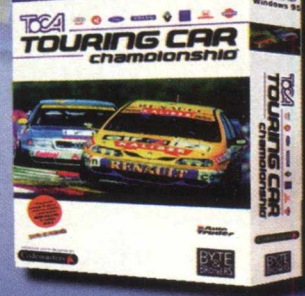

Labirinto Perdido

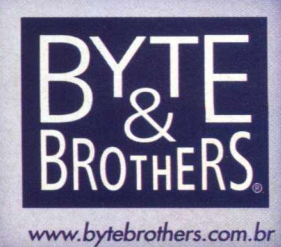

*J O (7 O ,rr*

# Enfirente as criaturas da noite d

# *Para quern gosta de jogos envolventes e desafiadores,*

Macabi<mark>o.... |Nighti</mark>nare Creatures é um adventure bem diferente. A começar pelo ambiente... um cemitério. homem de Deus que viaja o mundo combatendo o mal, lá em meados de 1800. Ele é um perito em idiomas esti<mark>angeirps, cabalístico, escritas, rituais ocultos, etc. , além de ser um exímio lutador. Muito bem preparado</mark> pa<mark>t</mark>a enfrentar tudd que vier pela frente, se você ajudar é claro... você também pode jogar com Nádia, uma riaturas voadoras, monstros, mortos-vivos, e por aí adiante... neste demo você é Ignatius Blackward, um outra guerreira contra as forças das trevas,

Este é um demo realmente envolvente. Você chega a ficar um pouco cansado fisicamente de tanta tensão... fácil<mark> de j</mark>ogar e divertido. Permite a você enriquecer o jogo através de combinações de golpes, o que garante muita dinâmica.

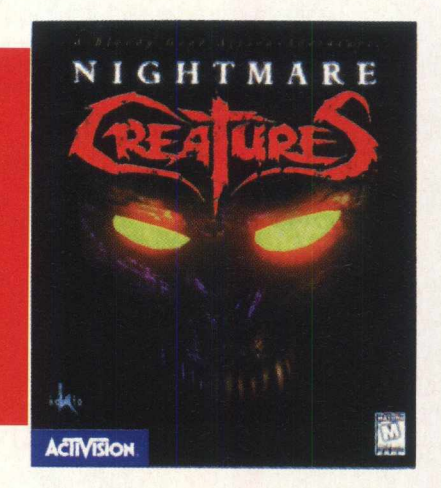

# **INSTALAÇÃO**

Para instalar o demo, clique na opção JOGOS, pagine até o demo e clique em Instalar. Aguarde enquanto o jogo é copiado para seu dieco rígido, o demo vai ocupar 9,5 MB. Para abrir o demo, vá em **INICIAR/ EXECUTAR,** e na caixa de diálogos digite **C:\NC DEMO\NC.EXE.**

# ENFRENTANDO AS CRIATURAS DO INFERNO

Na tela principal dê **ENTER** (está na opção STAR GAME). Caso queira mover-se entre as opções de menu use as setas e dê Enter na seleção. Para escolher um dos dois personagens, mova a seta para esquerda ou direita e confirme com Enter.

Agora você está dentro de um Cemitério, vulnerável a ataques de qualquer lado. Comece sua exploração e boa sorte. Use os comandos de teclado para manobrar seu herói, matando as criaturas que surgem em seu caminho. Durante sua exploração pelo cemitério, você encontrará muitas coisas diferentes para empurrar, puxar ou abrir. Golpeie (CTRL) quando estiver diretamente na frente de um destes objetos para pegá-los.

Ignatius e Nadia possuem muitos movimentos especiais que podem causar extremo dano como o corte de membros ou a morte imediata de um zumbi. Experimente a combinação de diferentes comandos para descobrir movimentos novos.

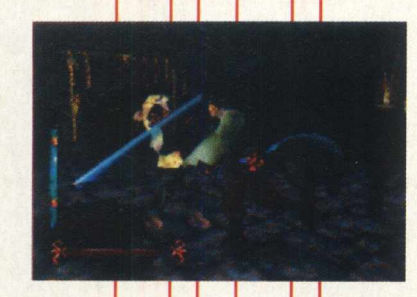

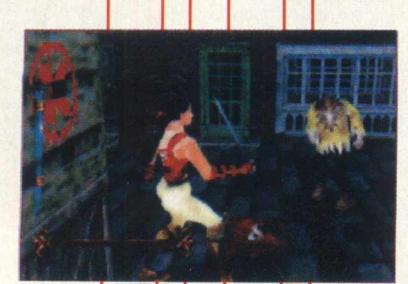

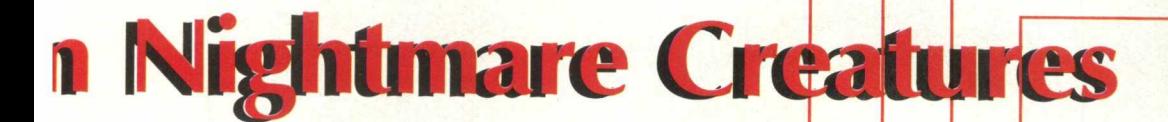

# e demo permite a você extravasar a sua ira socando criaturas da noite

CONTROLE DO JOGO seguir para frente *m* **y j** ir para trás <del>←</del><br>
virar à esquerda<br>
→ virar à direita **U** virar à direita SHIFT ALT dar uma volta usar um objeto ENTER próximo objeto  $\vert$  1  $\vert$  2 objeto anterior  $|0|$ saltar golpear **CTRL** defesa (bloqueio) **SHIFT SPACE** pontapé escapar p/ esquerda **ALT** escapar p/direita **ALT**  $\blacktriangleright$ passo lateral p/esquerd; 1=1 u passo lateral p/direita **ALT** ALT caminhar SHIFT  $x \mid$  Sair **ALT** Pausa (em jogo) **ESC**

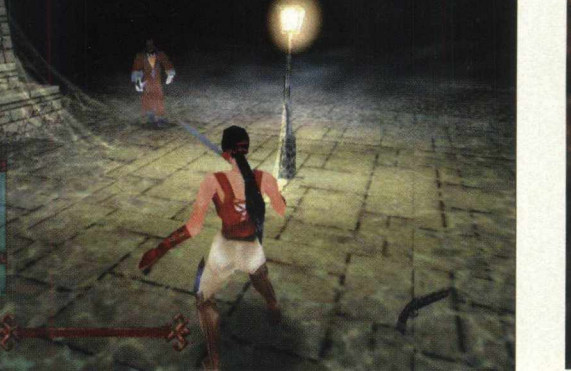

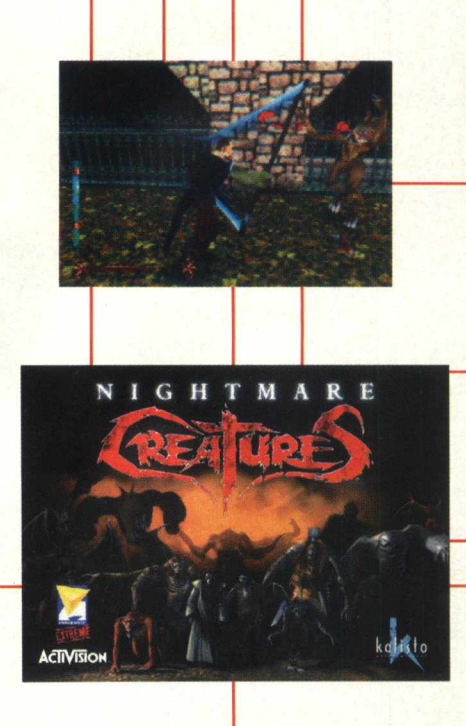

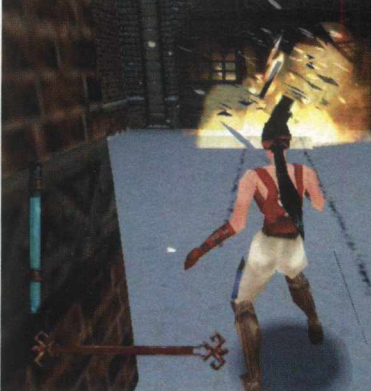

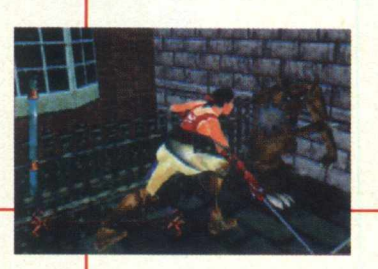

**Adventure** *EQUIPTO MÍNIMO* **Pentium, 16 MB de RAM, monitor SVGA** *SISTEMA OPERAC.* **Windows 95** *DISTRIBUIÇÃO* **Demo** *M O D O* **Instala** *NÍVEL* **Fácil PRODUTOR Kalisto Entreteniment**

*TIPO*

Para selecionar qualquer item nos menus use as setas para cima ou para baixo para destacar a opção, em seguida dê ENTER.

A saúde do personagem é indicada pela barra horizontal ao fundo da tela. Quando a barra vermelha desaparece significa que o personagem irá morrer. Você possui três vidas, mas pode encontrar itens que lhe dê mais vidas ou aumente suas energias.

Os artigos selecionados pelo personagem são mostrados na parte inferior direita da tela. Aperte os botões 1 e 2 no teclado numérico para selecionar. Acione ENTER para usar o artigo selecionado.  $\overline{Y}$ 

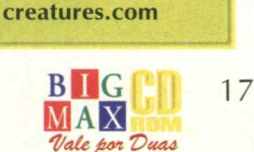

*EN D EREÇO* **www.nightmare-**

# *JOGOS \**

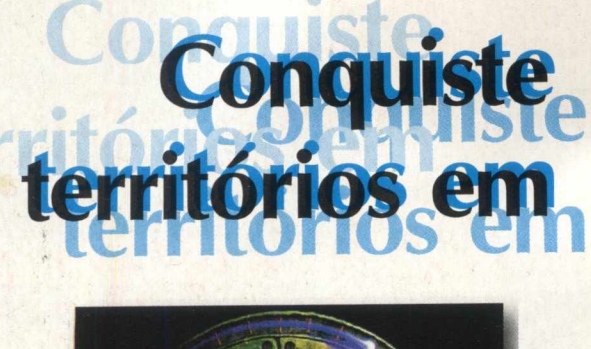

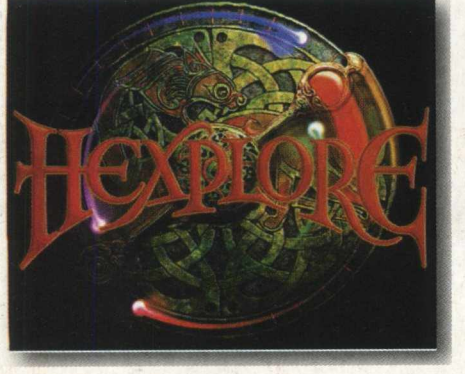

*Enfrente inimigos e conquiste territórios... essa é a dura vida de um explorador*

Hexplore é uma aventura daquelas, dinâmica e rápida.... você tem que conquistar territórios, mas para isso deverá enfrentar muitos inimigos durante suas explorações. É importante *acompanhar a* dinâmica do jogo para conseguir o máximo de bônus possível.

# **A dura vida do explorador**

Ao carregar o jogo você será o explorador que aparece na tela. Para movê-lo clique na direção que ele deve ir, ou sobre o oponente que será atacado ou ainda sobre o objeto que deseja pegar. Para visualizar melhor a área utilize as setas UP, DOWN, LEFT, RIGHT. Você terá mais dinâmica assim, operando imediatamente o mouse.

Observe que surgirão muitos objetos no decorrer de sua exploração, principalmente após liquidar cada oponente. Dê dois cliques sobre eles. São bônus, armas ou simples objetos. Nas lutas que enfrentar, não esqueça de selecionar uma das armas (espada ou bomba). Dê dois cliques sobre cada oponente. Um oponente não indicado para o explorador poderá matá-lo!!! Clique assim, sobre todos que se aproximarem e vá selecionando armas. Seja rápido.

De vez em quando procure abastecer-se teclando ENTER. Ao conquistar uma área você verá plataformas para fincar sua bandeira. Ela está no canto inferior direito da tela. Dê dois cliques sobre ela e em seguida dois cliques aonde irá fincá-la. Você encontrará aliados também e poderá recrutá-los. Ao encontrar-se com um camponês clique sobre ele e ouça seu depoimento, isto poderá vir a ajudá-lo !! *m*

MOUSE clique sobre: **o mapa:** vá **o oponente:** vá e lute (se uma arma estiver selecionada) **o mapa pequeno:** modo mapa **em um objeto:** seleciona objeto **em um objeto já selecionado:** Adiciona-o ao líder **em uma arma:** Seleciona-a **em qualquer objeto capturado:** Seleciona-o **em um frasco:** Usa-o

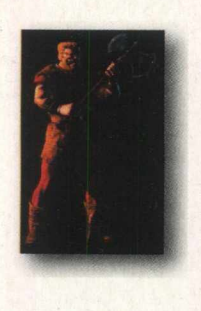

# **TECLADO**

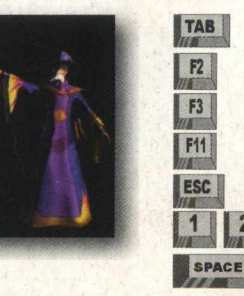

**TAB** Zoom Dentro/ Zoom fora **F2** Salva menu **F3** Carrega menu Resolução alta / baixa resolução Menu principal **4** Seleciona Objeto Bebe um frasco de vida

# **INSTALAÇÃO**

Escolha<br>Siga os pr<br>seu disco<br>HEXPLOR Escolha **JOGOS,** pagine até o demo e clique em **INSTALAR.** Siga os procedimentos de instalação, que vai ocupar 21 MB em I seu disco rígido. Para abrir o jogo vá em **INICIAR/PROGRAMAS/ j HEXPLORE DEMO/ HEXPLORE DEMO**

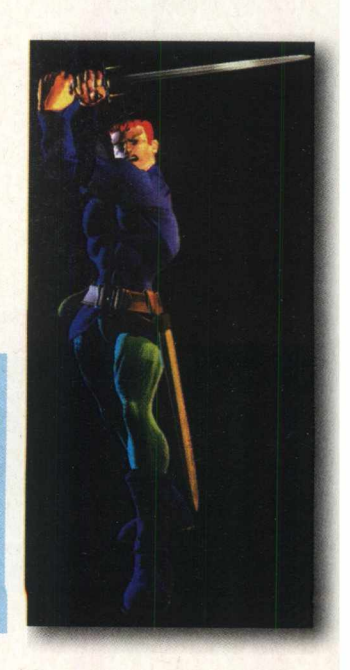

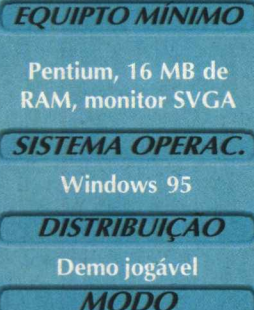

**TIPO Adventure** 

Instala **NIVEL** 

Médio

**PRODUTOR Infogrames Multimedia** 

**ENDERECO** 

www.infogrames.com

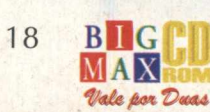

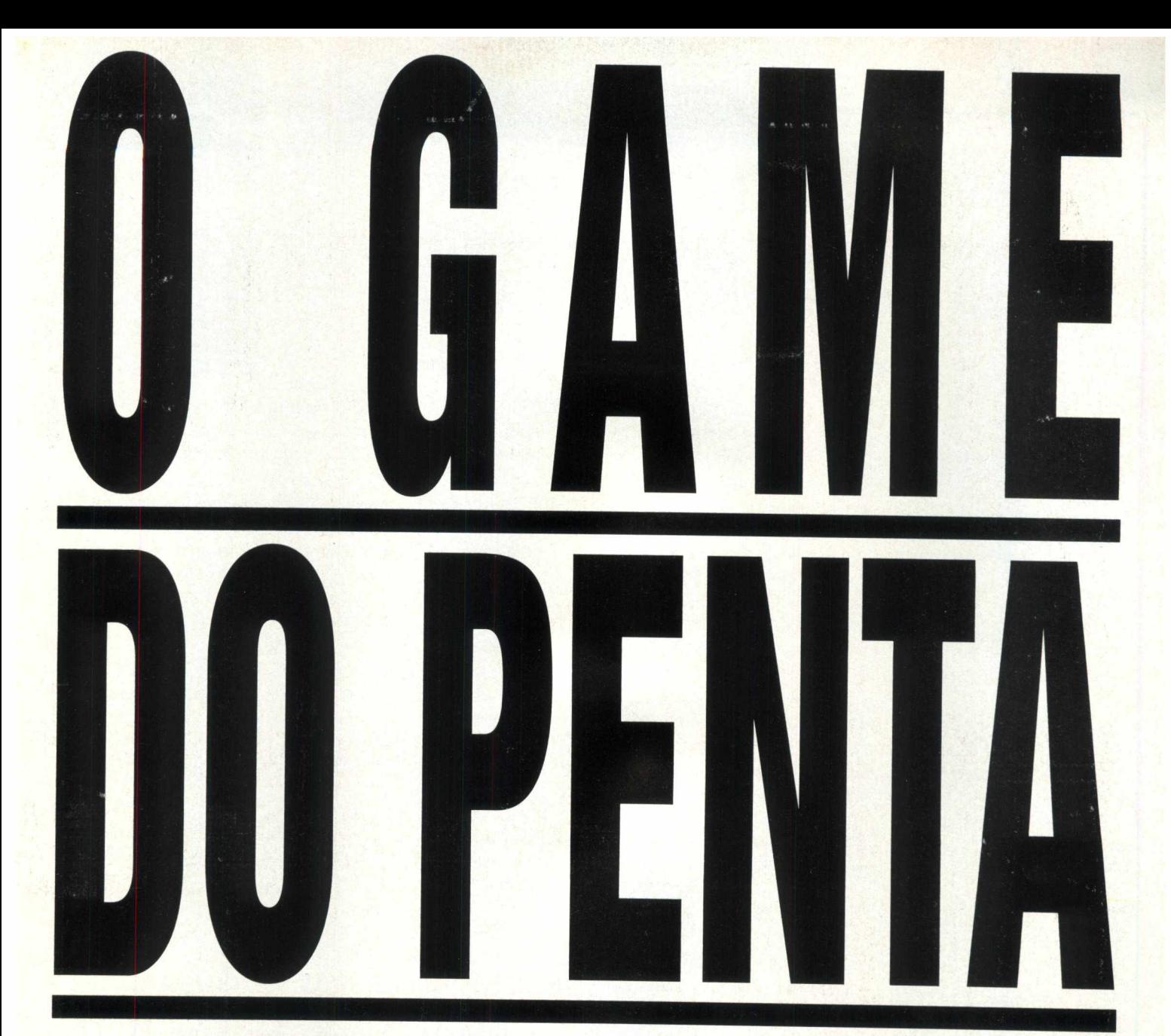

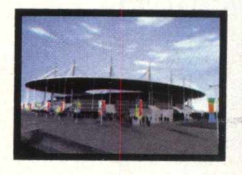

Selecione uma das 32 seleções classificadas para participar da Copa do Mundo na França. Jogue nas 10 cidades sede oficiais da Copa do Mundo, incluindo o conhecido "Stade de France", e conduza sua seleção à final.

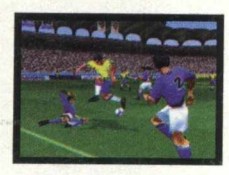

A jogabilidade do Copa do Mundo está em linha com o espetáculo do Mundial. Aumente o ritmo do jogo para aumentar a ação e mude a tática de jogo em tempo real. Utilize jogadas ensaiadas pelas laterais buscando passes precisos aos goleadores.

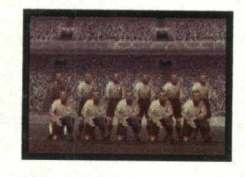

Vença a Copa e conquiste o direito de jogar 8 Clássicas Copas do Mundo. Volte a uma época em que a bola era mais importante que os jogadores e reviva as grandes finais das Copas do Mundo.

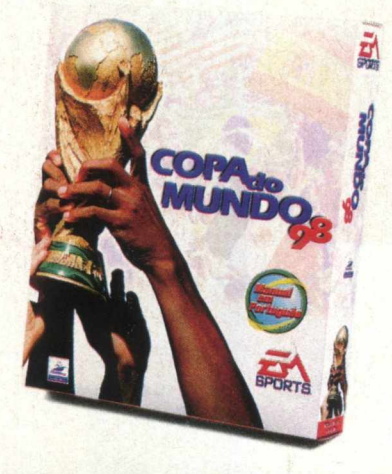

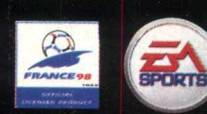

www.easports.com

Manufacturer of Official Licensed Product

O único jogo oficial da França 98

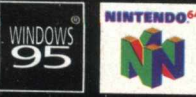

Software © 1998 Electron; Ars. Todos as diretos reservatis. EA SPORTS, elegance da SPORTS, Exchange Arts, a legance Arts about an electron Arts and marginals evantagles comercias dis Ekstron; Arts not Sections Arts and Sec

# **ESTRATÉGIA PELA INTERNET METAL KNIGHT**

# *Prepare-se para enfrentar adversários pela Internet*

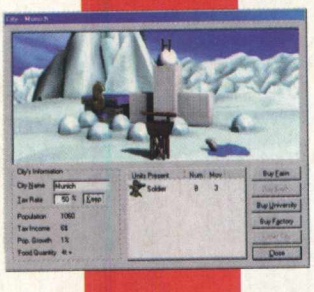

Metal Knight é um jogo de estratégia para ser jogado pela Internet. Quem já está habituado a jogos deste tipo pode encontrar uma parada dura, uma vez que os adversários do outro lado da linha são de verdade. Como o próprio autor diz, é jogo para dias. Lembramos que para jogar este jogo você deve estar conectado à Internet se desejar jogar pela rede.

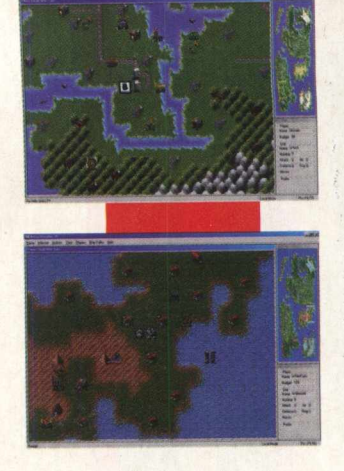

Quando dominar uma cidade, saberá seu nome através de uma mensagem de confirmação, clique em OK. Você verá um pequenino quadrado na cidade conquistada. Clique nele. Virá a tela CITY (c/o nome dela). Nela você poderá definir o percentual de impostos e também comprar instalações através dos botões BUY... Observe o preço das coisas!!!!

#### **CONTROLES**

Saia do programa navegador, vá em | mouse ou o teclado. Há atalhos para as ações Quase todos os controles do jogo usam o mais comuns.

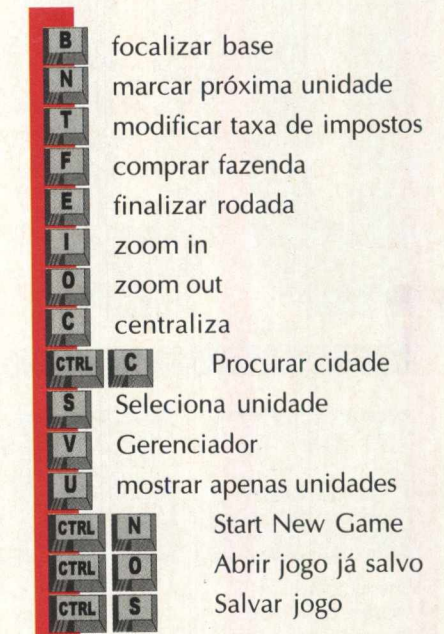

Esteja seguro de ter o quanto antes uma unidade defensiva dentro de sua base para defendê-la. Se outro jogador conquistar sua base, tudo que você possui irá para ele. Lembrese de que uma unidade de Comando pode invadir uma base abandonada sem ser vista. Se você perder sua base está fora do jogo. Além disso, lembre-se de que uma vez capturada a base de um inimigo, você tem uma base nova para controlar e defender!.

**Buy Links** 

# *TIPO* **'l Estratégia** ' *EQUIPTO MÍNIMO* **Pentium, 16 MB de RAM, monitor SVGA** *SISTEMA OPERAC.* **Windows 95** *DISTRIBUIÇÃO* **Demo Jogável** *M O D O* **instala**  $NIVF1$ **Médio**  $PRODUTOR$ **KnightSoft Technologies** *EN D EREÇO* **<http://metalknights.com>**

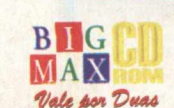

20

#### **r ---------------------------------------------------------------- -- | INSTALAÇÃO I**

I I **INICIAR/ EXECUTAR e na caixa de diálogos** digite **X:\JOGOS\ METALKNIGHTS98\ SETUP.EXE.** A instalação será iniciada e o j programa vai ocupar 12,5 MB em seu disco . rígido. Para abrir o demo vá em **INICIAR/ j PROGRAMAS/ METAL KNIGTHS/ METAL j KNIGHTS 98.** In the same come and the same come of the same come and the same come and the same come where the same

#### **JOGANDO**

Uma vez executada a aplicação, você vê a tela de título. Clique em START LOCAL GAME. Agora clique ADD A NEW GAME para selecionar um novo jogador para o jogo (repita Add New Game para o computador assistente), entre com seu nome, clique em OK e em seguida START. Na tela de seleção do campo de batalha escolha Borelia para criar um único jogador local. Vá dando OK nas telas de mensagens que se seguirão.

Escolha um local para estabelecer a base. Movendo o cursor (um pequeno quadrado) leveo até um ponto próximo a uma casa e acione a tecla B. Se tudo estiver certo, receberá uma mensagem confirmando a criação da base, caso contrário tente outro ponto. Será aberta a tela "BASE" onde serão listados os recursos à venda. Selecione um deles, observando seu preço, pois você terá inicialmente somente U\$ 200,00, clique em RECRUIT UNIT. Com as setas ande até 3 passos com ele. De preferência faça-o chegar sobre uma das casinhas, assim você terá dominado uma cidade.

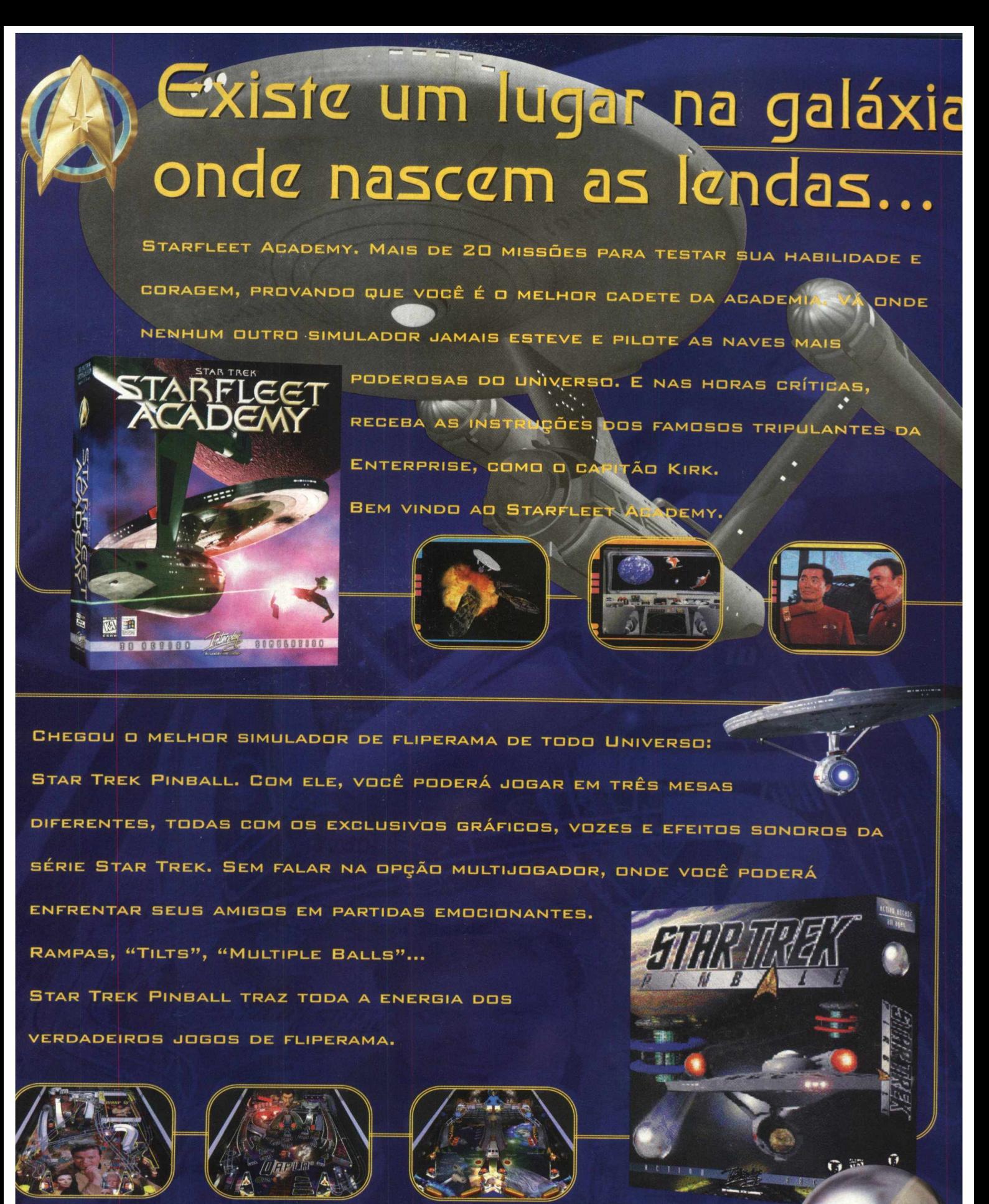

LIGUE JÁ: (011) 3675.3766

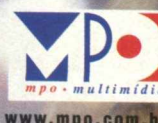

# PROTEJA SUA BASE

VITHT

*Primeiro jogo ( da empresa dt Jonh Romero, o criador de Quake, exige muito raciocínio do jogador* 

**Monte estrategicamente uma basé è prepare-se para atacar** violentamente os humanos adversáribs<sub>.</sub> Dominion é um jogo de estratégia que pede muito do participante, no sentido de saber administrar seus recursos.

Você tem que garantir a permanência e crescimento de sua base, e lembrando que terá muitos soldados sobre sua supervisão. Võcê tem e

**io sentido,dás Jutas. E necessário, antes í uni bom tempo iiiontendo sua base, e** depois é só partir para os confrontos. Nada de muito novo, mas não<br>Ideixa de entreter bastante quem o joga. deixa de entreter bastante

# **INSTALAÇAO**

Escolha a opção **JOGOS,** pagine até o demo e clique em **INSTALAR, p** Siga os procedimentos do programa de instalação que vai ocupar 60 km.<br>MB em seu disco rígido. Este jogo pecessita que xosê instalação pois a v MB em seu disco rígido. Este jogo necessita que você instale o DirectX. Para abrir o demo vá em **INICIAR/ PROGRAMAS/ ION STORM/ DOMINION /DOMINION BETA 1.1**

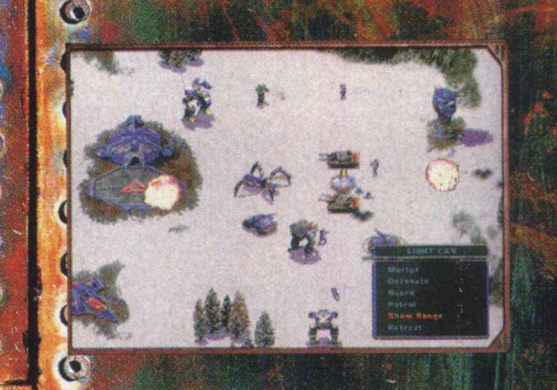

60

 $\odot$  $\odot$  $\odot$ 

# $0.00000000000$ **MISSAO**

**START GAME e em seguida START. Irá lergencial, seus soldados serão bastante** Dépois de carregar o jogo, c**lique em SINGLE PLA YER. Na tela seguin**te **ter início um rápido combate, mas não se preocupe montar nenhuma esj competentes...**

Observe antes de mais nada, o indicador de recursos que está na bar**ra j** e 8500 valores materiais. Este é seu limite. Portanto quando o esobre ela e aguarde carregar. Ao concluir, chque novame fixada, caso contrário estará vermelhaj. De um cliqu **1 base de força. Siga o mesmo procedimento anterior. vídeo. Lá você terá 200 valores homens ecurso observe quanto estará gastando.** botão no canto **inferior** da tela. Clique *áté o mapa (quando estiver verde pode' <u>r* disponível no últi</u> **obre éla e leve o cu** ra<sub>z</sub>fixá-la. Agora y

Em seguida, no primeiro botão, você terá uma colônia para ser fixada. A partir daí, serão disponibilizados vários recursos. Para vê-los e selecioná-los, clique sobre cada um dos quatro botões que estão no início da barra inferior. Não esqueça de **observar quanto vai lhe custar cada um. TO** 

No centro da barra inferior você tem mais 4 botões com ícones.

O primeiro é a seleção normal que você já está usando (a seta). (O O O C C C O segundo é usado para vender uma estrutura já fixada (o cifrão - \$). Quando você o ativa e leva até uma estrutura, ele informa quanto lhe dará em troca. Use o quando precisar del valores.

- O terceiro é o de reparo, deve ser usado quando uma estrutura for danificada em ataque. - O quarto faz a atualização da estrutura, como um upgrade (isto também custa um pouco).

Depois de definir sua base, selecione um grupo de soldados e unidades móveis (clique E para todas), e leve-os para regiões próximas direcionando-os através de um clique sobre o mapa. Ao final de sua missão, com ou sem sucesso, surgirá uma tela com as estatísticas do jogo. Para sair dela tecle ENTER.

B

E

H  $\overline{V}$ 

TAB

Albert

 $\mathcal{O}(\mathcal{C})$ 

**PARA SELECIONAR...** Unidade aliada Unidade inimiga Cancelar selecão **Todas as Estruturas aliadas** Todas as unidades armadas Unidades móveis Todas as unidades armadas em tela Unidades de tipo semelhante  $\mathcal{C}$  and  $\mathcal{C}$   $\mathcal{C}$   $\mathcal{O}$   $\mathcal{O}$ 

**ORDENS** 

**Aioelhar Soldado** 

Captura de tela

Parada (ação atual)

Posto

S

K

 $\odot$   $\odot$   $\odot$   $\odot$   $\odot$   $\odot$   $\odot$   $\odot$   $\odot$   $\odot$   $\odot$ 

00000000000000

Encerrar o Jogo Depressa

SPACE

**ALT** 

FA

clique sobre a unidade clique sobre a unidade clique sobre o mapa

#### O O O C O CPARA FOCALIZAR A VISÃO NA PRÓXIMA UNIDADE. **SHIFT** Δ **De ataque SHIFT**  $\mathbf c$ Criticamente danificada **SHIFT** D **Danificada** Engenheiro **SHIFT** E Selecionada (e Seguir) **SHIFT** F **Base** Principal  $M$ **SHIFT** Unidade<sup>C</sup> **SHIFT** N Refinaria **SHIFT**  $\overline{\mathbf{R}}$ Na(s) unidade(s) Selecionada(s) **SHIFT** S  $\mathbb{Z}$  $\mathcal{O} \mathcal{O} \mathcal{O} \mathcal{O} \mathcal{O}$ Æ Œ  $0000000000$  $\mathbf{c}$ Rastejar Soldado

**Estratégia EQUIPTO MÍNIMO** Pentium, 16 MB, monitor SVGA **SISTEMA OPERAC. Windows 95 DISTRIBUICÃO** Demo Jogável **MODO Instalar NIVEL Médio PRODUTOR Ion Storm ENDERECO** www.eidosgames.com

**TIPO** 

C

G

 $\mathbf{C}$ 

C

C

G

Ó

 $\bullet$ 

 $\mathbf{C}$ 

 $\overline{\mathbf{C}}$ 

 $\mathbf C$ 

 $\bullet$ 

 $\ddot{\bm{\epsilon}}$ 

 $\bullet$ 

 $\overline{O}$ 

 $\bullet$ 

# **Interstate '76 Arséna Mais Funk, V8 e adrenalina**

*Aventura agora está com novas fases e enredo*

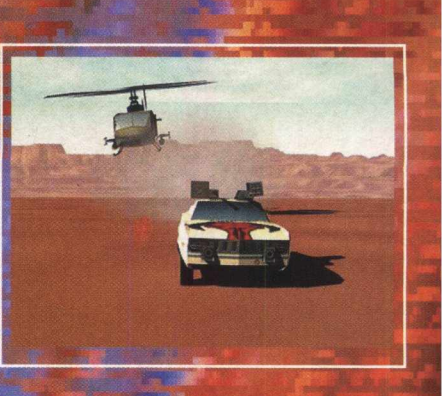

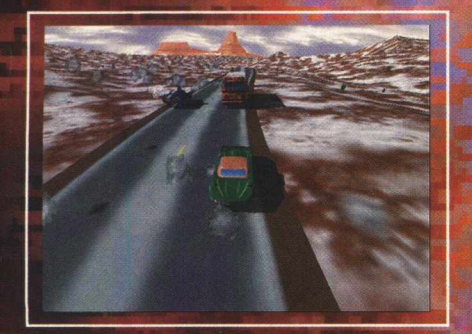

**Quem gostou de lnterstate'76 não pode perder este pack extra para ele. Este Demo mostra uma breve prévia de Interstate '76 Nitro Pack lançado recentemente pela Activision com outro enredo de histórias e 20 fases extras e ou Interstate '76 Gold, que abrange a primeira versão com o Nitro Pack incluído.**

# **ACELERANDO E DETONANDO**

**Depois que acabar de instalar, no seu menu de programas) selecione ou Nitro Pack ou Interstate '76 Gold para começar a jogar. Espere passar a apresentação que parece bastante com os seriados americanos que passam na TV, com um Funk rolando solto. Tente se ambientalizar coin os controles, entre em Options para acertar o seu joystick e outras fdhçôes como tela e etc. Dirigir um V8 não é uma tarefa fácil, e ainda ter que atirar no inimigos** complica bastante. Aprenda a pilotar bem o carro, configure o joystick de **um modo que fique fácil a sua pilotagem, deixe nele os botões realmente necessários. \**

# **INSTALAÇAO**

Escolha **JOGOS,** pagine até **INTERSTATE'76 ARSENAL** e clique em **INSTALAR.** Siga os procedimentos de instalação do programa e certifique-se que tenha 100 MB de espaço livre em seu disco rígido, bem como a versão 5 do Direct X. Caso não possua, instale o programa que está em Utilitários. O programa possui desinstalador.

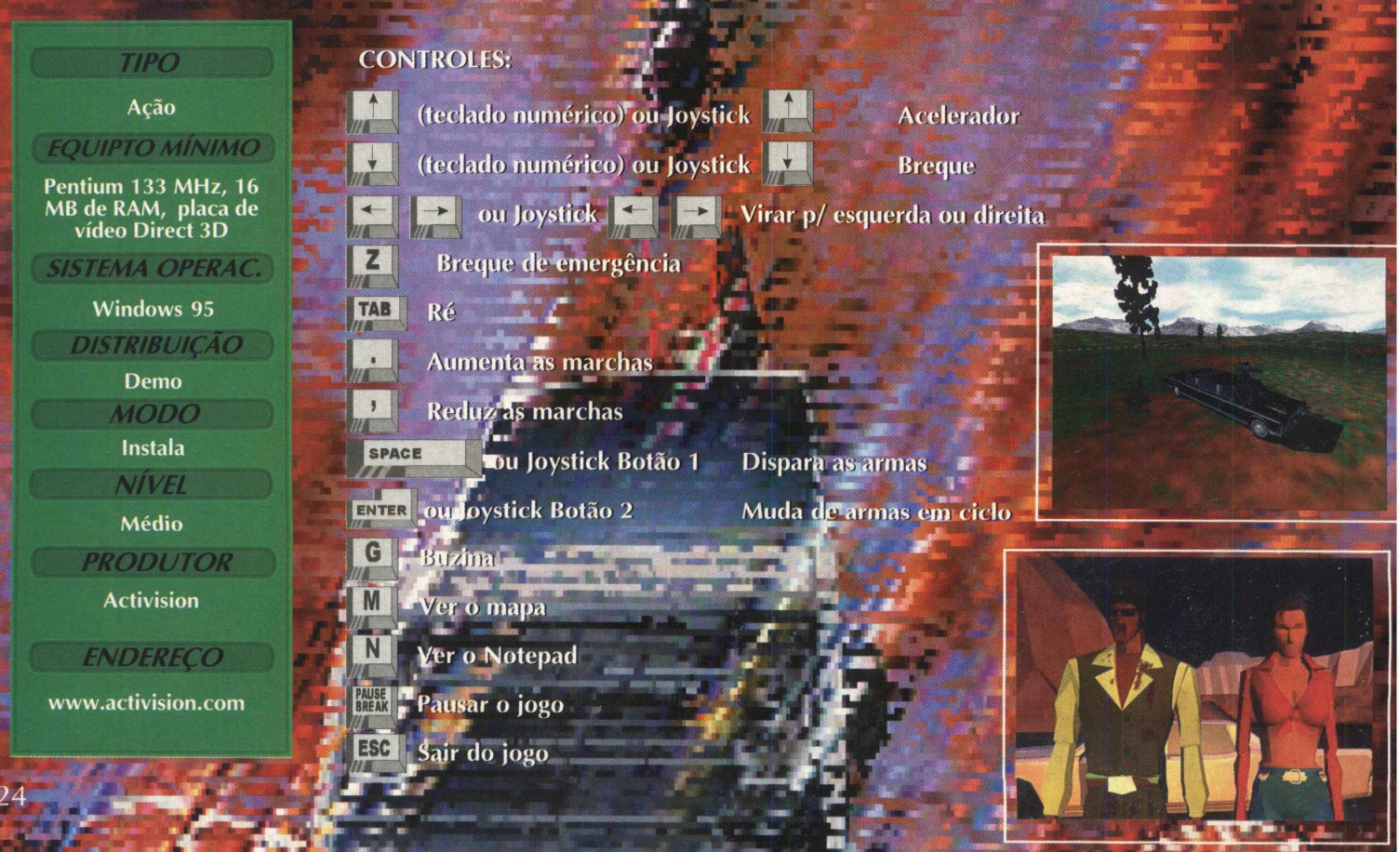

Final Fantasy é uma série de RPGs históricos, que tiveram suas primeiras aparições no final dos anos 80 para o console Nintendo de 8 bits. A série foi tendo novos capítulos, passando pelo console Super Nintendo de 16 bits e tendo finalmente sua esperada versão para o console Playstation de 32 bits foi lançada. Quase meio ano depois de adaptações do jogo para o PC, ele está sendo lançado e exige uma placa com chip 3D/FX.

# **■Vii RPG de primeira finalmente no PC**

# JOGO EXIGE QUE USUÁRIO POSSUA UMA PLACA 3D/FX

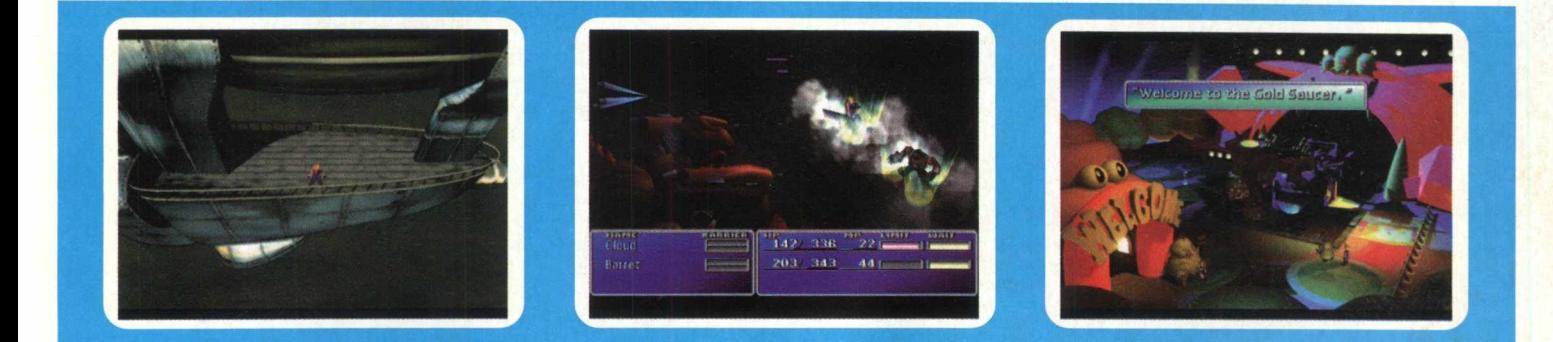

# RPG EM 3D

Para abrir o demo, vá em INICIAR/ PROGRAMAS/ FINAL FANTASY VII DEMO/ FFVII DEMO. Espere passar a apresentação das empresas, selecione o menu New Game e inicie a partida. O Demo mostra pouco jogo na verdade, e só por este trecho dá para saber que o jogo realmente é uma obra de arte. Excelentes gráficos usam e abusam da tecnologia 3D/FX baseada no chip Voodoo.

# **INSTALAÇÃO**

Escolha a opção **JOGOS,** pagine até **FINAL FANTASY VII** e clique em Instalar. Siga os procedimentos de instalação do programa. Você vai precisar instalar o Direct X 5.0, Direct Show e ou a instalação de Drivers de 3D/FX. Aguarde enquanto o programa é instalado em seu PC. Certifique-se que tenha 75 MB de espaço livre em seu disco rígido. O programa possui desinstalador.

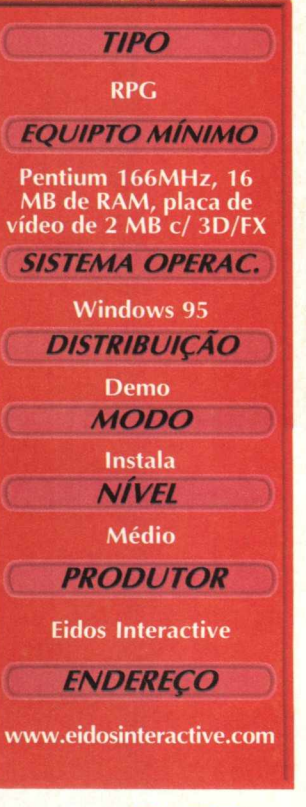

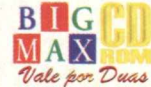

dos primeiros jogos **i a ser lançado no mercado**

**Sports:**

# *n y* Voe e não perca as bandeirinhas

# is better than a day slopes

Click on Image to return SPEED SONNYA

Set vour Ski Racing é um excelente jogo da série Front Page da Sierra, trazendo a gelada e radical corrida de Ski. Aprenda a uiar com destreza e não se esqueça que você está no gelo onde todo cuidado é pouco. O jogo é um dos primeiros da série de esportes radicais atuais a ser lançado, mostrando grande dinâmica e uma excelente jogabilidade. A parte gráfica é muito boa e apresenta gráficos poligonais sem grandes detalhes, apesar que acaba dando um excelente dinamismo. As texturas são bem aplicadas num game que realmente vale a pena ser jogado. A parte sonora é muito boa, com bastante detalhe nos efeitos.

**JOGOS** 

## **ROLANDO PELA NEVE**

*m* Depois que acabar de instalar no seu menu de programas, selecione o grupo de programas Sierra, e depois selecione FPS Ski Racing Demo. Espere passar a apresentação das empresas e selecione o menu Racing. Tome cuidado ao virar o esqui, pois escorrega muito no gelo e você pode voar direto no "Guard Rail". Não perca nenhum ponto onde você deve passar entre as bandeirolas, observe no céu uma prévia de onde as bandeirinhas estarão.

# **TIPO** Simulador

It's a race to the finish! Every second counts

<span id="page-25-0"></span>**EQUIPTO MÍNIMO Pentium 90MHz, 16 MB de RAM, placa de vídeo de 2 MB, e modem 28.8 Kbps para se jogar pela Internet.** *(jSISTEMA OPERAC.* **Win 95 DISTRIBUIÇÃO Demo**  $MODO$ **Instala** \_\_\_\_\_\_ *NÍVEL*\_\_\_\_\_\_\_\_ D **Fácil PRODUTOR Sierra** *EN D EREÇO* **[www.sierra.com](http://www.sierra.com)**

# **INSTALAÇÃO**

Escolha a opção Jogos, pagine até FPS Ski Racing e clique em Instalar. Siga os procedimentos de instalação do programa que vai ocupar 20 MB em seu disco rígido, bem como a versão 5 do Direct X. Caso não possua, instale o programa que está em Utilitários. O programa possui desinstalador.

# **NÃO CAIA DE BOBEIRA:**

- **LU** Movimenta-se para frente e impulsiona na largada
- **LU** Vira para a direita

Faz você reduzir a velocidade e dar alguns slides para brecar mais rápido

- Vira para a esquerda
- Pulo
- Se prepara para o pulo
- Edge (manobra) ENTER
- PG<sup>+</sup> Anda

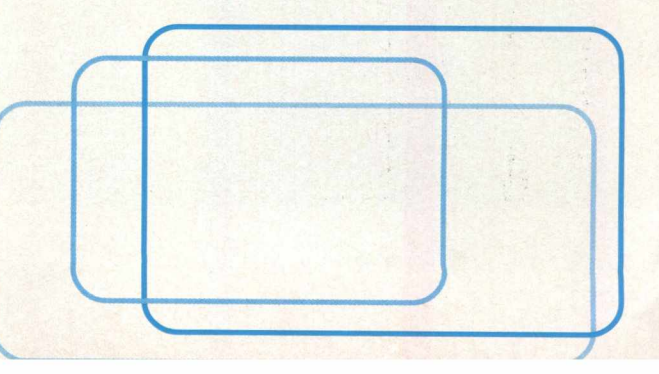

MAX  $\nu$ ale por  $\nu$ *vas* 

Esse é mais um jogo feito com a tecnologia Quake Engine, que mostra gráficos bem semelhantes, dificuldade acirrada e mais velocidade que o/próprio Quake. Esse jogo foi feito por uma empresa Russa, que usou o exército como base de armamento e outros detalhes militares.

O jogo se passa numa base onde experiências eram feitas com soldados e insetos. Uma reação em cadeia aconteceu, abrindo um portal para outra dimensão libertando os soldados e os insetos de suas jaulas. Você tem a missão de fazer tudo voltar ao normal, acabar com a maioria dos soldados e insetos na base e fechar o portal de qualquer forma.

# Enfrente o domínio do mal em

CHASM

Uma experiência com insetos e soldados não deu certo e você é chamado para resolver este probleminha

# **ANIQUILANDO OS INIMIGOS**

Para executar o jogo vá em **INICIAR**/ **EXECUTAR** e digite **CX CHASM\CHASM.EXE.** Inicie a partida em New Game, e comece detonando alguns escorpiões, mire para baixo para não errar. Aprenda a usar as armas de baixo calibre neste jogo, pois a munição é bem rara.

Os inimigos são extremamente inteligentes aqui, só de ouvir os passos de alguém, já estão metendo bala, acabam algumas vezes até se aceptando entre si. Acerte-os sem pensar duas vezes e colete sempre munições e vida. Este demo possui 6 fases, que na verdade é o primeiro level de três que o jogo possui.

# **INSTALAÇÃO**

Clique em JOGOS, pagine até Chasm 2.1 e clique em INSTALAR Aguarde enquanto o programa é instalado em seu PC. Certifiquese que tenha 20 MB de espaço livre em seu disco rígido, bem como a versão 5 do Dírect X. Caso não possua, instale o programa que está em Utilitários. O programa não possui desinstalador.

# **CONTROLES**

- - Olha para cima
- $|2|$ Olha para baixo
- $|s|$ Centraliza

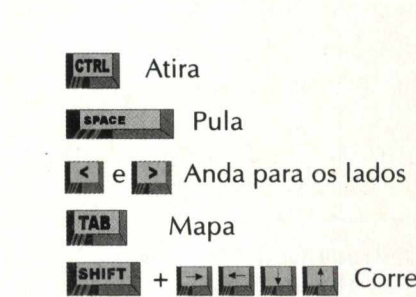

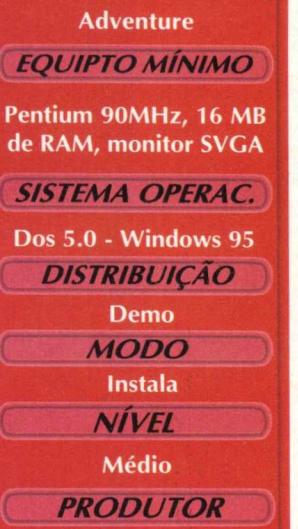

**TIPO** 

Megamedia

**ENDEREÇO** 

www.megamedia.com

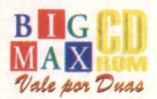

27

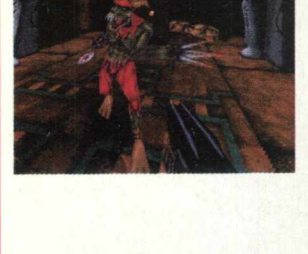

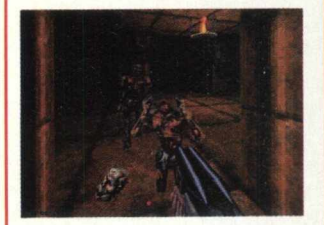

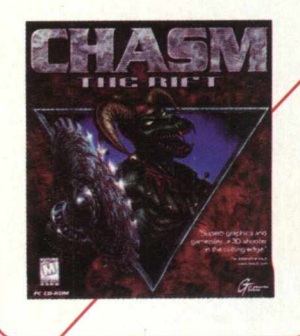

# D i **D is puteruma corrida com os feras da Fó Fórmulade dedodos os tempo**

**Já pensou em correr contra os ases da F1 e seus incríveis carros? Este demo torna isso possível**

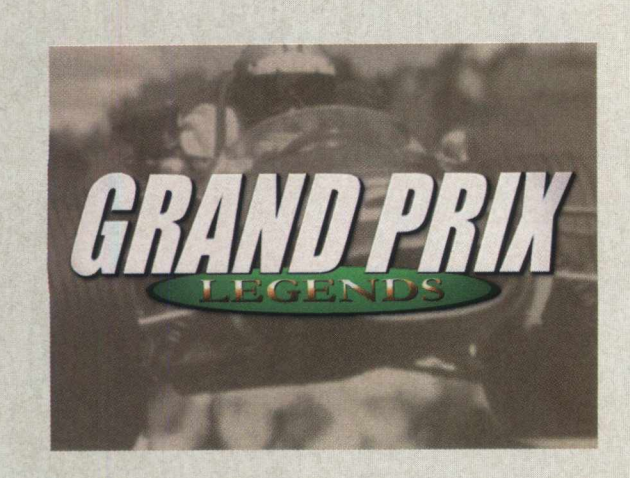

GP Legends é um excelente jogo para quem gosta de corridas. A idéia é muito original, pois você vai dirigir um bólido antigo, numa época em que mais valia o braço do piloto e não tantas tecnologias como se vê hoje. Neste demo você só vai correr no final dos anos 60, pode escolher entre três escuderias, uma delas a Lotus. O jogo é muito interessante por apresentar cenários da época e pistas conhecidas com traçados diferentes.

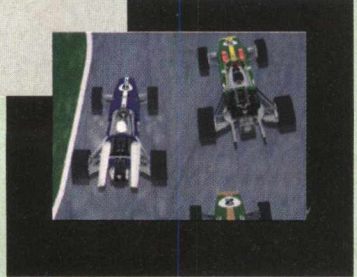

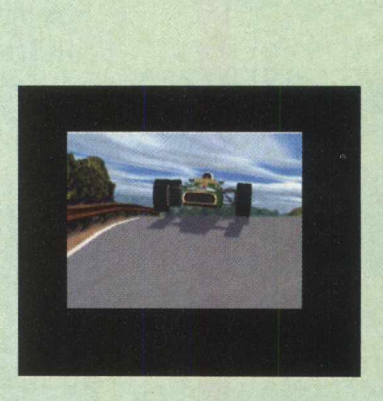

# **Simulador**

**TIPO** 

**Pentium 166MHz, 32 MB de RAM, monitor SVGA** *SISTEMA OPERAC.* **Windows 95** *DISTRIBUIÇÃO* **Demo** *MODO* Instala *NÍVEL* Médio **PRODUTOR Sierra ENDERECO** www.sierra.com

Vale por Duas

# *EQUIPTO MÍNIMO* PILOTANDO UMA ANTIGA F1

Para abrir o demo vá em PROGRAMAS/ SIERRA/ GRAND PRIX LEGENDS DEMOS. Espere passar a apresentação da Sierra e selecione o quadro no canto inferior direito de cor verde, para ir à próxima tela, entre em OPTIONS para configurar o joystick e depois clique no quadrado vermelho no canto inferior esquerdo da tela, para voltar. Clique no quadrado verde e inicie o jogo.

Pilotar essas máquinas não é fácil, mas este é um grande desafio, ou você pensa que ser um campeão de F1 no passado era tão fácil como hoje?. Aprenda a trocar de marchas, pois dependendo do ponto da troca, seu carro perde torque ou o dá um "baita" tranco.

# **INSTALAÇAO**

Escolha a opção JOGOS, pagine até Grand Prix Legends e clique em INSTALAR. Aguarde enquanto o programa é instalado em seu PC. Certifique-se que tenha 35 MB de espaço livre em seu disco rígido, bem como a versão 5 do Direct X. Caso não possua, instale o programa que está em Utilitários.

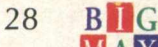

"O melhor Simulador de todos os tempos" PC GAMER

A arma mais poderosa da<br>A arma mais poderosa agora A arma mais poderosa com<br>Força Aérea Americana, agora<br>Força Aérea Americana, agora A amia<br>Força Aérea Americana, ago.<br>vai estar sob o seu comando.<br>vai estar sob o seu comando. vai estar sob o seu commenter.<br>vai estar sob o seu commenter.<br>ADF - Air impressionantes. ominance rights,<br>impressionantes, ADF - All impressionalities,<br>Gráficos múltiplas da cabine e<br>visões múltiplas da cabine das Gráficos Gráficos<br>visões múltiplas da capine<br>dos alvos acompanhados das<br>dos esceptivales devastadoras já visoes mais devastadoras já<br>dos alvos acompanhadoras já<br>armas mais devastadoras já deixar armas mais devases<br>desenvolvidas vão<br>desenvolvidas vão armas mais vão deixar<br>desenvolvidas vão de estar<br>você com a sensação de estar Super você com a sensava<br>no domínio dessa Máquina.

G Saddelin

**SHIDULLINE10** 

# **JÁ NAS LOJAS**

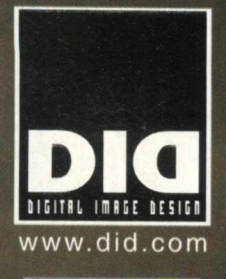

ocean

# **I N F O G R A M E S**

**i venda nas lojas:**

**SOMENTI** PARi **WINDOW**

A 1 *m*

ilo - Saraiva Mega Store, Tech Shop, CompRio Inf., Emoção Virtual, Letterati, Arte e Cultura, Livraria Ciência Nova, New Ness Inf., Microlândi<br>Soraiva Mega Store, Plug & Use, Brinquedos Laura, Livrarias Siciliano, Tecno-Te

**eja também uma revenda autorizada Infogrames - entre em contato conosco: (021) 262-8333 ou visite a nossa Homepage: www infogrames com**

**MILIA D'OR AWARDS 98** AIR DOMINANCE FIGHTER

VENCEDUR DUS PRÊMIDS:

VENCEDOR DOS PAEMIOS:

**De melhor simulation**<br>**De melhor simulation** 

MANUAL EM PORTUGUES

DIO

f i

**COMENTE PARA** 

*JO G O S*

# **Dirija Máquinas envenenadíssimas em**

# *X^ CA lí* **Experimental Racing**

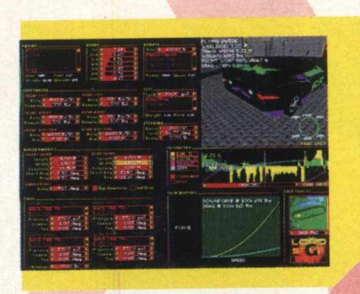

X-Car ficou mais de um ano em desenvolvimento e mostra uma corrida com carros experimentais. São carros protótipos, preparados especialmente para provas de velocidade. Estas corridas são mantidas pelas companhias automobilísticas que fazem os carros para testar os seus novos produtos, óleos, gasolina e etc. O jogo possui uma variedade grande de carros e pistas. Por enquanto não há previsão de lançamento no Brasil.

# **SALTANDO ENTRE ENORMES BARCOS**

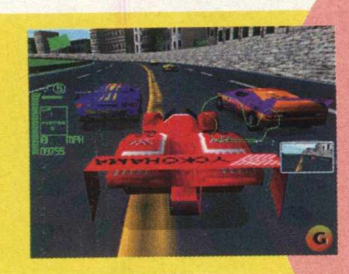

Antes de iniciar o jogo, vá em **C:\XCAR\SETUP.EXE** para instalar a sua placa de **som** no jogo. Para abrir o demo, vá **em C:\XCAR\XCAR.EXE.** Espere passar a apresentação das empresas e selecione **o** tipo de **jogo,** depois selecione **o** carro e as opções. Aprenda a manejar bem o carro, ele é bastante rápido. Aprenda a pegar o vácuo nos outros carros e saiba tangenciar nas curvas. Para se sair bem, aprenda a reduzir a marcha e faça as curvas saindo levemente **de** traseira. *" /*

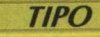

# **Simulador de corridas** *EQUIPTO MÍNIMO*

**Pentium 75MHz, 8 MB de RAM, monitor SVGA.**

*SISTEMA OPERAC.*

**Dos 5.0 ou posterior**

*( ^DISTRIBUIÇÃO* )

**Demo**  $M O D O$ 

**Instala**

*NÍVEL* **Médio**

**PRODUTOR** 

**Bethesda**

*ENDEREÇO*

**[www.bethsoft.com](http://www.bethsoft.com)**

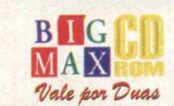

30

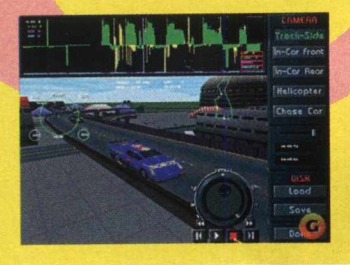

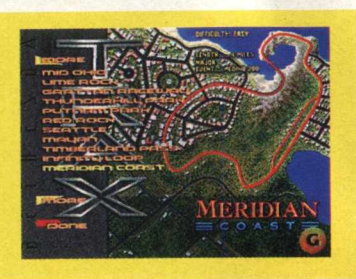

# **CONTROLES**

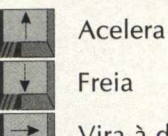

Vira à direita

Vira à esquerda

# **INSTALAÇÃO**

**Selecione a opção JOGOS, pagine até X-CAR e clique em Instalar. Siga os procedimentos de instalação do programa que vai ocupar 20 MB de espaço livre em seu disco rígido. O programa não possui desinstalador.**

## **Se jogar no modo de transmissão manual:**

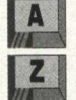

Aumenta a marcha

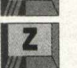

Reduz a marcha

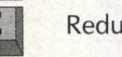

# **Participe de corridas além do futuro**

**JOGOS** 

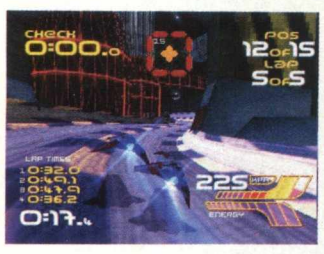

**O**:31.

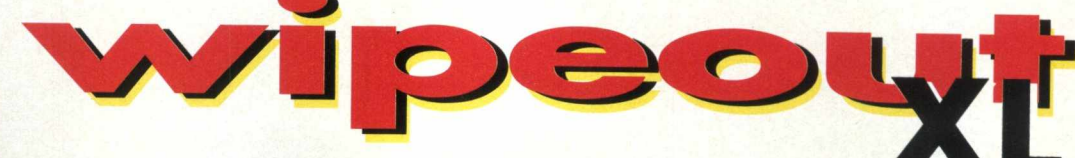

# **Esta é uma corrida na qual sua vida está em jogo**

Neste jogo você é um piloto que escolhe uma equipe para participar de uma corrida entre a vida e a morte em corredores de extrema velocidade e violência. Seu único objetivo é vencer e viver.

O jogo mostra velocidade e agilidade ao pilotar a sua nave, qualquer bobeada pode ser um erro fatal. Você controla uma espécie de nave, por uma sequência de tobogãs e túneis, e vai destruindo quem surgir na sua frente.

## **VELOCIDADE TERMINAL**

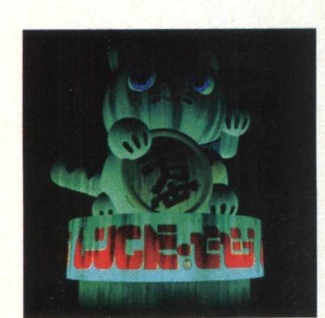

Para abrir o demo vá em **INICIAR/ PROGRAMAS/ PSYGNOSIS/ WIPEOUT XL/ WIPEOUT XL DEMO.** Espere passar a apresentação das empresas e aperte o Start. Selecione o tipo de nave que vai voar, depois clique em Start de novo. Espere carregar e quando terminar a contagem, saia acelerando e tangenciando bem as curvas todas pelos cantos. Se aparecer um inimigo, mande bala. O armamento é muito escasso, raramente sobra algum tiro se você não errou nenhum. Nos saltos, se preocupe com o bico ou a traseira da sua nave, evite raspá-los para não

perder velocidade. **V** 

## **APRENDENDO A PILOTAR UMA LANCHA:**

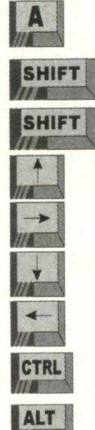

esquerdo Breca à direita direito Breca à esquerda Empina o bico da nave Vira a nave para a direita

Empina o rabo da nave Vira a nave para a esquerda

Dispara as armas

Acelera a nave

Dispensa a arma selecionada

# **INSTALAÇÃO**

Clique em **JOGOS,** pagine até **WIPE OUT XL** e clique em **INSTALAR.** Selecione na instalação Change Folder e clique em Next. Aguarde enquanto o programa é instalado em seu PC. Certifique-se que tenha 25 MB de espaço livre em seu disco rígido, bem como a versão 3 do Direct X.

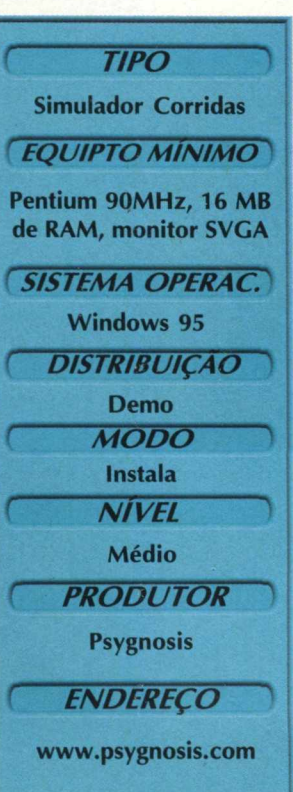

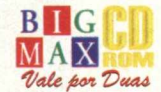

Venice. Agora com

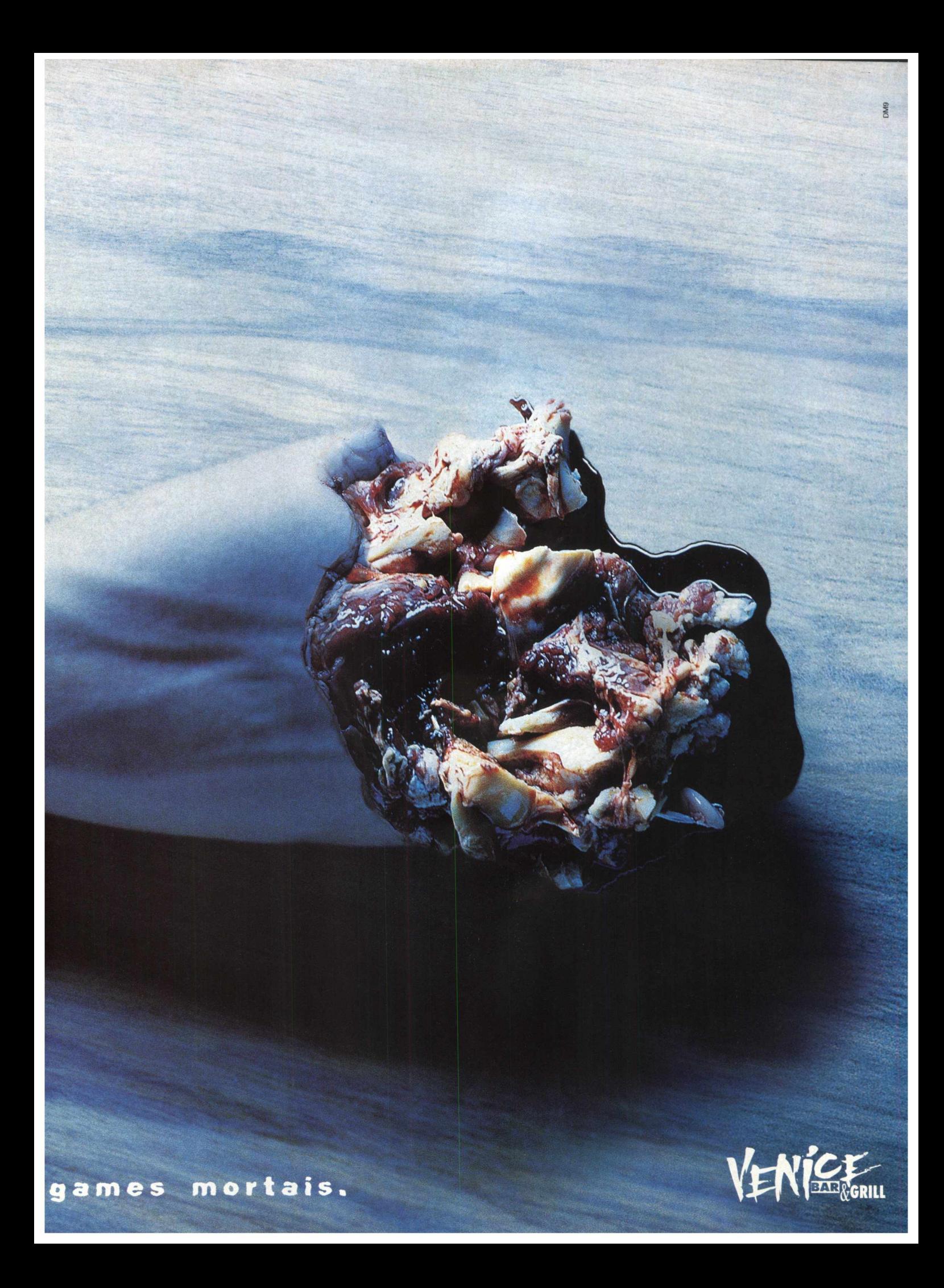

# **PILOTE UM AUTÊNTICO AVIÃO DE CAÇA**

**JOGOS** 

*Jogo apresenta gráficos incríveis e é bem rápido*

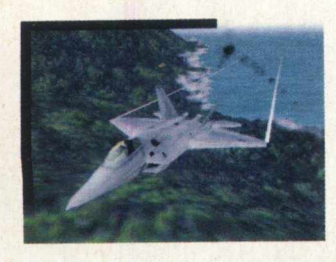

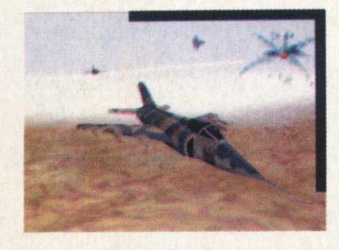

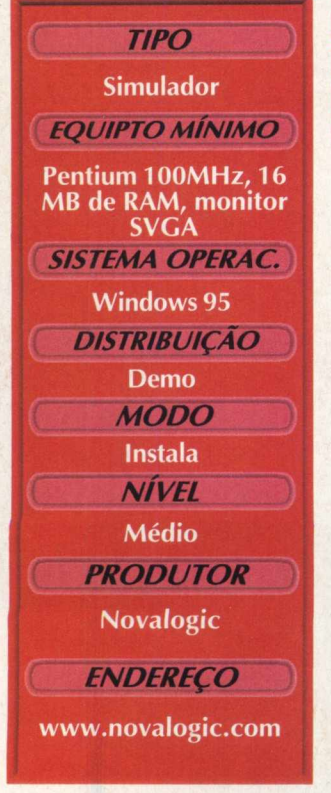

Esta é a terceira versão do consagradíssimo jogo de avião F 22 da Novalogic. Este game possui gráficos leves, resultando em uma excelente jogabilidade e movimentação mais aprimorada. O jogo possui em geral uma programação simples, com gráficos que conseguem ser bem mostrados. Esta versão demo possui uma missão apenas, que mostra bem o estilo do jogo.

Instalação

**k**

Selecione **JOGOS,** pagine até F22 Raptor e I clique em **INSTALAR.** Selecione na instalação " Change Folder e clique em Next. Aguarde enquanto o programa é instalado em seu PC. Certifique-se que tenha 20 MB de espaço livre em seu disco rígido, bem como a versão 5 do Direct X. Caso não possua, instale o programa que está em Utilitários. O programa possui I desinstalador.

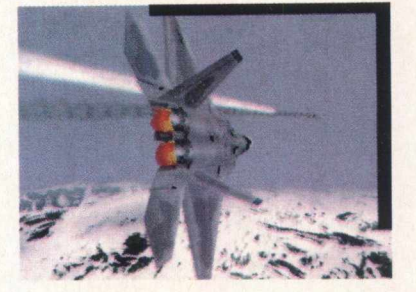

Voando em um F22

Para executar o jogo, vá em INICIAR/ PROGRAMAS/ NOVALOGIC/ F-22 RAPTOR DEMO/ F-22 RAPTOR DEMO. Espere passar a apresentação da empresa, do jogo e selecione QUICK MISSION para jogar a única missão do Demo. Clique em OPTIONS se deseja fazer alguma modificação, ou MULTIPLAYER se deseja jogar com outras pessoas.

Em Quick Mission selecione Next para ler os objetivos da missão e Next de novo para jogá-la. Aprenda a pilotar o avião, use e abuse de manobras e "sinta-o" bem. Para decolar, solte o breque (B), aperte 0 para subir a potência do avião em 100%, deixe ele pegar um embalo e

#### **APRENDENDO A PILOTAR UM F 22:**  $|6|$ Aumenta a velocidade gradativamente de 60 % a 100% **BACKSPACE** Afterburner A Piloto Automático AN. Muda as missões durante o jogo T Muda de armas  $\overline{1}$ Mísseis Amraam  $\overline{\mathbf{2}}$ Mísseis Sidewinder  $\overline{\mathbf{3}}$ Canhão (120 mm)  $\overline{4}$ Bombas JDAM B Breques  $H$ a **F8** Muda as visões para o piloto Sobe ou desce o trem de pouso G Ejeta o piloto do avião **CTRL** Controles de pilotagem

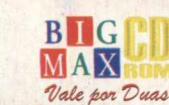

34

# **CLÁSSICO VOLTA MELHOR DO QUE NUNCA**

**JOGOS** 

*Pilote um Langue e (li'slru,i os inimigos*

Quem não se lembra de um velho jogo de Arcade e de vídeo games em meados dos anos 80 totalmente revolucionário? Battle Zone é um clássico jogo em que você pilotava um tanque, por bases lunares destruindo inimigos. Naquela época, o jogo era poligonal, sem textura e plano. O que se via era apenas o formato verde dos polígonos.

Sua volta foi trazida pela Activision e mostra um jogo bem diferente daquele, com gráficos altamente texturizados e bastante diferenciação, com declives no terreno, uma grande variedade de inimigos e armamento. Vale a pena uma volta ao passado com esse jogo.

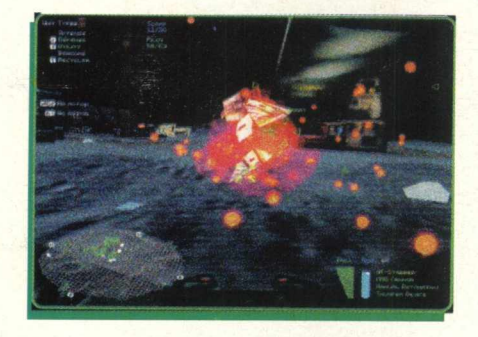

**DETONANDO E ESMAGANDO**

Para in iciar o jogo, vá em INICIAR/ I EXECUTAR e na caixa de diálogos digite C:\WINDOWS\DESKTOP\BETTLEZONE e clique em OK.

Espere passar a apresentação da tela principal, e selecione New Mission. Na tela seguinte selecione Options para fazer mudanças em alguma opção do jogo, ou clique direto em Play para jogar. Espere passar o desenrolar do primeiro nível. Lá você irá detonar uma frota de aliens bem armados em seu tanque especial. Sua movimentação é ágil e você tem de seguir alguns passos para concluir a fase, explicados no começo da missão. **ES**

## **Comande bem o seu tanque:**

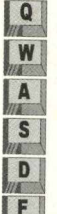

- Para frente devagar **M** Para frente
- **La Esquiva para a esquerda**<br>**S** Pára e volta
	- Pára e volta

**tura** Esquiva para a direita<br>**El Inclina para cima** 

**Inclina para cima**<br>**C** Inclina para baixo

# *m* Inclina para baixo **Mouse à esquerda**

**Mouse à direita** E

**Botão esquerdo do mouse Botão direito do mouse**

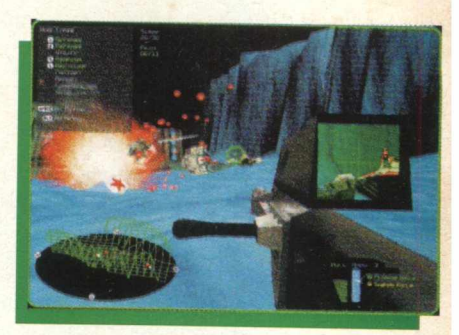

Vira à esquerda Vira à direita Pulo Dispara as armas Seleciona as armas

1

#### **INSTALAÇÃO**

**r** I I I I I I I I

Selecione JOGOS, pagine até BATTLE ZONE e clique em INSTALAR. Aguarde enquanto o programa é instalado em seu PC. Certifique-se que tenha 36 MB de espaço livre em seu disco rígido, bem como a versão 5 do DirectX. Caso não possua, instale o programa que está em UTILITÁRIOS. O programa possui desinstalador.

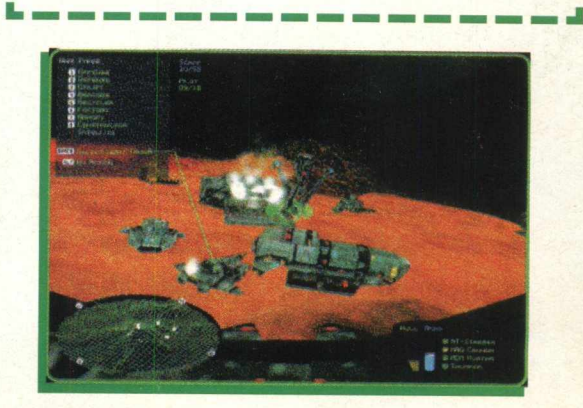

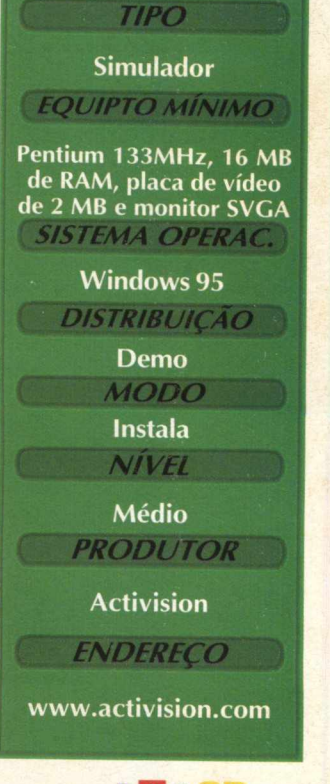

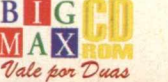

35

# **NOVAS MISSÕES PARA VOCÊ VOAR**

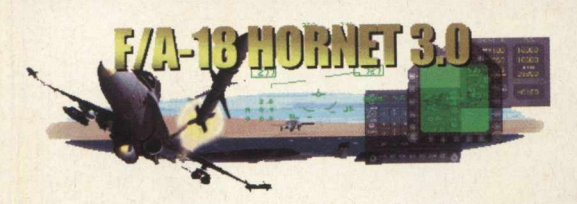

*Realidade dos gráficos e jogabilidade são os pontos altos deste demo*

## **APRENDENDO A PILOTAR UM F/A-18:**

F/A 18 foi feito por pilotos da Força Aérea que participaram de combates reais. Este jogo traz a realidade e a ação das excelentes batalhas aéreas à jato. Você pilota um F/A-18, um avião avançadíssimo e de grande tecnologia.

A versão demo permite que você voe em apenas uma missão e poderá saber se esse é ou não o jogo de caça que está procurando.

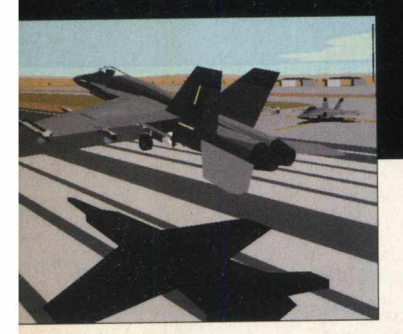

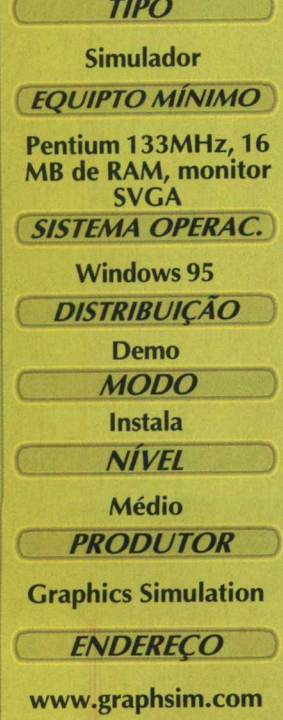

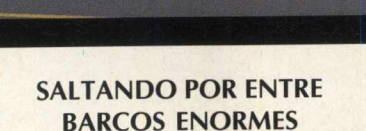

Para abrir o demo, vá em **INICIAR/ EXECUTAR** e na caixa de diálogos digite **C:\ARQUIVO DE PROGRAMAS\HORNET** DEMO\ FA18DEMO.EXE. Espere passar a apresentação da empresa, do jogo e selecione o piloto que você deseja ser. Escreva o seu nome. À esquerda do livrinho, há uma série de opções, selecione Fly Mission. Depois clique em Fly para carregar a missão, mas não se esqueça de ler detalhadamente a sua missão antes.

Para decolar, solte o breque (Barra de espaço), flaps (F), acelere o avião em força máxima, e vá virando levemente para entrar na pista. Se necessário, desacelere para que tenha mais tração. Posicione-se reto na pista, aumente a velocidade em força total, ligue o Afterburner e decole, suba um pouco, com bastante força, solte o Afterburner e mantenhase no ar. Aprenda a pilotar bem o avião, use e abuse de manobras. Este avião é muito fácil de perder o

controle, portanto cuidado.

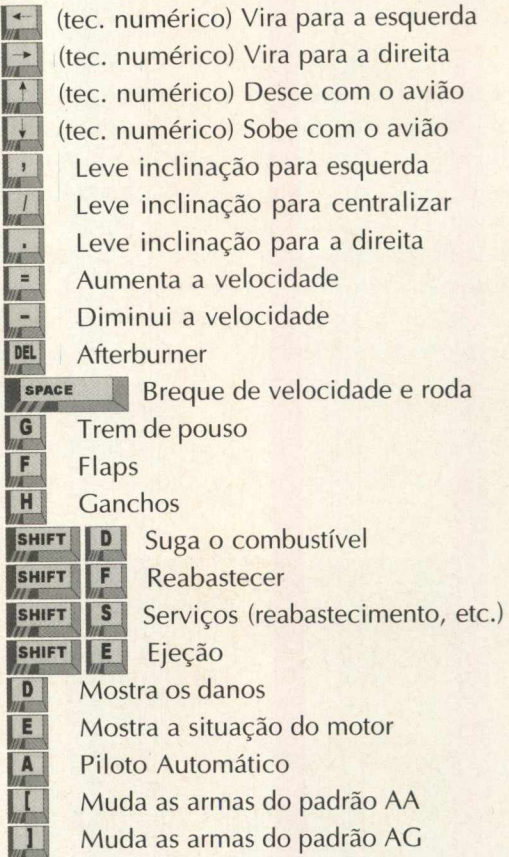

## **INSTALAÇÃO**

Selecione a opção **JOGOS,** pagine até F/A-**1**8 Hornet 3.0 e clique em **INSTALAR.** Siga os procedimentos de instalação e certifique-se de ter 18 MB de espaço livre em seu disco rígido, bem como a versão 5 do Direct X. Caso não possua, instale o programa que está em Utilitários. O programa possui desinstalador.

<span id="page-35-0"></span>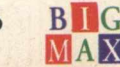

 $\it{Value}$  por Duas

# **DIRIJA INCRÍVEIS PICK-UPS EM**

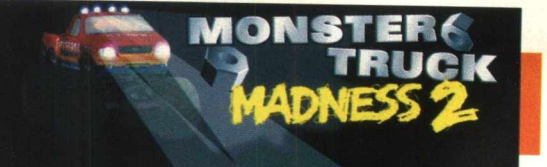

**Sabe aquelas caminhonetes com pneus enormes? Pois é, já inventaram um jogo com estas "estranhas" pick-ups. Trata-se de Monsters Trucks e foi lançado pela Microsoft. Isso mesmo, a empresa de Bill Gates vem com este jogo que apresenta bons gráficos, excelente jogabilidade e uma parte sonora de arrasar. Se você tiver um placa 3D FX vai poder deitar e rolar com o demo.**

#### **INSTALAÇÃO**

**Escolha a o p ção JOGOS, pagine até Monster Truck Madness 2 e clique em INSTALAR. Siga as orientações do programa de instalação e certifique-se que tenha 30 MB de espaço livre em seu disco rígido, bem como a versão 5 do Direct X. Caso não possua, instale o programa que está em Utilitários. Este jogo possui desinstalador.**

> *Voe*, *capote e pule pilotando caminhonetes monstros*

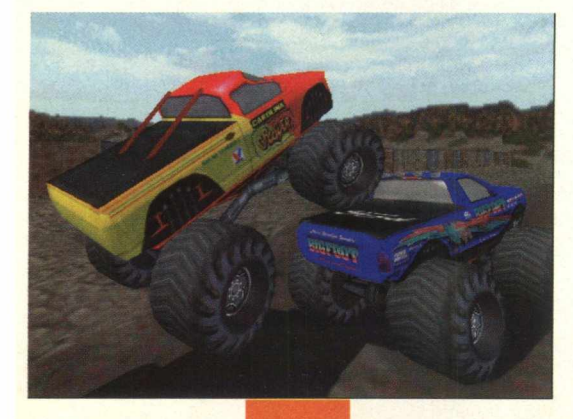

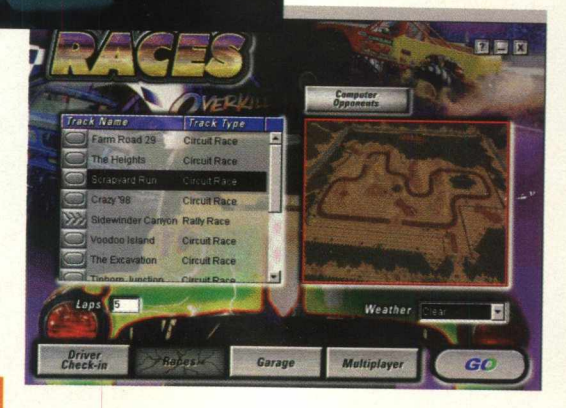

**JOGOS** 

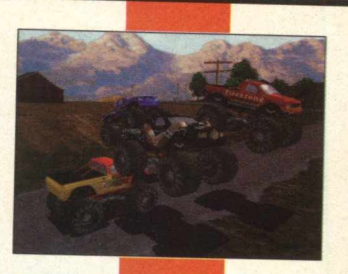

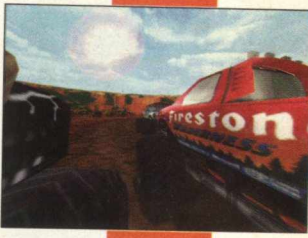

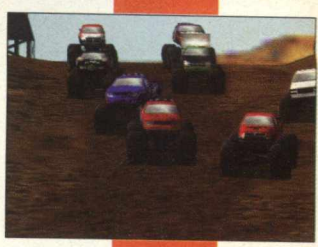

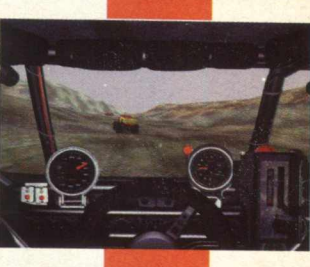

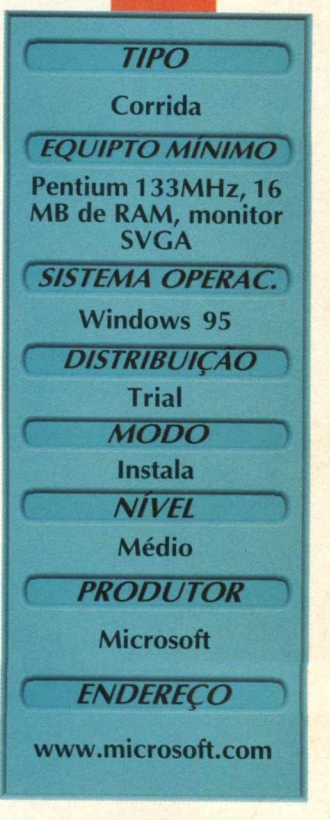

# **CORRIDA MALUCA**

**Para abrir o demo vá em INICIAR/ MICROSOFT GAMES/ MONSTER TRUCK MADNESS 2 TRIAL/ MONSTER TRUCK MADNESS 2 TRIAL. Depois que passar a apresentação, selecione Next e na próxima tela escolha a sua Pick-up. Confirme a pista e inicie a partida.**

Saia acelerando na frente dos seus **oponentes, Entre com cuidado nas curvas e não se importe com trombadas. Fique atento para não perder nenhum Check-Point, caso contrário sua volta não será válida. Algumas cortadas de caminho são permitidas, e tente ficar o mais longe possível da água!! SI**

# **MANOBRANDO SUA CAMINHONETE**

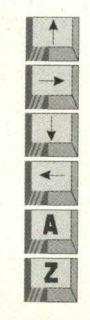

**Frente Direita. Ré e breque. Esquerda Aumenta as marchas Reduz as marchas**

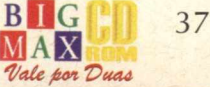

# ADDICTION

*r*

Excelente jogo de pinball, tem o tema do Worms 2, em que você controla um exército de minhocas e tem que destruir o outro

Loucura ou não, este pinball tem como tema Worms 2. Nunca se viu um pinball como esse. Os gráficos são arrasadores e deixam no chinelo grandes feras como Balls of Steel da 3D Realms. Este jogo foi feito pela Team 17, uma divisão alemã da Microprose que sempre relançou jogos antigos para os consoles de 16 bits da Sega e da Nintendo, e mostrou bastante seu potencial no PC com alguns outros jogos. Com esse então, vai virar umas das principais.

*Pinball de primeira com tema de Worms 2*

# **TIPO** Pinball **EOUIPTO MÍNIMO** Pentium 75MHz, 16 **MB de RAM, monitor SVGA SISTEMA OPERAC. Windows 95 DISTRIBUIÇÃO Demo MODO Instala NÍVEL** Fácil **PRODUTOR** Team 17 *ENDEREÇO* **www. team 17.com**

## **INSTALAÇÃO**

- - - - - - - - - - I

Selecione Jogos, pagine até Addiction Pinball e clique em **INSTALAR.** Selecione a **|** descompactação no diretório que lhe for dado . pelo jogo, pois de lá, ele inicia a instalação automática, clique em Unzip para descompactar. Depois da descompactação, a **instalação entrará automaticamente, selecione** o diretório e instale-o. Aguarde enquanto o | programa é instalado em seu PC. Certifique-se | que tenha 13 MB de espaço livre em seu disco rígido, bem como a versão 5 do Direct X. Caso . não possua, instale o programa que está em Utilitários. O programa possui desinstalador.

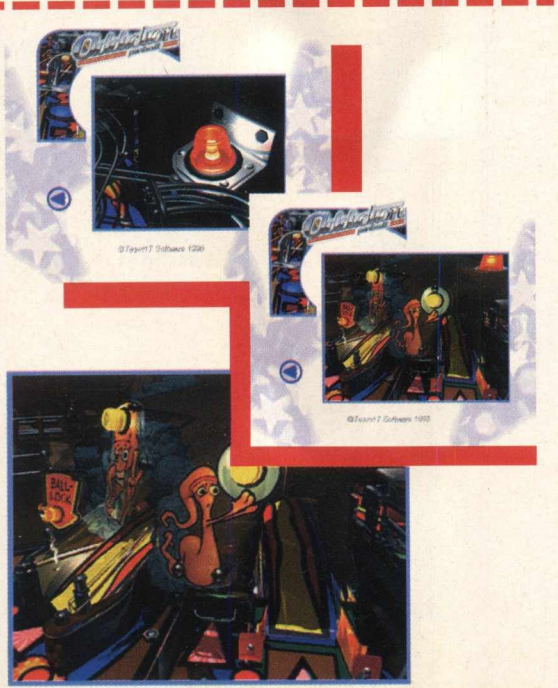

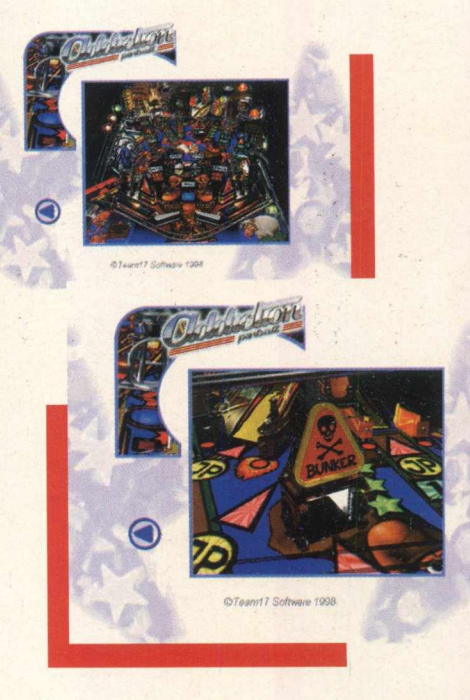

#### **APRENDENDO A JOGAR PINBALL:**

Para abrir o demo, vá em **INICIAR/ PROGRAMAS/ TEAM 17/ ADDICTION PINBALL DEMO/ ADDICTION PINBALL DEMO.** Espere passar a apresentação e algumas dicas sobre a versão Full, inicie o jogo direto na mesa já apertando Enter. Como todo jogo de Pinball, esse segue a risca com aqueles truquezinhos normais costumeiros, só não vale chutar o computador.

Use o Shift da direita para acionar os flipers que ficam a direita na tela, aperte o Shift da esquerda para acionar os flipers da esquerda. Com o Enter você lança a bola.

 $MAX$ 

# **SiNTA A emoção dE Uma corRida de arRANCadas Surrin Ouit**

# *Acelere tudo e veja se consegue ser o vencedor neste demo*

**BurnOut é um simulador de corrida de velocidade, aquela em que você tem que acionar um pára-quedas para parar o carro no fim da prova. Este demo apenas disponibiliza a opção de TEST TRACK. Mas deixa um gostinho de quero mais... só com a versão completa.**

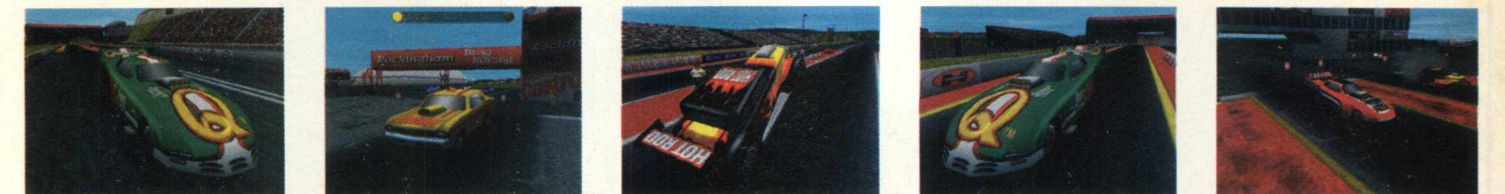

# **RODANDO**

Este **demo** roda direto do CD-ROM. **Para abrir o** demo, **saia** do programa **navegador e** vá **em** INICIAR/EXECUTAR e **na caixa de diálogos digite** X:\JOGOS\BURNDEMO\BURNOUT.EXE e **clique em OK. ( Lembre-se que a letra** X **representa a sua unidade de CD-ROM)**

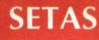

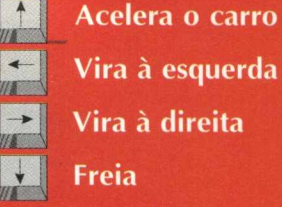

BS **Vira à esquerda** BS **Vira** à **direita f ! Freia**

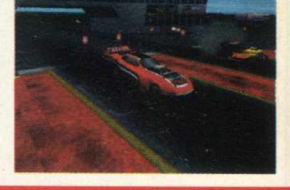

**Simulador de corridas EQUIPTO MÍNIMO** 

*TIPO*

**Pentium, 16 MB de RAM, monitor SVGA**

**SISTEMA OPERAC.** 

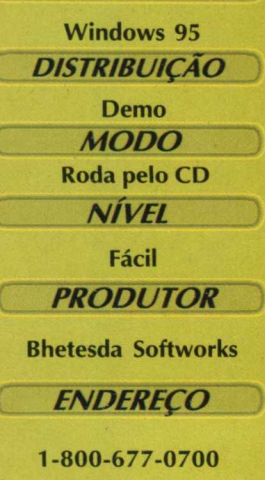

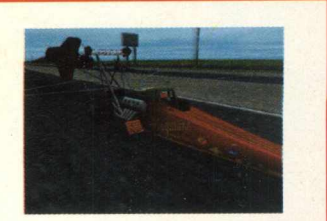

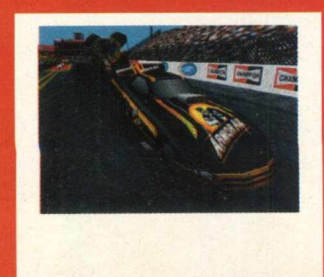

# **ACELERANDO**

**Serão apresentadas automaticamente baterias de corridas entre dois carros. E uma demonstração. Leve o cursor até o canto superior direito e clique sobre "SHOP". Você irá para um Box de corrida. Nenhuma das opções está disponível neste Demo. Apenas o TEST TRACK. Clique sobre ele e acelere tudo que puder.**

# **Cuidado com os inimigos... a única maneira é mandar bala neles**

Finalmente novos ares para o PC. Jogos que eram chamados de Side Scroling e Top Scroling, praticamente morreram com a era 3D. Algumas tentativas como Pandemonium e Mageslayer, são exemplos disso. No estilo Mageslayer tiveram bastante opções, com o próprio Mageslayer e Take no Prisioners.

Machine Hunter possui a visão de cima do personagem, o que fica bem estranho de se jogar. Depois que se acostumou, fica fácil. A parte gráfica é bem legal, mostra alguns ângulos malucos. Você vê os inimigos em vigas acima de você. A parte sonora responde bem, com ecos e alguns efeitos de tiro que são realmente bons.

# **Mantenha-se vivo em**  $\overline{V}$ **I Machine Hunter**

## **ATIRANDO EM TUDO QUE SE MOVE**

**t iY j \**

Para executar o demo, saia do programa navegador vá em INICIAR/EXECUTAR e na caixa de diálogos digite C:\MACHINE\MACHHUNT.EXE. Espere passar a apresentação e entre em Options para mudar algo se necessário, e inicie o jogo direto em Start. Procura-se, se manter vivo, esconda-se atrás de objetos e mande bala. Vasculhe paredes para ver se não encontra algo escondido. |

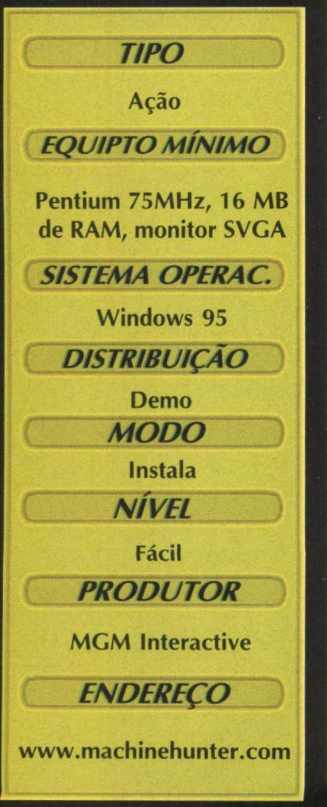

# **INSTALAÇAO**

Escolha a opção JOGOS, pagine até Machine Hunter e clique em INSTALAR. Selecione a descompactação no diretório que lhe for dado pelo jogo, pois de lá, ele inicia a instalação automática, clique em Unzip para descompactar. Depois da descompactação, a instalação entrará automaticamente, selecione o diretório e instale-o. Aguarde enquanto o programa é instalado em seu PC. Certifique-se que tenha 8 MB de espaço livre em seu disco rígido, bem como a versão 5 do Direct X. Caso não possua, instale o programa que está em Utilitários. O programa possui desinstalador.

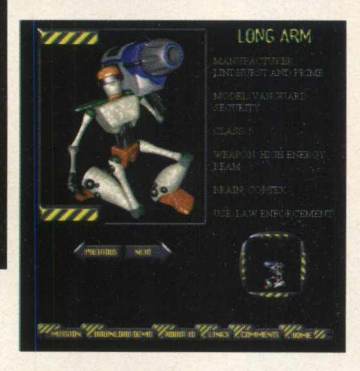

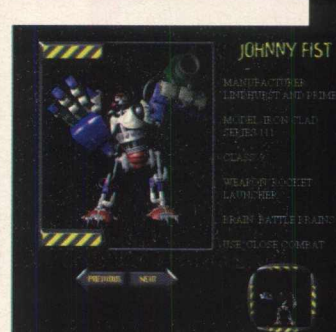

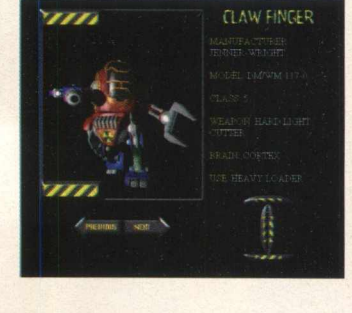

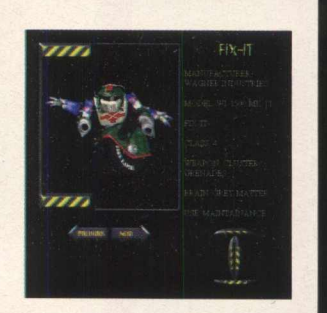

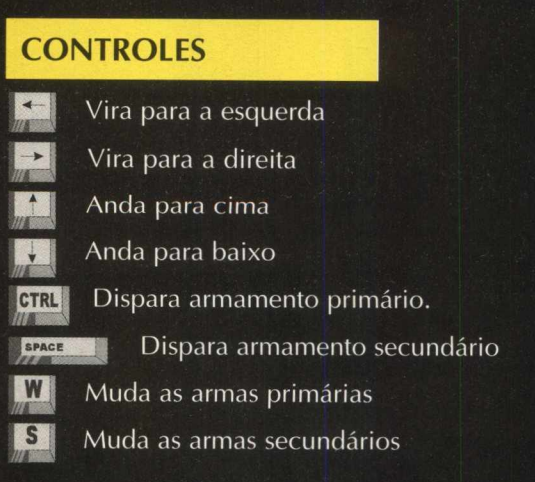

**Teste seus conhecimentos e veja se sabe tudo sobre o Dr. Spock e companhia**

**Star Trek**

# **The Game Show**

# **Para você saber sobre o universo de Jornadas nas Estrelas**

#### LOCKIAW

MANUFACTURER<br>AZTECHNOLOGIE: WEAPON GRENADE<br>LAUNCHERS

USE INDUSTRIAL<br>CLEANER

**Este é um jogo no estilo perguntas e respostas sobre a série Star Trek. O demo possui uma série de perguntas relacionado tanto aos filmes como a série Jornada nas Estrelas. As perguntas são detalhistas e vão testar seus conhecimentos sobre o assunto**

# **INSTALAÇÃO**

Selecione JOGOS, pagine até Star Trek: The Game Show e clique em INSTALAR. Aguarde enquanto o programa é instalado em seu PC. Certifique-se que tenha 1 MB de espaço livre em seu disco rígido, bem como a versão 5 do Direct X e a última versão do Quick Time 32 bits. Caso não possua nenhum de ambos os programas, instale os programas que estão em Utilitários. O jogo possui desinstalador.

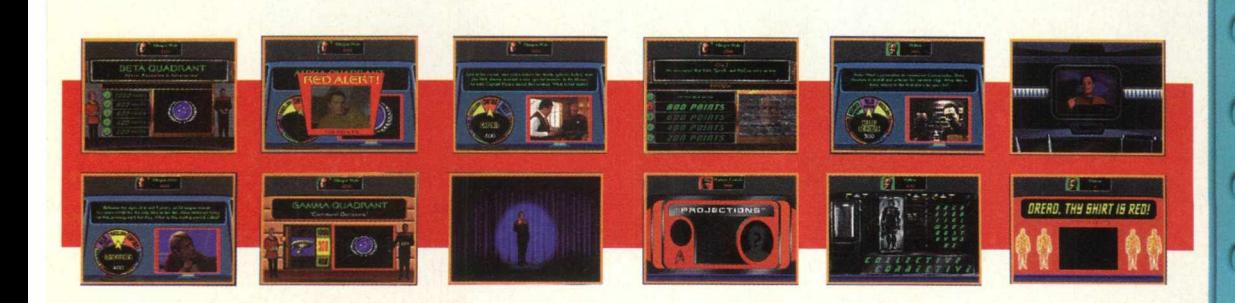

# **RESPONDENDO ÀS PERGUNTAS**

**PREUTOUS** NERT

Para abrir o jogo vá em INICIAR/ PROGRAMAS/ STAR TREK THE GAME SHOW/ STAR TREK THE GAME SHOW (NEEDS CD). Espere passar a apresentação da empresa e do jogo e comece já respondendo a série de perguntas. As perguntas estão em inglês

## **COMANDOS:**

Use as teclas de A, B, C, D e E para responder as perguntas. Quando acabar o jogo aperte Esc para sair. X

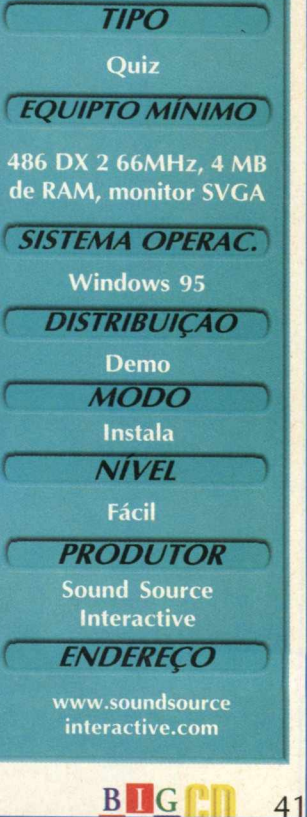

**MAX**<br>Vale por Duas

# **APLICATIVOS**

Disk1 vol1

Poling | Volumes | Window | Miscellaneous |

Every 7 se

Veja como estã discos rígido  $C(0)$  11

DiskState informa o estado atual de seus discos: Megabytes totais e GigaBytes, a quantidade de espaço utilizado e livre, o espaço de swap; examina a estrutura de diretórios e exibe um gráfico dos resultados de uso. he using a credit DiskState também pode eliminar espaço desperdicado após a instalação de programas **Badragas y grandes ou por arquivos temporários já não** utilizados. Localiza arquivos duplicados através da poderosa tecnologia MD5 128-bit, mesmo se os nomes destes arquivos forem diferentes. Um dos pontos interessantes deste programa é a localização

de arquivos duplicados.

Ferramenta é ideal para quem quer analisar o micro para um upgrade

Disk State Web Page

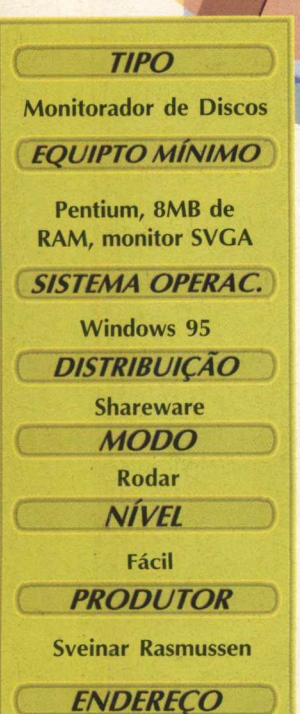

sveinar@rasmussen.org

http://www.cs.uit.no

**BMG MAX** Vale por Duas

~sveinar/diskstate/

**UTILIZACÃO** 

License

Used

More info

 $T<sub>0</sub>$ 

Clique na opção APLICATIVOS, pagine até o programa e clique em INSTALAR/ RODAR. Executando o DiskState, você verá uma janela que mostra todos seus drivers fixos, drivers removíveis e drivers de rede, memória RAM etc. Nesta janela, você pode ver o estado de disco atual:

DiskState NG Bes will be deleted at

Volume

\* carta de volume e nome

\* percentagem de uso

\* espaço de disco total, usado e livre

\* resumo do total e espaço de disco livre Debaixo de Win98/95 é também possível mostrar o tamanho de seu arquivo de swap (troca). O default é mostrar o tamanho de arquivo de troca usado. Debaixo de WinNT, mostra a memória total em uso.

Se você move o cursor do Windows em cima de quaisquer dos volumes listados nesta janela, verá uma caixa retangular ao redor do driver. Isto significa que o DiskState pode inspecionar o volume atual mais adiante. Apenas dê um clique com o botão esquerdo do mouse para começar a inspeção.

A partir daí outra janela listará os 16 maiores diretórios de seu volume. Você pode entrar em cada diretório dando um clique com o mouse sobre o mesmo (a corrente seleção é sublinhada). Use o botão " UP" para subir um nível na pasta de diretórios.

Os botões que estão na parte inferior da tela

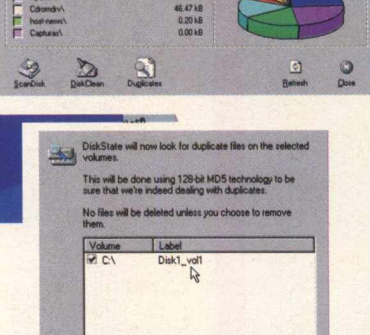

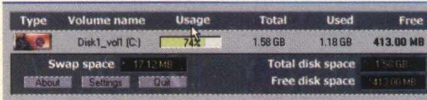

apresentam:

\* SCANDISK - Inicia o ScanDisk. Só Win98/ 95.

\* DISKCLEAN - Começa a limpeza de disco. Isto identificará os arquivos temporários para serem apagados por seu comando. Por default, o DiskState apaga para a lixeira.

\* DUPLICATES - Inicia o localizador de arquivos duplicados. Isto abre uma janela para você selecionar quais volumes deveriam ser incluídos na procura.

\* REFRESH - Atualiza as informações do volume em caso de mudanças. Aperte o botão "Close" para remover esta janela e devolva à janela de informação de volume original. Finalmente, você pode fixar várias opções e configurações clicando no " botão Settings" na janela principal. X

# SE O CUSTO-BENEFÍCIO JÁ ERA ÓTIMO, IMAGINE AGORA COM MAIS ESTE MONTÃO DE SERVIÇOS.

# **BENEFICIO**

**A VOLTA DO ACESSO FREE TIME NAS VERSÕES MENSAL E SEMESTRAL.**

**ASSINATURA DIET COM 10 HORAS DE ACESSO POR UM PREÇO IMBATÍVEL.**

**PROJETO STI NOTA 10 COM TODOS OS SERVIÇOS QUE VOCÊ ESPERA DO SEU PROVEDOR.**

> **5 DIAS DE ACESSO FREE** EXPERIMENTAL.

**KIT DE ACESSO GRATUITO COM CD STI NA SUA CASA E INSCRIÇÃO GRÁTIS.**

**ESPAÇO DE ATÉ 1 MEGA PARA VOCÊ TER O SEU SITE NA INTERNET.**

**O SUPORTE MAIS EFICIENTE DO MERCADO.**

**AGORA COM ÓTIMA QUALIDADE DE CONEXÃO COM 14 MEGABITS.**

**RELAÇAO USUARIO/LINHA DE 15 PESSOAS.**

**ATE 10 E-MAILS DIFERENTES NA MESMA CONTA.**

**RELAÇAO ABERTA USUARIO/EMPRESA.**

**FAÇA JÁ SUA ASSINATURA: 0800-557784**

mail

AGORA INTERNET

RS 1,50

<http://www.sti.com.br>

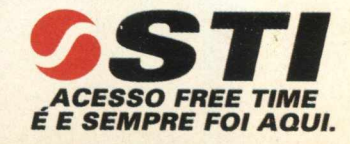

# **APLICATIVOS**

# Um eficiente visualizador de imagens

# Programa oferece muito mais recursos do que você imagina

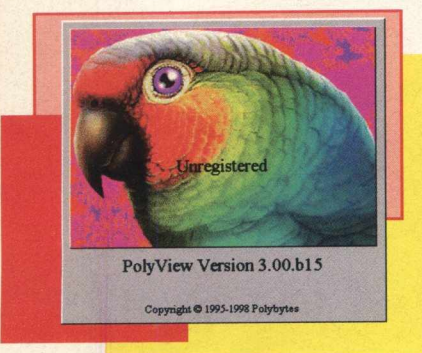

PolyView é um programa que você vai realmente usar. Além de montar slides show, faz conversões de extensões de arquivos de uma maneira dinâmica e bem diferente do tradicional "save as (salvar como)". Também salva como papel de parede, e permite edições de cores, filtros, brilho entre outras em cada imagem. O programa trabalha com GIFS animados e se você quiser, pode associar um arquivo de som ao seu slide show e deixá-lo mais profissional. O interessante neste software é a versatilidade. Possui várias ferramentas úteis quando falamos em imagens, não se limitando a ser apenas um "exibidor" e imagens.

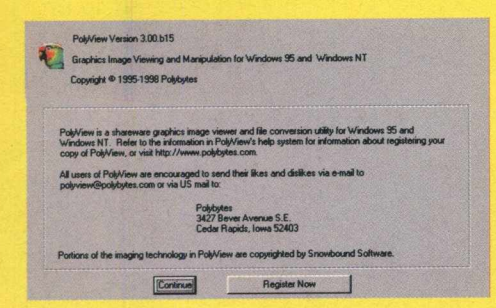

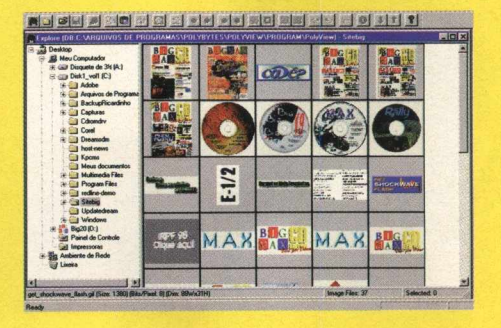

 $-1$  of  $|z|$   $|z|$ 

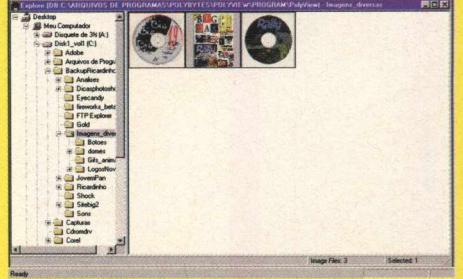

**TIPO** 

Visualizador de imagens **EQUIPTO MÍNIMO** 

Pentium, 8 MB de RAM, monitor SVGA

SISTEMA OPERAC. **Windows 95 DISTRIBUIÇÃO Shareware MODO** Instalar **NIVEL** Médio **PRODUTOR PolyBytes ENDERECO** 

polyview@polybytes.com

www.polybytes.com

# **UTILIZAÇÃO**

A partir da janela principal, você terá acesso a inúmeros recursos interessantes: **BROWSE/ EXPLORE - abre uma janela** bem semelhante ao Windows Explore. Clique sobre o diretório em que estão as imagens. Ao lado direito da tela estão os arquivos identificados em pequenas telas. Para visualizar as imagens ao invés dos seus nomes, vá ao menu THUMBNAILS/ **CREAT ALL/ IN THIS FOLDER (ou acione** F4). Aguarde para que seja carregado. Dentro deste "Explore", se quiser editar imagens, clique e arraste seu arquivo para qualquer local fora desta área. Será carregada a imagem em uma nova tela. Utilize o Menu OPERATIONS para Duplicar, alterar Cores, Brilho e Filtros, Rotacionar etc.

FILE / FORMAT CONVERSIONS - Uma excelente ferramenta para conversão de arquivos. Selecione cada imagem e clique ADD para incluí-las na lista. Clique em **CONTINUE.** Na tela seguinte identifique onde quer salvar os arquivos convertidos.

Selecione a seguir a extensão - BMP, GIF ou IPEG. Clique START. Pronto. Agora clique em CLOSE. **BROWSE / SLIDE SHOW - Monta um grupo de** imagens para exibição. Selecione cada imagem e clique ADD para incluí-las na lista. Clique em **CONTINUE.** Use SAVE para salvar seu trabalho. Para iniciar a exibição em tela cheia clique em PLAY (caso queira sair durante esta exibição acione ESC). Clique CLOSE para sair. DICA: Vincule um arquivo de SOM ao seu SlideShow, identificando-o em **SOUND FILE NAME.** 

FILE/ SAVE AS WALLPAPER - salva imediatamente a imagem selecionada para seu papel de parede.

# **INSTALACÃO**

Escolha a opção **APLICATIVOS**, pagine até o programa e clique em INSTALAR. Siga as orientações do programa de instalação que vai ocupar 12,5 MB em seu disco rígido. Para executar o programa vá em INICIAR/ PROGRAMAS/ POLYVIEW/ POLYVIEW.

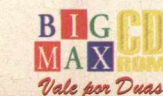

# *APLICA TIVOS*

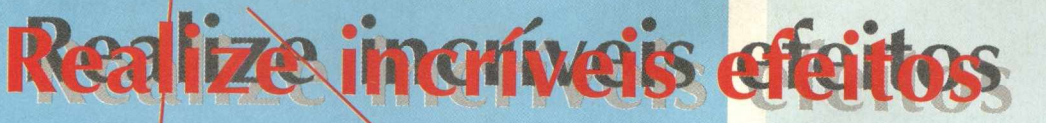

**Morpher for Windows Version 2.0**  $\alpha$ **Copyright(C) 1994-1997 M.Fujimiya Register E -m ail: m-fujimiyaQnri.co.jp Web page : http^[/www.asahi-net.or.jprFX6M](http://www.asahi-net.or.jprFX6M) FJMV/ Morpher is shareware. H you wish to continue using the product you are expected to pay a shareware fee. Please read help file.**

 $=$   $\Box$   $\times$ 

**EDIX** 

# *Veja como funciona o morphing*, *um efeito utilizado em filmes como o Exterminador do Futuro 2*

"Morphirg" é uma tecnologia que cria uma magem a partir de outras duas, mesclando-as. Se você assistiu o Exterminador do Futuro 2 sabe do que estamos falando.. Basta lembrar-se da cena da metamorfose do metal em um corpo humano. Vqcê não pode criar estes filmes digitais avançados que usam " Morpher ", mas você pode simular *pof* exemplo, uma face de criança a partir das imagens do marido e da esposa.

Oferece resultado rápido e muito bem feito. Realmente cria uma "terceira imagem" a partir das duas iniciáis. Permite edições interessantes nos exemplos que já possui.

Ready

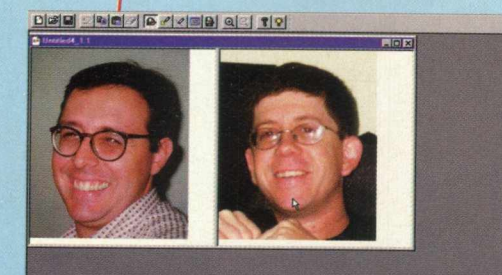

**ECIG 100000000** 

<u>DøM 2007 - 1840 00 19</u>

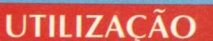

Escolha **APLICATIVOS,** pagine até o programa e clique em **RODAR.** Assim que o programa for iniciado selecione OPEN no Menu File. Você pode escolher um dos três arquivos de exemplos (SAMPLE 2), clique em **ABRIR.**

Para gerar a *fusão* de imagens, Selecione **START RENDERING** no Menu **MODE.** Clique **OK** na tela seguinte chamada **RENDERING CONDITION.** Aguarde carregar. Pronto, você já pode visualizar o resultado!!! Caso queira, pode salvar esta imagem (será salva em BMP)

Você pode editar as imagens antes de fundilas. Para isso, deverá selecionar **EDIT NODE MODE e EDIT BOUNDARY MODE** no Menu

Mode, que são respectivamente **os/NODOS** e **LIMITES** de cada imagem. Os Nodos marcam pontos correspondentes nas duas jmagens. São feitos às extremidades de formas.

Os limites são linhas finais entre os nodos. que estarão nas extremidades dê formas. Basta clicar sobre cada ponto e arrastar. Para visualizar as alterações em cada uma, selecione **IMAGE TRANSFORM OPTION...** no Menu **MODE** e na tela **RENDERING OPTION** clique em **WARPING (LÉFT)** quando for a imagem na esquerda ou **WARPING** (Right) para a imagem da direi/a. A seguir retome o passo sobre a fusão de imagens.

**EQUIPTO MÍNIMO** Pentium, 16 MB de **RAM, monitor SVGA SISTEMA OPERAC. Windows 95 DISTRIBUICÃO Shareware** *M O D O* **Roda pelo CD-ROM** *NIVEL*

*TIPO*

**Editor de Imagens** 

NUM

Médio **PRODUTOR** 

**M.Fujimiya**

*EN D EREÇO* **[m-fujimiya@nri.co.jp](mailto:m-fujimiya@nri.co.jp) [www.asahi-net.or.jp/](http://www.asahi-net.or.jp/) -FX6M -FJM Y**

# **APLICATIVOS**

ScreenDance é o screen saver mais interativo que nós já apresentamos. Ele transforma seu computador em um centro de entretenimento auditivo, desde que você tenha um drive de **CD-ROM** ou Microfone em seu micro. Você poderá ver a música (ou som) graficamente na tela em tempo real. As animações existentes no software são movidas pelo som... Portanto, nada de silêncio quando carregar este shareware !!!!

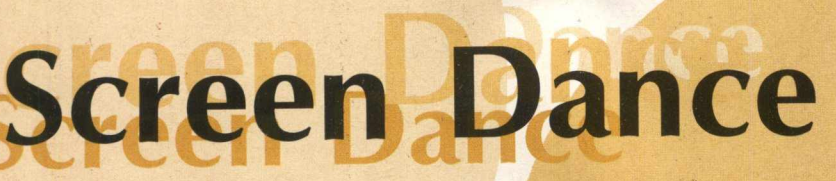

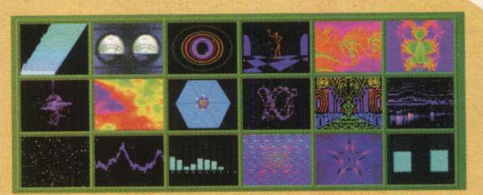

# **o seu screen saver interativo**

*Coloque um CD de áudio no seu drive de CD-ROM para ver as animações o que este programa é capaz de fazer*

# **INSTALAÇÃO**

Escolha a opção **APLICATIVOS,** pagine até o programa e clique em **INSTALAR.** Siga os procedimentos de instalação do programa que vai ocupar 5 MB em seu disco rígido. Este programa requer Direct X e para abri-lo, vá em **INICIAR/ PROGRAMAS/ SCREENDANCE/ SCREENDANCE.**

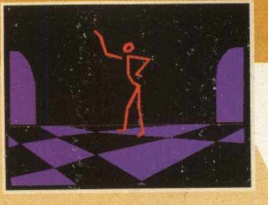

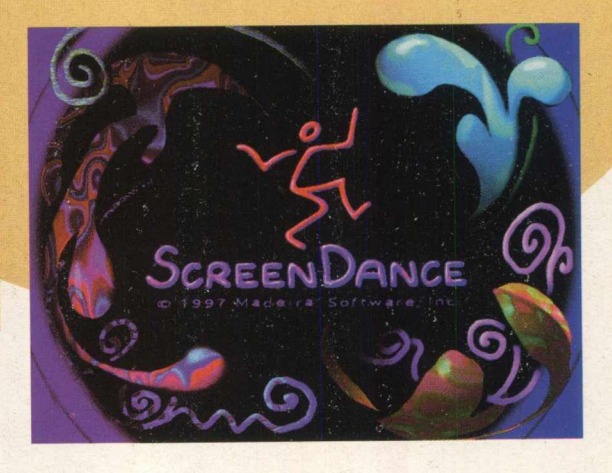

#### *TIPO*

**Screensaver Interativo**

**EQUIPTO MÍNIMO** 

**Pentium, 8 MB de RAM, monitor SVGA**

**SISTEMA OPERAC.** 

**Windows 95**

**DISTRIBUIÇÃO** 

**Shareware** *M O D O*

**Instala**

*NÍVEL*

**Médio**

*PRODUTOR*

**Madeira Software**

*ENDEREÇO*

**[www.madeira.com](http://www.madeira.com)**

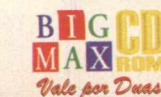

46 **BflG**

áudio e coloque-o no seu drive. Na parte inferior da tela principal do ScreenDance você verá os controles do CD, neles você pode parar, avançar, retroceder as faixas, ejetar o CD, etc. A partir do momento em que o CD começar a tocar, a sua tela começará a ter movimentos. No Menu **EDIT** selecione **PLAY LIST** e monte sua lista de músicas que deverão tocar, na ordem que você quiser.

Clique em OK na Tela **EVALUTION COPY** que será carregada inicialmente. Escolha um CD de

No Menu **OPTIONS** você pode configurar o ScreenDance

## **CD PLAYER:**

**UTILIZAÇÃO**

*"Continue Playing After Exit"* - Para não interromper seu CD quando fechar o ScreenDance. *"Default Windows CD Player" -* Para carregar o ScreenDance quando você colocar um CD para tocar

#### **GENERAL:**

*"Make Default Screen Saver"* - Para deixar o ScreenDance como seu descanso de tela. Para mudar esta opção, faça-o através das propriedades do vídeo.

Acionando as Teclas F5 (retrocede) ou F6 (avança) você carrega outras animações. Para manter a animação em Tela Cheia, vá ao menu VIEW e selecione **FULL SCREEN** - ou use **CTRL+S** (para voltar ao modo normal, acione qualquer tecla).

Caso queira usar o microfone ao invés do CD de músicas, aperte o botão com o desenho do microfone. Sempre que você falar, provocará o movimento da animação. Para desligar o microfone, vá ao Menu View, clique em **MIXER** e na tela que surgir, selecione **MIXER** e feche-a. *~j*

Se você sempre quis fazer parte de uma história de Paulo Coelho, prepare-se: o destino está conspirando a seu favor.

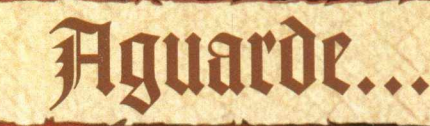

Só os fortes de espírito sobreviverão

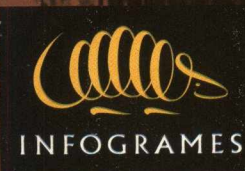

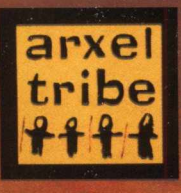

# **NACIONAIS**

# **PARA SABER MAIS SOBRE O BRASIL E O MUNDO**

*Sai o novo Almanaque Abril e você pode conhecê-lo aqui*

Você precisa de dados atualizados para fazer um trabalho escolar? Ou simplesmente é um curioso que quer saber tudo sobre todos os assuntos de forma rápida e interativa? Então o CD-ROM Almanaque Abril 98 é o software que você deve ter.

Esta nova edição está mais interativa, com uma navegação que permite fácil acesso a todas as seções. O índice e a barra de ferramentas estão sempre visíveis, dando ao usuário total liberdade. Facilitando ainda mais, o recurso de busca possibilita a localização de um assunto através de uma palavra chave.

Complementando e tornando as consultas mais interessantes e divertidas, a versão completa deste programa traz 30 vídeos, 40 animações, 89 gráficos, 100 áudios, 155 tabelas, 280 trechos de livros representativos de escolas literárias, 237 mapas, 230 bandeiras e 28 cronologias. Você poderá conhecer o programa aqui. Assim que você clicar em cada uma das seções há uma apresentação multimídia sobre ela. Estas são as seções de Almanaque Abril 98:

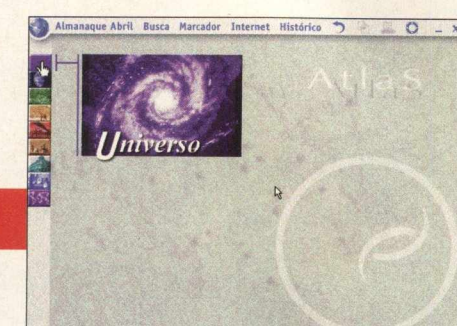

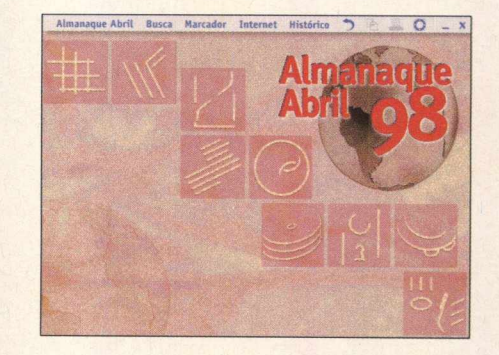

**AGENDA** - calendário permanente, informações sobre feriados.

RETROSPECTIVA 97 - pode ser consultada por mês ou assunto;

**LINHA DO TEMPO** - escolha por data específica ou por eras históricas e saiba tudo o que aconteceu.

**VERBETES** - 1780 termos - Procura pelo índice geral, área de interesse ou através do roteiro de pesquisa já pronto.

**ATLAS** - Conheça nosso universo e tudo sobre os países de nosso planeta.

**BANCO DE DADOS** - recurso para comparação de dados atualizados

**CURIOSIDADES** - notas curtas divididas por áreas,

**JOGO** - Teste de conhecimento e investigação.

MÍDIAS - índice de todas as fotos, animações, vídeos, bandeiras etc.

## RODANDO

Saia do programa navegador, vá em **INICIAR/EXECUTAR,** e na caixa de diálogos digite **X:\DEMONAC\AABRIL\DEMO AA98 START** e clique em OK (lembre-se que a letra **X** representa sua unidade de CD-ROM e que a maioria dos equipamentos domésticos utilizam a letra D). Depois é só navegar pelo demo

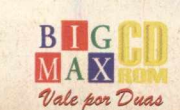

**Almanaque** 

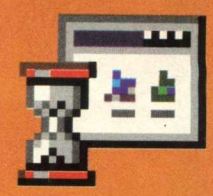

# **Executar Grandes Negócios...**

Latin America's #1 Information Technology Event for Reseliers and Corporate Decision Makers

 $\bullet$ 

**promoção/organização**

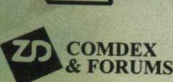

**Guazzelli Feiras Messe Frankfurt** Al. Rio Negro, 433 - 3°a. - Prédio 1 06454-904 - Barueri - SP [www.guazzelli.com.br](http://www.guazzelli.com.br)  [guafair@guazzelii.com.br](mailto:guafair@guazzelii.com.br)  Tel.:(55)(11)7291.0440 Fax.:(55)(11)7291.0660

esu-SP<sup>19</sup>  $\mathbb{R}$ eira & Congresso Agosto Setembro Anhembi - São Paulo - Brasil

# **NACIONAIS**

**3** Quem foi o maior artilheiro de todas as Copas? Qual o país que mais participou deste campeonato? Qual o time brasileiro que mais cedeu jogadores para a seleção? Essas e muitas outras perguntas podem ser respondidas com Todas as Copas um software completo da DPK, com todas as informações que você quer saber sobre o torneio que e realizado a *r '* cada quatro anos.

Existem gráficos para você comparar, por exemplo, quais os artilheiros brasileiros na Copa, entre outros.

# ora ficou fácil saber tudo sobre do s §9 **btodas as copas**

# *Este é um programa completo e traz muitas informações sobre o campeonato mundial de seleções*

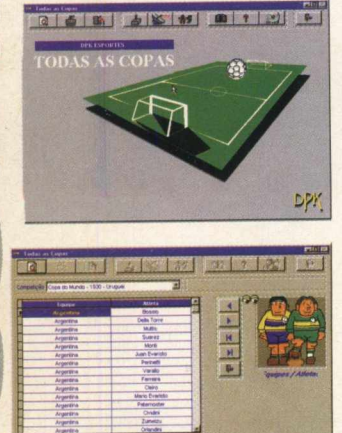

DPY

**J**

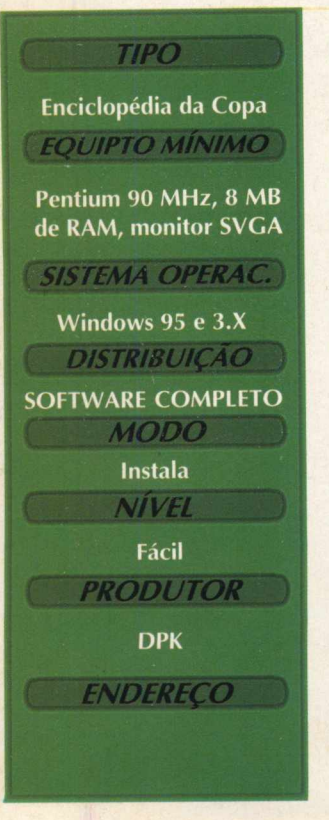

# **INFORMAÇÕES**

Este é um programa muito fácil de usar. Existe uma barra de ferramentas na parte superior da tela principal. Basta ir clicando nos botões de sua escolha para chegar às informações. Conheça o que cada opção apresenta:

**Ed B** Aqui você pode consultar informações sobre todas as copas. Na caixa de diálogo, escolha a Copa. Aqui você pode saber sobre equipes, atletas, tabela de jogos, resultados, artilheiros, classificação, súmula, campeões & curiosidades, uma série de gráficos e ainda jogar forca.

Apresenta uma série de relatórios, entre eles, tabelas de jogos, artilheiros, resultados, súmula, classificação, convocados por clube, quantidade de atuações, atletas, expulsões, equipes, campeões & curiosidades, atuações de juizes, público e equipes campeãs. Escolha a opção com o mapa do Brasil para informações sobre os campeonatos nacionais ou o Globo para saber informações internacionais, veja a opções botões, que imprime os escudinhos para jogos de botões.

**Informações sobre atletas, tabelas,** resultados , técnicos e juizes.

Quatro tipos de Jogo da Forca.

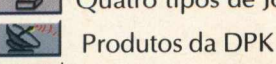

**11 Parâmetros, reorganização de dados** e fundo de tela

**Mando Saiba tudo sobre a regra do Futebol** 

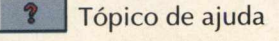

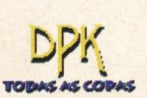

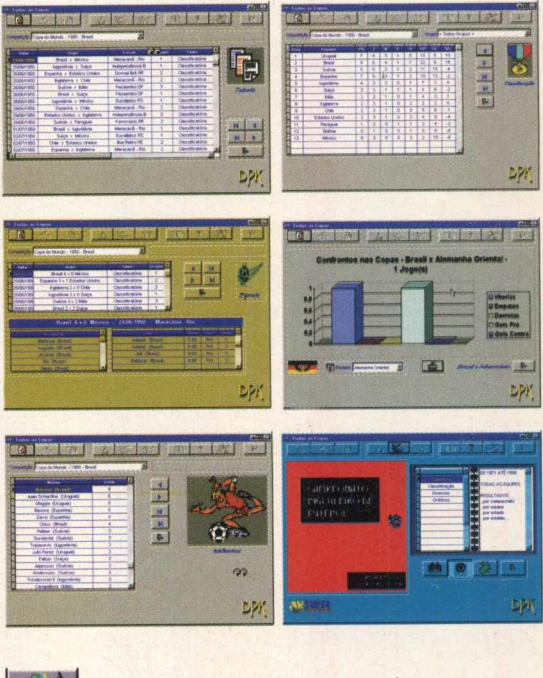

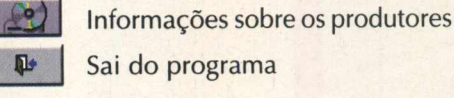

Para você saber a função de cada botão, basta posicionar o cursor do mouse sobre o botão. Será aberta uma pequena janela apresentando sua função.

# **INSTALAÇÃO**

Clique na opção **NACIONAIS** pagine até o programa e clique em **INSTALAR.** Siga os procedimentos de instalação do programa que vai ocupar ?? MB em seu disco rígido. Para abrir o jogo vá em **INICIAR/ TODAS AS COPAS/ TODAS AS COPAS.**

FWAR

**BÜG** MAX *VoU fumVuaA*

# **NACIONAIS**

# **Ajuda vo cê a ouço nil a l os** produtos que precisa *Encontre telefones e endereços de*

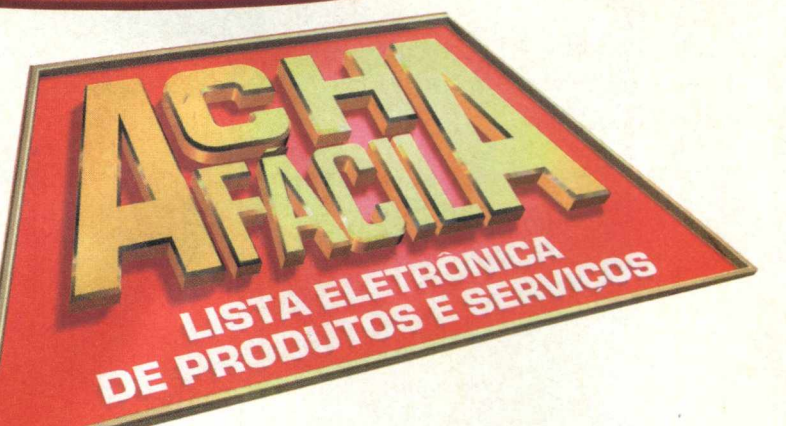

# *empresas num piscar de olhos*

O Acha Fácil é um prático e moderno sistema de informação sobre Empresas, Produtos e Serviços da cidade de São Paulo. É um software do Telefone Amarelo, uma empresa que há 12 anos inovou o mercado, criando uma Central de Atendimento na qual você encontra os telefones e endereços das empresas, classificadas pelo produto ou serviço que fornecem.

O programa não chega a substituir uma Lista Telefônica do gênero Páginas Amarelas (que apresenta um grande número de empresas) que garante mais opções de procura. O Acha Fácil é bem modesto perto dela...

O fato de ter empresas somente de São Paulo não chega a ser um problema, porque aí está o grande centro econômico do Brasil. É realmente bem dinâmico e prático de utilizar, tornando-se uma ótima ferramenta de consultas, principalmente para pequenos comércios.

# **UTILIZAÇÃO**

Na tela principal, selecione pesquisa por Empresas ou por Produtos/Serviços. Note que a pesquisa por Empresas é baseada no nome da empresa que você está procurando e a pesquisa por Produtos/Serviços traz uma lista de empresas que fornecem o Produto ou Serviço pesquisado.

Em seguida selecione o tipo da pesquisa, se Geral ou Ordenada. No tipo Geral você digita um nome e o Acha Fácil traz as empresas que contêm o nome ou parte do nome digitado. Se você digitar **LEVE** o Acha Fácil irá trazer, entre outras, as seguintes empresas: **7 ELEVEN e AGUA LEVE DISTRIB AGUA LTDA.** Na pesquisa Ordenada você digita um nome e o Acha Fácil traz as empresas que iniciam com o nome digitado.

Digite a palavra-chave da pesquisa e clique no botão "Pesquisa". Selecione uma das categorias que forem apresentadas na lista logo abaixo da palavra-chave. Clique novamente no botão "Pesquisa".

# **INSTALAÇÃO**

**Escolha a opção NACIONAIS, pagine até o programa e clique em INSTALAR. Siga os procedimento de instalação do programa que vai ocupar 12,5 MB em seu disco rígido. Para abrir o programa, vá em INICIAR/ PROGRAMAS/ ACHA FÁCIL/ ACHA FÁCIL.**

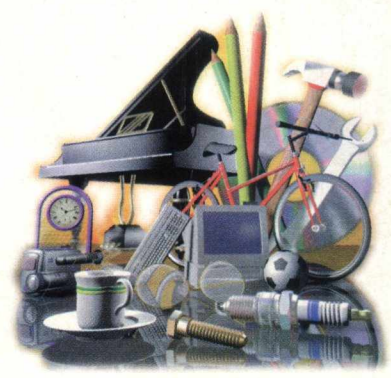

# **Catálogo Eletrônico EQUIPTO MÍNIMO 486 DX2 66 M Hz, 8 MB de RAM, monitor VGA SISTEMA OPERAC.** Windows 3.X/ Win 95 **DISTRIBUICÃO Shareware MODO Instala NÍVEL** Fácil **PRODUTOR RW Tele-Serviços e Publicidade Ltda**

**TIPO** 

*EN D EREÇO* **(011) 259-1222 ou [www.achafacil.com .br](http://www.achafacil.com.br)**

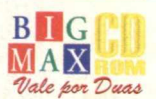

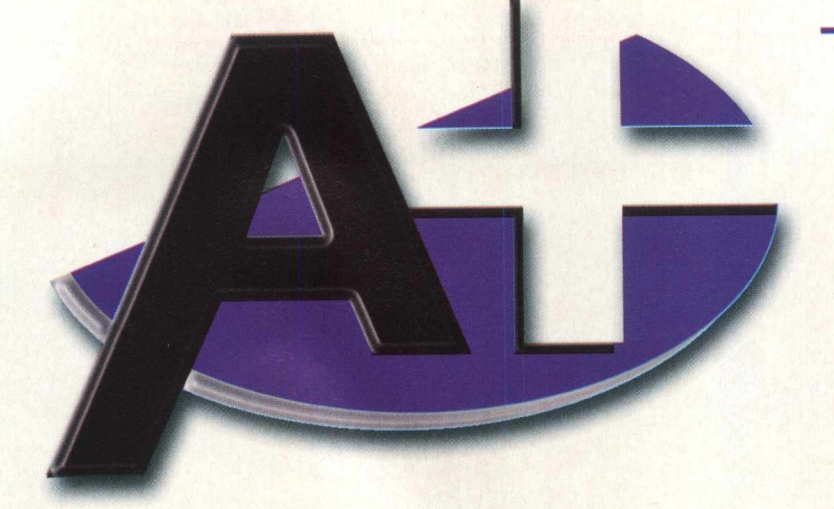

# *BOTÕES PERMANENTES DO NAVEGADOR*

Quatro botões estarão sempre visíveis em qualquer área do CD-ROM BIG 20. Eles estão destacado na cor amarela.

VIP: Acesso à home page da BIGMAX CD-ROM, com áreas que só você poderá acessar CATÁLOGO: Relação de todas as revistas publicadas pela Alfa Editora, com fotos das capas e como fazer para adquirir números anteriores ou fazer a assinatura das publicações **-E-MAIL:** Clique neste botão para mandar um mail para a redação

**ON-LINE:** Acesso direto a sites da internet.

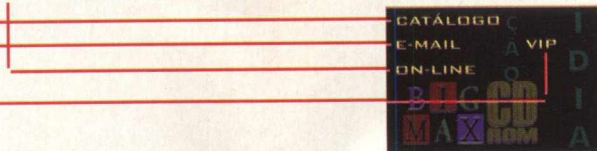

# **SCREEN SAVERS**

Separamos para esta edição quatro Screen Savers para você instalar no seu microcomputador. Escolha a opção SCREEN SAVERS no menu principal, pagine até o protetor de sua escolha e clique em INSTALAR. Normalmente o

caminho de destino já o colocará na área PROPRIEDADES DE VÍDEO/ PROTEÇÃO DE TELA. Estes são os savers desta edição: Boogie Baby 2, Falcon, F 18 Hornet e Ed Hunter (para instalar o Ed Hunter saia do programa navegador, vá em INICIAR/EXECUTAR e na caixa de diálogos digite: X:\SSAVERS\SAVER\INSTALL.EXE)

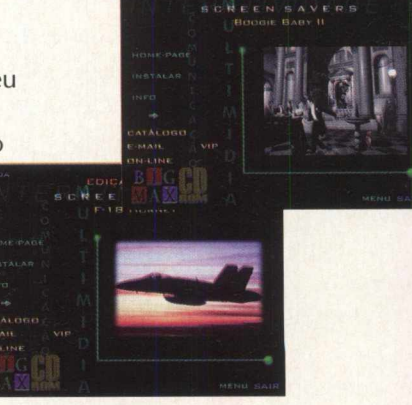

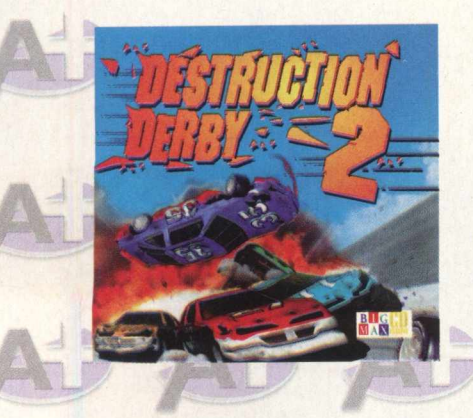

# SOFTWARE DO MÊS

Na opção SOFTWARE DO MÊS, você vai ver um vídeo do jogo completo desta edição: Destruction Derby 2. É muita velocidade e pancadaria entre carros. As instruções sobre como jogar e instalação, estão no encarte que vem junto com esta edição.

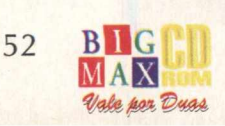

# *CLIPARTS DA COPA*

Separamos 31 imagens para você usar e abusar. São desenhos com personagens representando os 24 países participantes da Copa do Mundo. Escolha a opção A +, na próxima tela você verá alguns exemplos. Clique nas imagens e será aberta uma tela com os arquivos. Se você já possui algum programa gráfico basta clicar no arquivo para abri-lo. Caso não possua nenhum programa gráfico, sugerimos que você instale o PoliView (Aplicativos) para visualizar estas imagens. O caminho das imagens é X:\CLIPARTS e escolher a imagem. Lembre-se que a letra X representa a unidade de CD-ROM de seu computador. A maioria dos computadores domésticos utilizam a letra D.

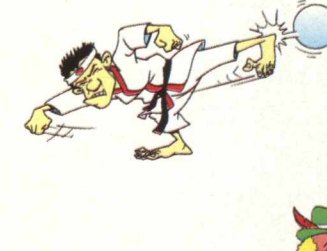

# *UTILITÁRIOS*

**Dentro do CD BIG , na área UTILITÁRIOS, vai encontrar diversos programas, que mais cedo ou mais tarde vai precisar. Veja o que cada um destes programas faz:** ] *MêS L*

**DIRECT X 5.0: Plataforma da Microsoft para melhorar a execução e o desempenho de games, tornandoos mais reais, rápidos e estáveis. A maioria dos jogos desta edição pedem a instalação deste programa.**

**VIRUSCAN: Antivírus que detecta a existência de vírus em seu disco rígido ou nos discos flexíveis. Se encontrar algum vírus, ele o elimina, evitando que você tenha seu trabalho no computador prejudicado. As versões do antivírus são atualizadas a cada edição.**

**Q U ICK TIME (Windows 3.X e Win 95): Este programa torna possível a utilização de vídeos do tipo MOV, em formato Quick Time Mov. Muitos jogos pedem o Quick Time, quando há sequências de vídeo. SHOCKW AVE: Plugin para browsers que possibilita a visualização de imagens na Internet WINZIP 6.3: Poderoso compressor de arquivos com o novo recurso de multidisco.**

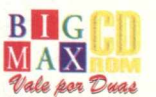

# **esquie te x to em** Ita de uma **m no Word**

**BIT A BYTE** 

Para tornar seu trabalho bem mais bonito, você pode colocar imagens no meio *ou onde quiser em seu texto*

Eduardo Magalhães

Não tem jeito mesmo. Os leitores querem e o seu pedido é uma ordem. Sempre quando vamos fazer a pauta desta seção, procuramos dar uma olhadinha em nossos e-mails, cartas e fax para ver o que os leitores desejam que seja explicado passo a passo. E as maiores dúvidas são mesmo com o Word.

Como sabemos, este editor de textos da Microsoft é, sem sombras de dúvidas, um dos programas mais utilizados pelos usuários. Isto se deve ao fato do programa ser uma eficiente máquina de escrever, em que você pode apagar seus erros a hora que quiser, mudar frases de lugar e ainda colocar imagens no seu texto.

Talvez, pelo fato de poder colocar imagens no texto e poder alterar as fontes, o programa se torne mais atrativo. Bem, não estamos aqui para tentar achar os motivos que levam o Word a ser um programa mundialmente usado.

Você sabia que pode colocar um texto ao redor de uma imagem? Isso mesmo. Quando exportar uma imagem ou clipart, pode fazer com que o texto fique em volta dele. Isto dá um aspecto mais bonito ao seu trabalho. Você também pode exportar um gráfico para o meio de seu texto, enfim, usar e abusar de sua criatividade. Chega de lero-lero e vamos logo ao que interessa.

# **DECIDA A DISPOSIÇÃO DO TEXTO**

Vamos partir do princípio que você já tenha importado uma figura para o seu texto. Agora, clique na figura, você notará que em volta dela aparecerão pequenos quadrados. Você pode ampliar a figura, se clicar em um dos quadrados diagonais e deformá-la, se arrastar os quadrados que estão nos lados direito e esquerdo.

Vá ao menu **FORMATAR** e selecione a opção **FIGURA.** Na próxima janela , clique na guia **DISPOSIÇÃO.** Ali estão cinco tipos de disposição de texto como mostrado abaixo.

Selecione a disposição e clique em OK. Pronto, a seleção já aparecerá em na sua figura. Agora, arraste a figura para o local que você desejar. Veja que o trabalho ficou com uma cara bem melhor.

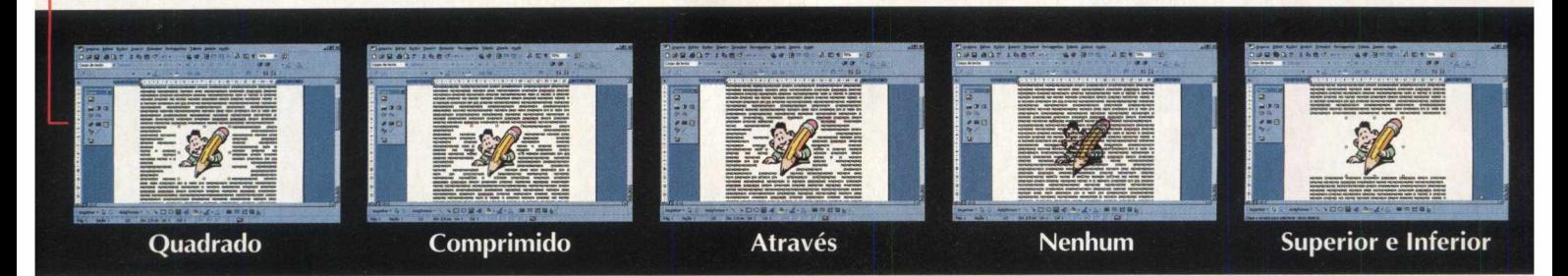

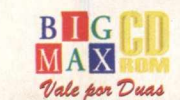

54

# **MUDANDO A FORMA DA DISPOSIÇÃO DE TEXTO**

Mas você pode querer fazer uma disposição do seu jeito. É possível fazer isso? A resposta é afirmativa. Assim como muitos editores gráficos que possuem uma ferramenta chamada de Text Wrap, o Word também apresenta uma solução para que isso possa ser feito neste editor de textos. Clique na figura com o botão direito do mouse. Será aberta uma janela, escolha a opção **MOSTRAR BARRA DE FERRAMENTAS.** Escolha a opção como mostrada na figura

Você vai notar que em volta da figura aparecerão vários quadrados pequenos, unidos por uma linha. Basta escolher um ponto com o cursor do mouse (note que ele mudará de forma) manter o botão esquerdo do mouse pressionado e arrastar o quadradinho. Você verá que imediatamente o texto será delimitado pela linha. Clique fora da figura para desmarcá-la.

 $\Box O \Box A \Box b.$ 

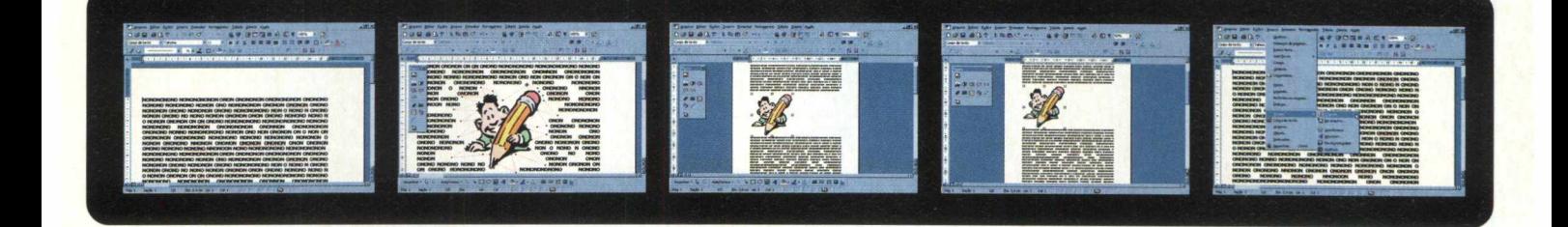

# *<sup>r</sup>* **♦**

**• Tente utilizar o botão Disposição do Texto na barra de ferramentas Figura para usar os valores padrão dos ajustes de Disposição e Distância do texto. Se quiser selecionar uma imagem que não foi configurada para ter o texto colocado ao seu redor, clique na ferramenta Selecionar objetos na barra de ferramentas Desenho e faça um retângulo de seleção para marcar a figura.**

**• Você também pode mudar o contorno da disposição do texto para fazer pequenos ajustes. Mude o tipo de disposição ou combine com AutoFormas para fazer outros tipos de mudanças maiores.**

**• Se escolher as disposições Quadro, Comprimido e Através, elas possibilitam algumas opções a mais, isto, se a imagem estiver posicionada em seu texto, e poderá selecionar o texto ao redor de ambos os lados da figura, somente no lado esquerdo, somente lado direito ou (para uma imagem que não esteja centralizado no texto) no lado que tiver a maior parte do texto.**

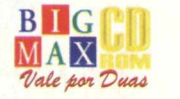

# *GAME SHOW*

**Mal saiu a ultima versão do Fifa Soccer da Electronic Arts, chamado Fifa 98 - Road to World Cup, a EA lança mais um jogo sobre o esporte bretão. World Cup 98 conta a história de todas as principais Copas, o que é bem interessante, dá para ver o estilo dos uniformes e como eles mudaram de Copa para Copa. Um sistema de inteligência está sendo usado novamente, como no Fifa 97, só que mais acentuado, facilitando um pouco mais a jogabilidade. Este elemento faz com que o jogador que perdeu aprenda com seus erros. Isso já existia no Fifa 97, e foi abolido do 98, mas em World Cup 98 ele voltou bem mais inteligente. Bem, com esses e outros elementos, Fifa se transformou no jogo de futebol mais famoso do PC. Graças a ele outros jogos seguiram esse caminho e foram lançados também.**

**Fifa contém gráficos muito bons e a cada versão melhora muito. Esta versão não muda tanto para a anterior, mas alguns detalhes foram acrescentados e são facilmente percebidos. A parte sonora sempre é muito completa, boas músicas e** sons realistas tirados diretamente de uma partida. O jogo sempre tem participação especial de algum jogador para colocar mais realidade na telinha do seu PC. O jogo lançado pela EA aqui do Brasil é distribuído pel**a MPO e MSD** *f* **Multimídia.**

*/* **[www.ea.com](http://www.ea.com)**

# computador

#### **WORLDWIDE SOCCER 98**

**Futebol**

telinha

na

 $\overline{\mathbf{d}}$ 

**venda do console da Sega e o Saturn içado em sua segunda versão para PC.** Apesar do Sega Saturn esta**i** passando por dificuldades, este jogo é muito respei**tável e aceito lá fora. Um dos campeões de Worldwide ! occer 98 é Ia**

L<del>ançado a</del>qui pela Tec ¶oy, este jogo mostra os times que **participam da Copa 98 c< im grandes detalhes. A Sega é patrocinadora de um time d< i futebol milionário da J-League no Japão e com isso possui i m time inteiro para fazer um**

excelente jogo de tutebol. O jogo apresenta excelentes **gráficos e jogabilidade espantosa, que fazem desse** jogo uma excelente escolha. Apresenta uma parte **sorlora muito boa também, com música de excelente** qualidade.

**ww.sega.com**  $www.tectov.com$ 

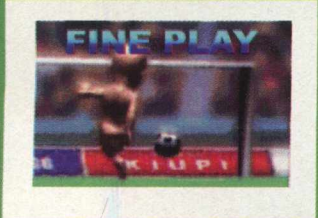

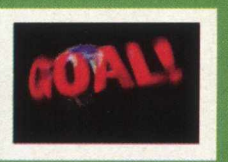

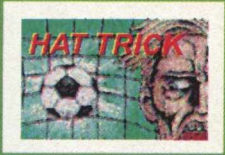

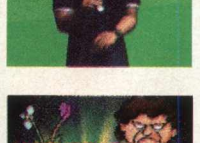

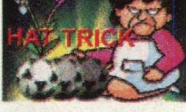

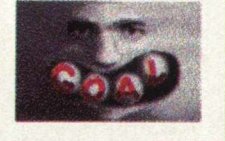

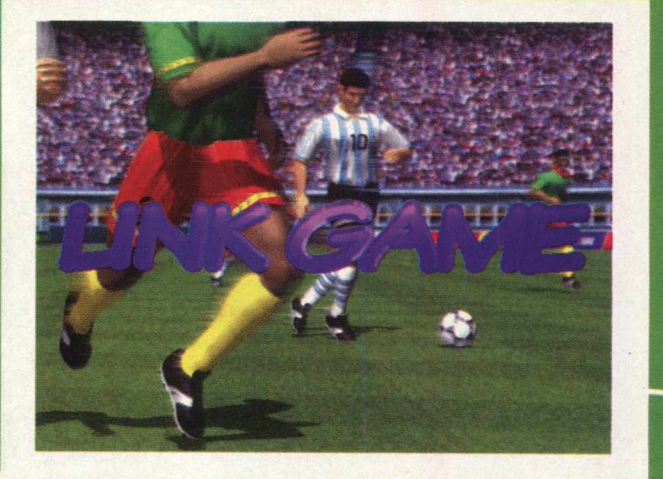

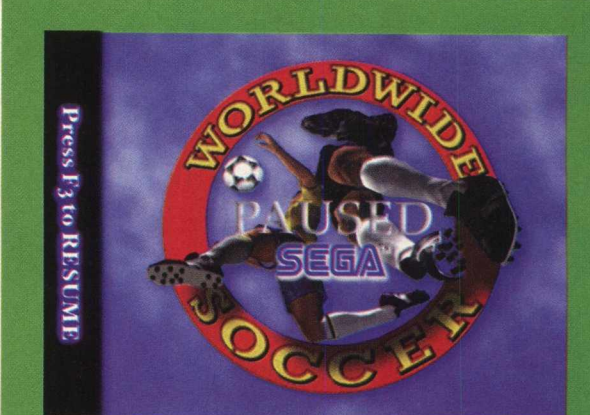

#### **WORLD LEAGUE SOCCER**

**Lançado recentemente pela Eidos, produtora do Tomb Raider 2, World League Soccer mostra gráficos de arrasar e uma jogabilidade espantosa. Esse é daqueles jogos que se começar a jogar... parar fica difícil.**

**Lá estão todos os times da copa, que compõem uma excelente e equilibrada partida. O jogo possui varias opções de partidas o que o faz ficar bem diferente. O som do jogo** *é* **muito real!! Parece que se está num estádio mesmo.**

**A movimentação é bastante realista, tendo movimentos inferiores aos do Fifa, mas os movimentos normais são mais completos. A música é boa também. A parte gráfica necessita de uma boa placa de vídeo, mas nada que uma Monster 3D não resolva, ou alguma com o chip 3D/FX.**

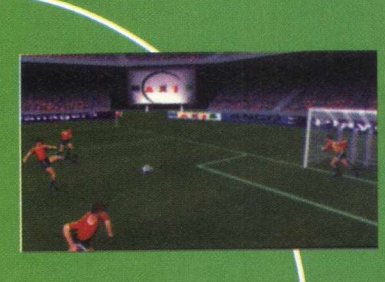

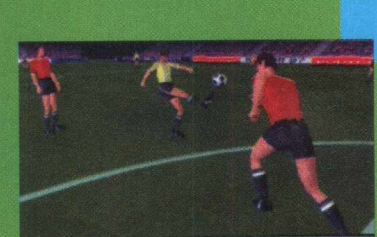

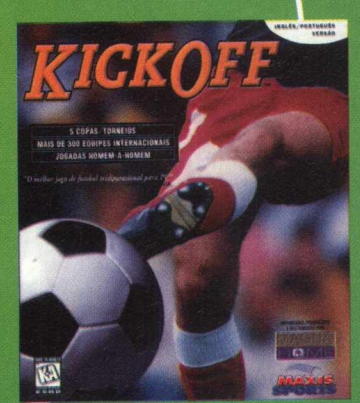

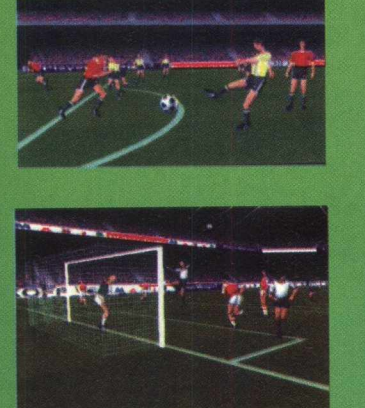

# **KICK OFF 98**

A versão de Kick Off 98 recebeu mudanças totais no jogo, **fazendo-o finalmente um game que pode com >etir com os outros. Telas e a inclusão de al i»uns times que lão estavam no jogo anterior, completand ) os 32 times d; i Copa.**

**A parte sonora teve leves j nudanças nas r íusicas, mas nada de extraordinário. O gai ne possui uma jogabilidade boa, com algumas "falhinhas" io controle, ma »nada muito** significante. A parte sonora **q** boa, um pouc**b** repetitiva, **mas não chega a comprometí r , e a parte gr ífica mostra bons detalhes.**

**[www.maxis.com](http://www.maxis.com)**

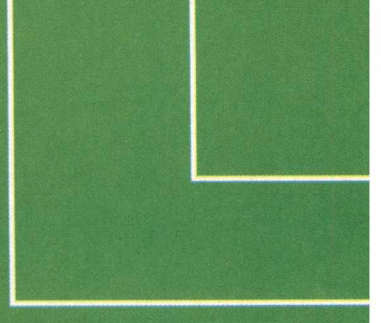

**A grande maioria destes jogos já estão no mercado brasileiro e você pode encontrá-los nas lojas de informática. Se caso o Brasil não for o campeão do mundo este ano, você estará encarregado de trazer o título para o País... mesmo que seja em uma simulação da Copa do Mundo com estes jogos.**

**Você ainda pode testar alguns destes jogos. Colocamos no CD BIG 20 a versão demo de Worldwide Soccer98, para você** avaliar.  $\overline{X}$ 

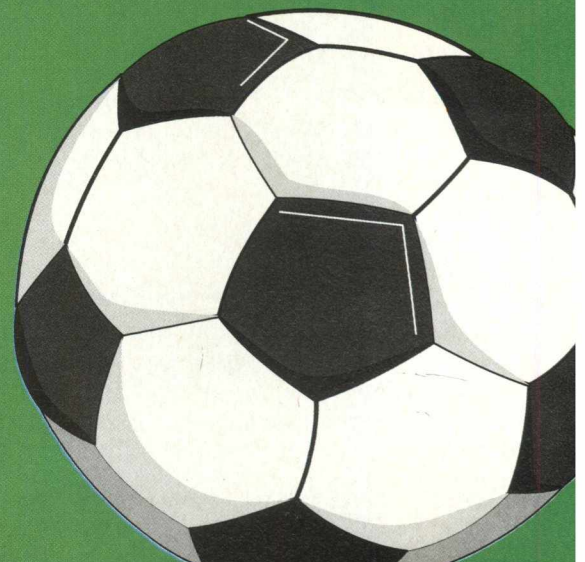

# *DICAS*

# **FIFA SOCCER '96**

Modos e times secretos

**Para jogar com times secretos** - Vá para a seleção de saída para o DOS (Quit to DOS). Na tela de seleção de jogo, enquanto estiver rolando

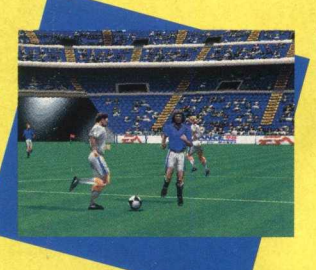

os créditos, digite XPLAY e aperte Enter (Return). Cinco novos times aparecerão

no modo Friendly, com jogadores de habilidades bem especiais.

**Para novos modos de jogo** - Vá para a tela de selecionar o time no modo Friendly. Escolha o time da extrema direita (Canada na liga internacional) ou o da extrema direita (Vancouver na liga americana), aperte Ctrl + Alt + Insert. Com esse comando surgirá um novo menu com várias opções. Uma vez ativo sempre que você quiser usá-lo aperte F1.

#### **Os novos modos:**

Sporte

**Ball Size (tamanho da bola)** - normal, grande e enorme.

**Ball Personality (personalidade da bola)** - normal e bola curva.

**Invisible Walls (paredes invisíveis)** - ativa ou desativa

**Team A/B** - (time A e B)

**Size (tamanho)** - normal, grande jogador ou grande time

**Jersey (vestuário)** - normal, camiseta com músculos, jogador com músculos ou jogador invisível

**Goalie (goleiro)** - normal ou imóvel **Players (jogadores)** - normal, super goleiros, super defesa, super ataque ou super time **Shots (chutes)** - normal ou super.

# **NBA FULL COURT PRESS**

Escreva os códigos abaixo durante o jogo:

**TOPSPEED** corre o mais rápido possível **LINEDANCE** faz a linha dançar **MOVEDANCE** faz a linha dançar se movimentando

# **NBA LIVE '96**

Cansado de jogar com Shaq, Penny, Hakeem e Jordan? Então está na hora de criar seu próprio time, com feras em programação. É simples: em create players digite o nome dos programadores do jogo, eles estão listados atrás do manual.

# **JAMMIT BASKETBALL**

Password maneiro para todos os caras

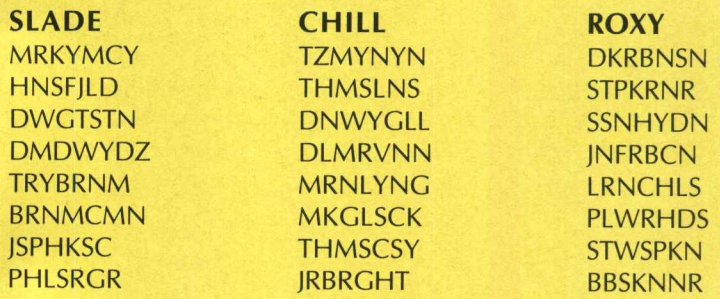

# **ULTIMATE SOCCER MANAGER**

Com esses códigos o Zagalo será penta na certa!! Entre seu nome como MAKE BELIEVE e durante a partida digite:

- L +-i Para ganhar \$100,000
- c Libera o goleiro para receber recuos de bola
- **E** Vai para as cobranças de pê-nalti
- [| Tira as faltas do jogo
- **FSC** Acaba o jogo com placar de:
- 1 Vitória de 1-0
- **z** Vitória de 2-0
- **B** Vitória de 3-0
- 14 Derrota de 1-0
- 5 Derrota de 2-0
- **F** Derrota de 3-0

# **NHL '97**

Durante o jogo, aperte Shift e digite WAGD, para ativar as dicas:

- **UI** O time da casa faz gol
- **V** O time visitante faz gol
- *m* Acaba o período
- **G** Acaba a partida
- 
- **O** Vai para a prorrogação
- LU Faz uma falta
- **E** Causa uma briga

Ü J Troca o uniforme do jogador. Apertando Shift + T aumen-

- ta o tamanho da roupa
- **5** Batida de pênaltis

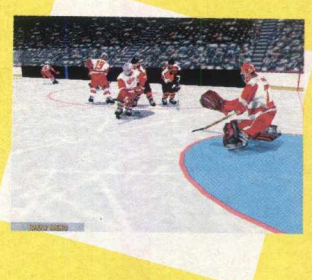

Speci

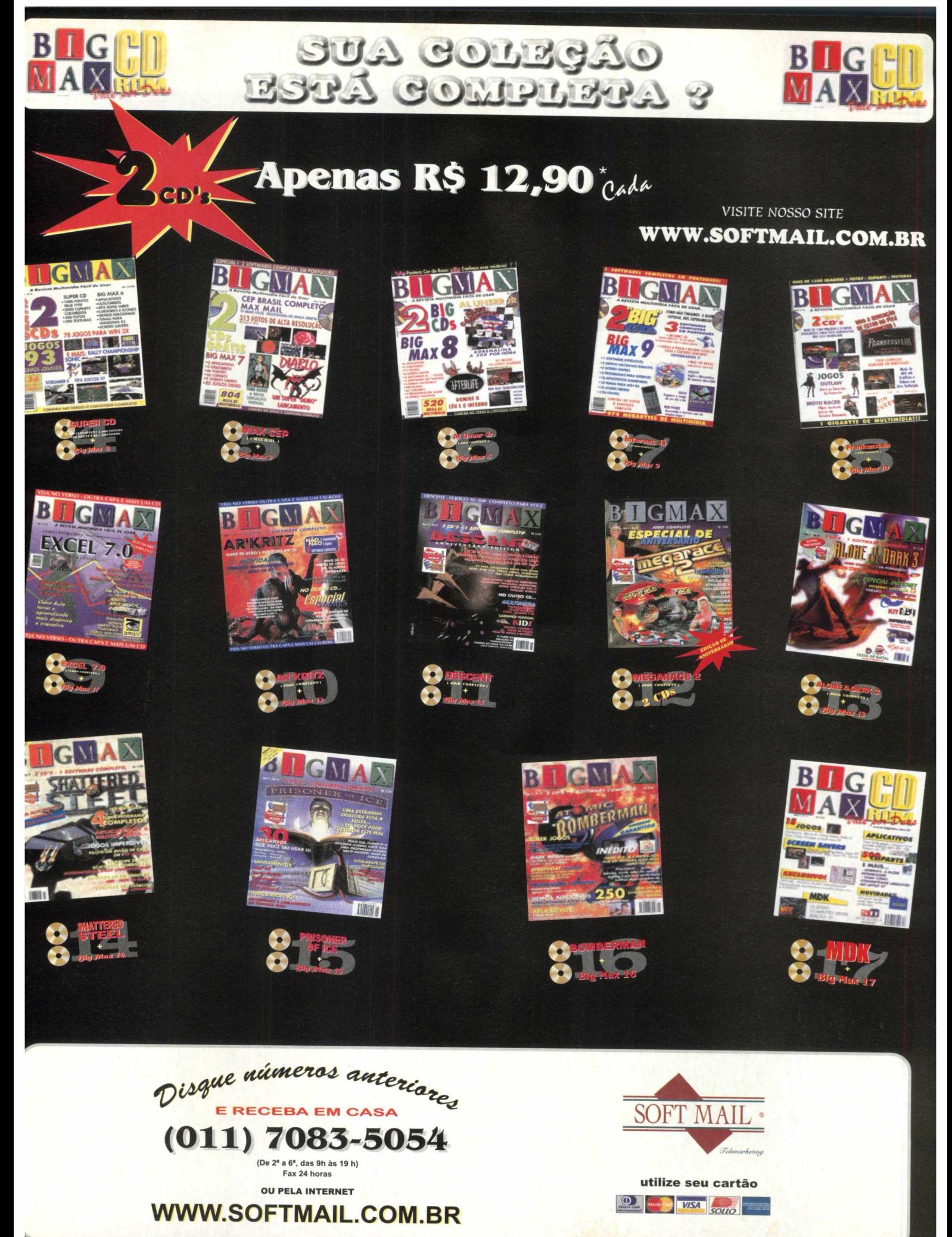

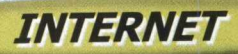

# Copa 98 é bola na rede... mu

# *Este é o mês da Copa do Mundo confira o que há na Intel*

# *por Spencer Ehardt Stachi*

Pentacampeão!! Pentacampeão!! Está se iniciando a Copa do Mundo de 1998, um campeonato milionário, no qual 32 equipes disputam de 10 de junho a 12 de julho para ver quem coloca a mão na taça.

Estamos com o pé na Copa, apesar de inúmeras dúvidas que assombram os torcedores brasileiros em relação ao time de Zagallo. Uns acham que a mão na taça é impossível com tanta desorganização, e outros que este campeonato está no papo, como na Copa passada.

Logicamente, com um torneio desse tamanho as dúvidas surgem. Principalmente se tomarmos como base o que aconteceu no ano passado, em que a maioria dos brasileiros provou que o coração da nação aguenta fortes emoções. (SiÇE. . . . .

Quem estiver interessado por sites que falam sobre a Copa do Mundo de 98, relacionamos uma seleção de excelentes sites bem coordenados e com ginga de campeão, igual a nossa seleção canarinho.

Visitar estes sites é uma boa pedida para você ficar por dentro do campeonato enquanto os jogos não passam na TV. Dá para saber uma série de coisas interessantes sobre as seleções, os torneios, a Copa da França e muitas outras informações sobre o futebol e a Copa.

O Brasil ainda ocupa o primeiro lugar no Ranking da Fifa, mantido desde a Copa de 94 em Atlanta. Participa como líder do grupo A, tendo como rivais na primeira etapa Escócia, Marrocos e Noruega. Começa jogando a partida de estréia dia 10 de junho contra a forte Escócia.

A seleção se despediu do País com uma derrota de 1 a 0 para a Argentina. Logo no primeiro tempo, a seleção foi vaiada pelos mais de 100 mil torcedores que lotaram o Maracanã. Dizem os especialistas no assunto que essa a primeira derrota da seleção principal, na sua despedida do Brasil, antes da disputa de títulos mundiais lá fora. De acordo com o Zagallo, o Brasil está preparado para vencer esta Copa novamente... é o que veremos. *'/*

*Chega de toque de bola na defesa e vamos logo para o ataque. Prepare seu micro, acione seu modem e bola na rede... mundial de computadores. Em alguns sites dá até para marcar gols, nem que sejam virtuais*

Wednesday 10

Idatiil

#### **[www.france98.com](http://www.france98.com)**

Site oficial da Copa do Mundo de 1998 na França. Lá você encontra informações variadas sobre o Mundial, todas as rodadas, informações dos times e de alguns jogadores que se destacaram na França e no mundo. O site é atualizado com o resultado dos jogos e está disponível nas versões em Inglês e Francês.

# **idial de compuiad** 1 *quando o Brasil não estiver jogando*

#### **[www.nike.com](http://www.nike.com)**

Patrocinador oficial do uniforme da seleção canarinho. Site com poucas informações sobre a Copa, mas para quem quer comprar (se ainda achar) acessórios em que o motivo é a seleção, encontra no site da Nike. Site em Inglês.

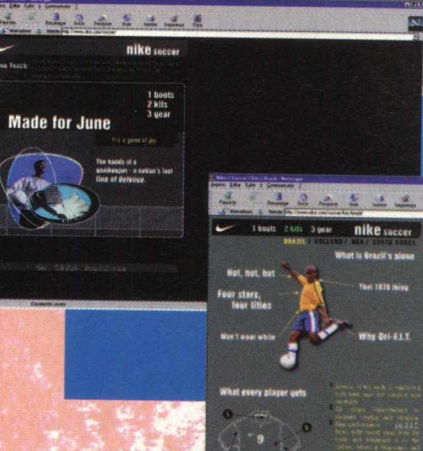

 $2.4.2.4.$ 

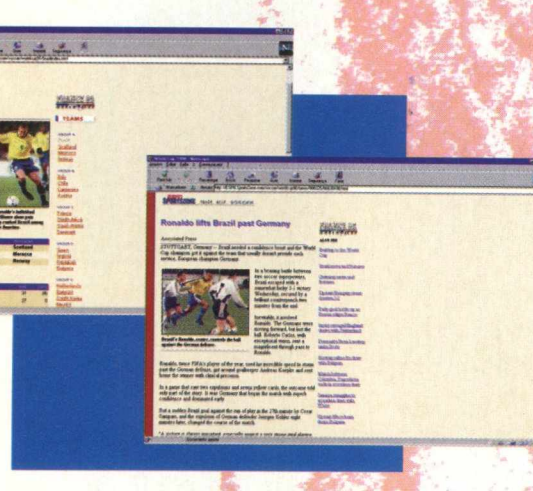

<u>cere razi</u>

 $-511$ 

# **[www.espn.com](http://www.espn.com)**

ESPN International. Um dos canais de televisão de assinatura que passará a maioria dos jogos da Copa. O site possui poucas informações, mas uma interessante avaliação de alguns dos principais jogadores do mundo bem detalhada. Site em inglês.

# **[www.uol.com.br/espnbrasil](http://www.uol.com.br/espnbrasil)**

ESPN Brasil. Esse será o canal 100% copa do mundo. Quem tem a oportunidade de ter televisão por assinatura, terá uma copa cheia de detalhes assistindo a ESPN Brasil. Site em português.

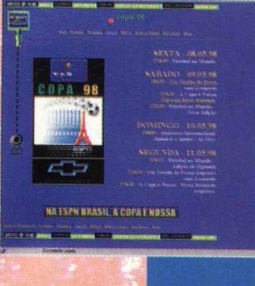

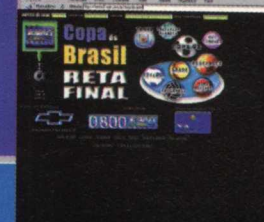

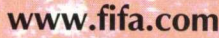

O site da Fifa. Site com bastante informações técnicas dos times, regras e detalhes variados, como juizes e bandeirinhas, que fazem desta página uma visita obrigatória para quem é realmente fanático por futebol, e ainda pela copa do mundo. Site totalmente em inglês.

# **SITES**

# **[www.globonacopa.com.br](http://www.globonacopa.com.br)**

Rede Globo na Copa. O site da Rede Globo de televisão é visualmente muito bonito e bem explicativo, contém vídeos e som em Real Vídeo e áudio. Apresenta notícias atualizadas constantemente. O que é bom é que está tudo em português.

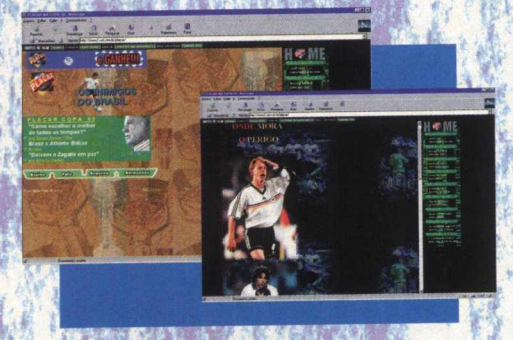

# **[www.placar.com.br](http://www.placar.com.br)**

Placar On-line. Na melhor revista de futebol brasileira, assunto sobre a Copa 98 na França é o que não falta. Informações atualizadas no ato serão mantidas pela Revista Placar.

# **[www.brahma.com.br](http://www.brahma.com.br)**

Brahma na Copa. Entre e participe do movimento pela Copa. Neste site de informação não tem nada, mas você pode baixar os fundos de tela da Ivete Sangalo e outros, fora alguns apetrechos extras.

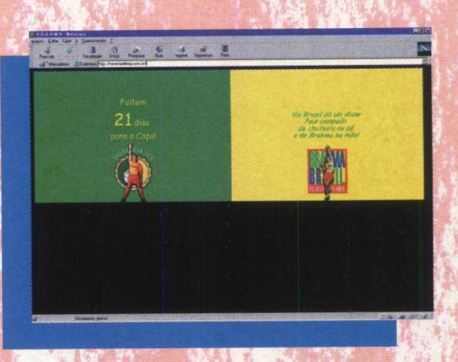

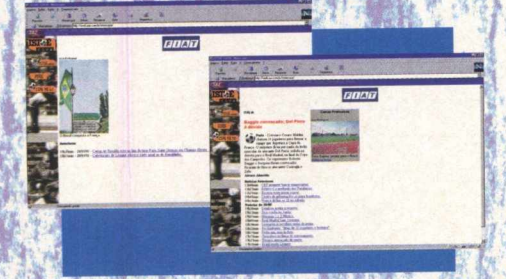

# **[www.zaz.com.br](http://www.zaz.com.br)**

Cartões Virtuais da Copa. Mande cartões às pessoas que realmente gostam de copa. Os cartões mostram cenas de bonitas comemorações, é legal para quem gosta.

*Há varias páginas pessoais pelo mundo que comentam sobre o assunto da Copa, e incrivelmente, variadas brasileiras*. *lista é a sequência dos sites mais úteis para se navegar pelo mundo, mas*

# exclusivamente pelo país do Futebol.

# **archiginnasio.dsnet.it/borgods/pakross/France98.htm**

Site italiano com a tabela pronta para ser preenchida. É um excelente site para os amantes da Mama ou de simples descendência italiana, pois ele está todo em italiano.

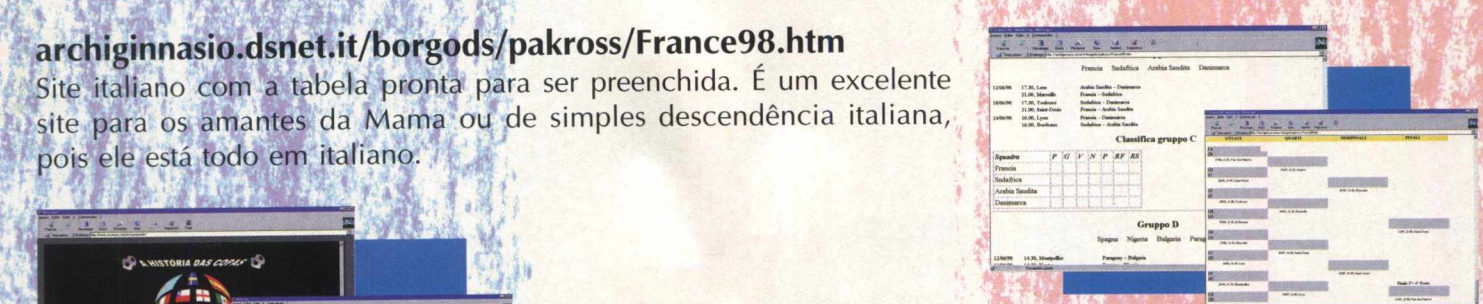

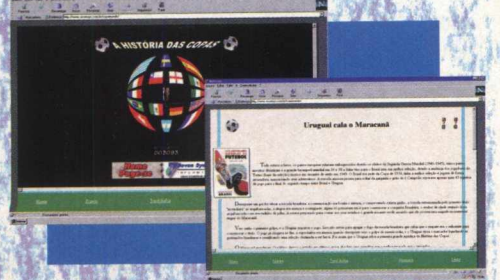

P f *í*

# **[www.sevensys.com.br/copamundo](http://www.sevensys.com.br/copamundo)**

A história das Copas. Site de São José do Rio Preto sobre a história das Copas, muito bom para se saber um pouco do passado

# **[www.geocities.com/Colosseum/Sideline/7472/](http://www.geocities.com/Colosseum/Sideline/7472/)**

Bola na Rede!! - Site que fala apenas tudo sobre o Futebol, desde campeonatos internos brasileiros a até, logicamente, a Copa. Lá você pode fazer donwloads da tabela para preencher com os resultados da Copa.

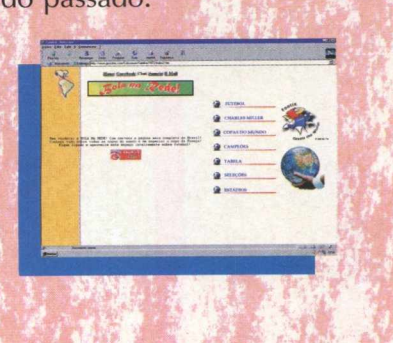

# *<sup>4</sup> HARDWARE*

**A Creative Labs anunciou no mês passado seus lançamentos para o mercado brasileiro. Entre estas novidades estão dois kits para integradores e quem deseja fazer um upgrade em seu kit multimídia. Não há nenhuma grande novidade, mas os equipamentos estão cada vez melhores e com novas tecnologias.**

**O anúncio destes novos equipamentos faz parte de uma estratégia da empresa em fomentar os negócios um mês antes da maior feira de informática do Brasil, a Fenasoft. Os preços ainda podem ser um pouco salgados, mas já estão menores do** que o ano passado.

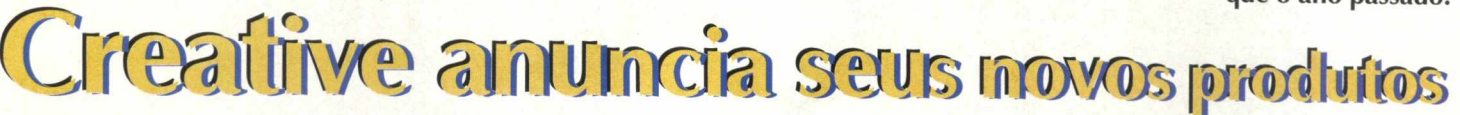

*Entre as novidades, a empresa anunciou dois kits para integradores e um novo kit multimídia*

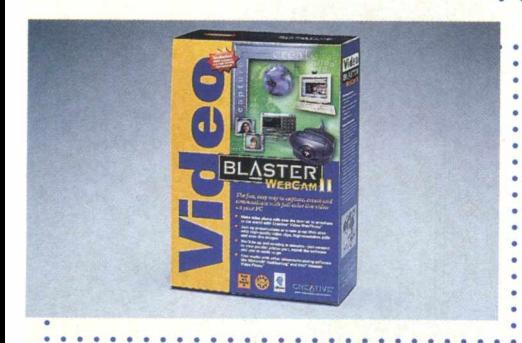

### **INTERNET**

A Creative também se preocupou em apresentar produtos para a Internet. Um deles foi a **Video Blaster WebCam II,** uma câmera digital colorida para computadores desktop que permite a captura de vídeoclipes estáticos e dinâmicos, para o trabalho ou mesmo para a diversão. Outra novidade foi o **Modem Blaster Flash 56,** com interface de 16 bits com barramento ISA, viva-voz com microfone duplex completo e compatibilidade de transmissão de dados K56Flex, ITU, V34 e Rocwell V.FC.

# **ACELERADORES GRÁFICOS**

A Creative apresentou suas novas placas aceleradoras 3D. Trata-se da **3D Blaster Voodoo2,** que pode ser utilizada com o recém anunciado chip **Voodoo 2 Graphics da 3D FX.** Esta placa foi projetada para os gamemaníacos que querem um desempenho excepcional e boa resposta de gráficos.

São apresentadas dois tipos de placas, com 8 e 12 MB de memória EDO RAM. A placa de 8 MB sai por R\$ 390 e a de 12 MB por R\$ 490 (valores sugeridos).

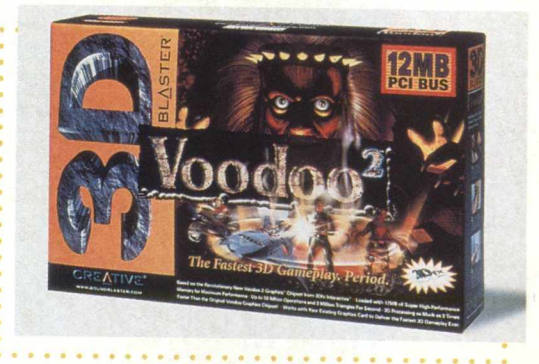

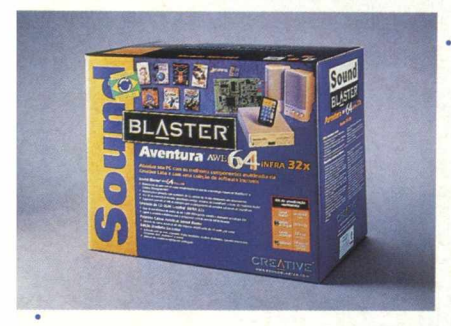

# **.. NOVO KIT MULTIMÍDIA**

Também foi anunciado a versão brasileira do **Sound Blaster Aventura AWE 64/iNFRA 32x.** Este equipamento é voltado para os usuários que exigem um desempenho superior de seu computador. A placa de som é a **AWE 64/ iNFRA**, que apresenta polifonia de 64 notas da placa, áudio posicional em-3D, instrumentos WaveGuide que utilizam a tecnologia de síntese Sondius da Stanford University e tecnologia SoundFont para sons de instrumentos com qualidade real. O produto também vem com um controle remoto que ^possibilita até comandar algumas ações na Internet.

### **INTEGRADORES**

Dutra novidade anunciada foram os **kits multimídia para PC** projetados especialmente para atender a necessidade dos integradores de PC ou mesmo para quem quer atualizar seu kit multimídia. São eles o **Blaster Integrator 6000 e Integrator 5000.** O **Integrador 6000** vem com unidade de CD-ROM 32x iNFRA da Creative, Sound Blaster AWE64 Value, Graphics Blaster Eclipse (placa aceleradora de vídeo 4MB - 2 e 3D), modem Blaster Flash 56, alto falantes amplificadores Sound Blaster e deve custar cerca de R\$ 690.

á o **Integrator 3000** vem com unidade de CD-ROM de 24x, Sound Blaster **1**6 placa de áudio de 16 bits), Graphic Blaster Eclipse, Modem Blaster 33.6, microfone acoplado a um fone de ouvido e alto falantes estéreo Sound Blaster.

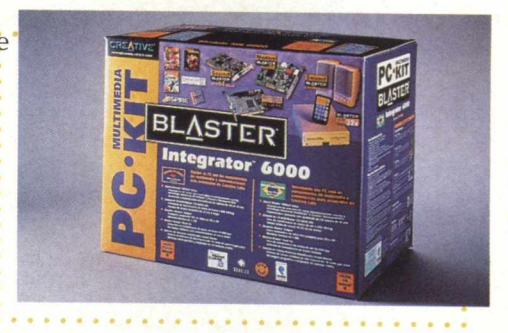

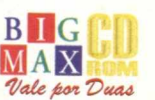

# **A FENASOFT VAI POR** TODO MUNDO EM SEU DEVIDO LUGAR. INCLUSIVE A CONCORRÊNCIA.

Para sua 12ª edição a FENASOFT vai trazer uma grande novidade: a localização por setores. Com isso se distribui melhor a circulação do público, fica mais simples ver lançamentos, comparar produtos e serviços, poupar tempo. Assim, saem ganhando expositores e clientes, se facilita a vida de todo mundo. Menos, claro, a dos concorrentes.

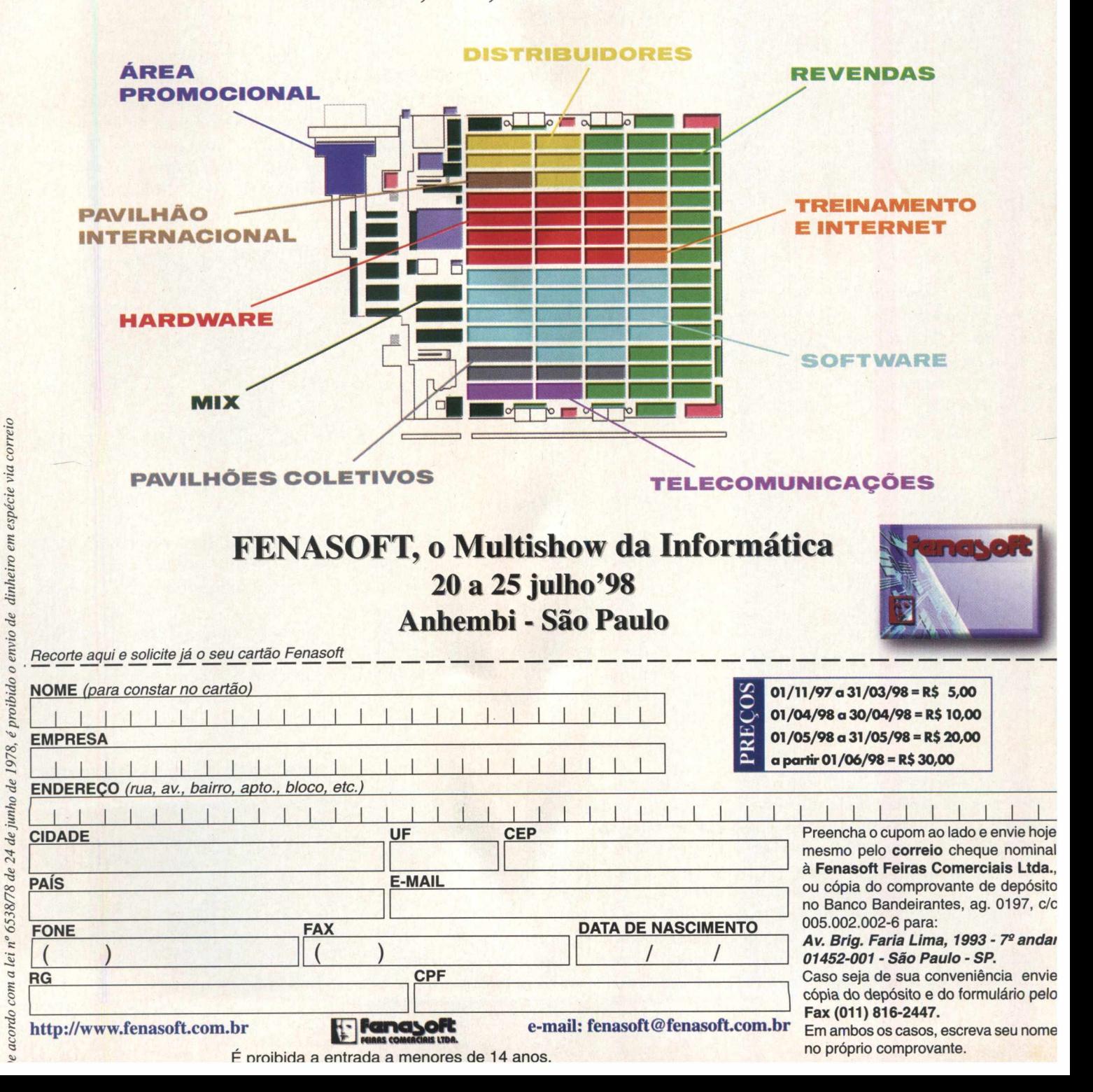

# **FETICHE Urn SUPer MonITOR PaRA Super**<br>ImagENS

**FETICAL SUPER MONDERN SERVER AND SUPER MONDERN SERVER AND SUPER MONDERN SERVER AND SUPER SERVER AND SUPER SERVER AND SUPER SERVER AND SUPER SERVER AND SUPER SERVER AND SUPER SERVER AND SUPER SERVER AND SUPER SERVER AND SU Plasmavision é o mais novo lançamento mundial da japonesa Fujitsu. Estamos falando de um super monitor de 42 polegadas com tela plana. Plasmavision é um monitor de plasma que reúne todas as vantagens da mais I avançada tecnologia. Este monitor nada mais é do que dois substratos de vidro cobertos de eletrodos com uma camada de gás injetado entre eles. A aplicação de voltagem em um par de eletrodos permite que um pixel emita** luz com uma cor que é determinada pelo pigmento de fósforo que o **acompanha. É um pouco difícil de entender, mas a imagem produzida por** A tecnologia Plasmavision possui várias vantagens: gerando luz própria, sua imagem é imune a reflexos, proporcionando ótima visibilidade em qualquer **luminosidade. Sua imagem é uniforme e seu foco é perfeito, inclusive nos cantos da**

TANSUL PERSONAL PERSONAL PERSONAL PERSONAL PERSONAL PERSONAL PERSONAL PERSONAL PERSONAL PERSONAL PERSONAL PERSO

**Plasmavision oferece ângulo de visibilidade de 160<sup>°</sup>, tem 15 cm de profundidade e pesa 39 Kg. Assim, possui várias opções de aplicabilidade, I podendo até ser pendurado na parede.**

**Plasmavision pode ser conectado a PCs, Notebooks, TV por assinatura, TV aberta, CD etc, sendo utilizado em vídeo-conferências, salas de reuniões, eventos, estações de metrô, museus, feiras e muito mais.**

*W F 'J Ê Ê F* **vviwv.fujitsu.com**

FETICHE - FETICHE - FETICHE - FETICHE - FETICHE - FETICHE - FETICHE - FETICHE - FETICHE - FETICHE - FETICHE - FETICHE - FETICHE FETICHE - FETICHE - FETICHE - FETICHE - FETICHE - FETICHE - FETICHE - FETICHE - FETICHE - FETICHE - FETICHE - FETICHE - FETICHE - FETICFIE - FETICHE

# O LADO "SOFT" DO UNIVERSO "HARD"

HARGES

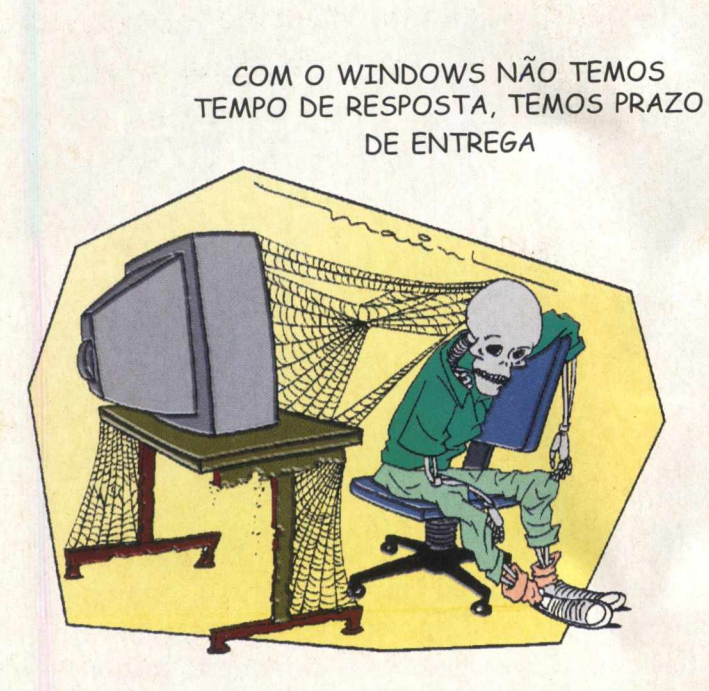

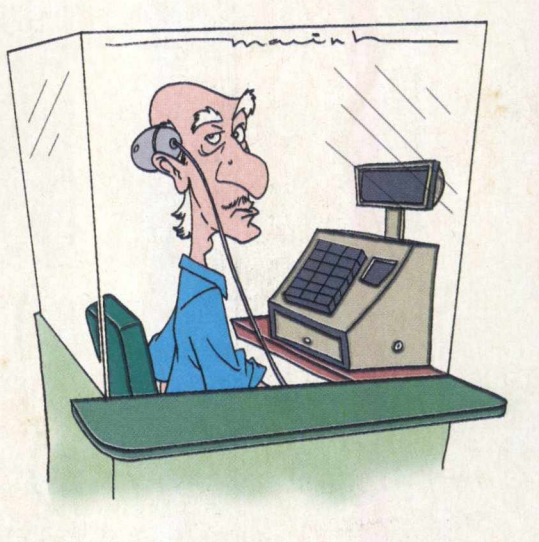

COMO SABER SE TEM COMPUTADOR NA PADARIA? VER SE O PORTUGUÊS ESTÁ COM O MAUSE NA ORELHA

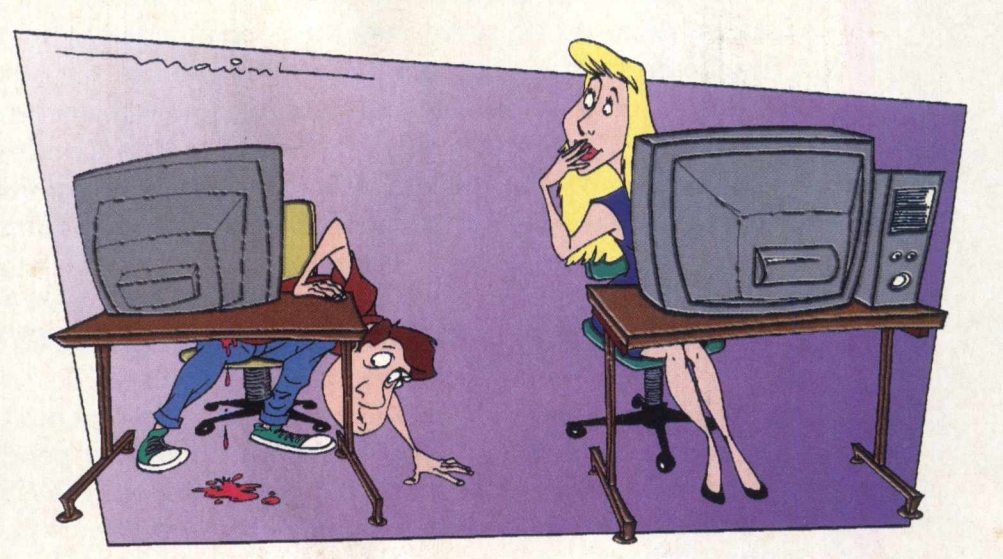

ELAS USAM SEMPRE LIVRE... EU USO MODEMS!

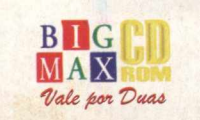

66

**DESENHISTA: MARIO A. GOMES** 

# USIC

Em junho nas bancas

#### **ESPECIAL 20 SUPER JOGOS**

#### **ADDICTION PINBALL**

Jogue um dos melhores jogos de pinball com tema de Worms II

**INTERSTATE 76 - ARSENAL** Viva uma explosiva aventura pilotando um V8 **BURN OUT**

Acelere fundo em uma prova de arrancadas

## **BATTLE ZONE**

Pilote um tanque e destrua tudo pela frente

#### **CHASM\_\_\_\_\_\_\_\_\_\_\_\_\_\_**

Enfrente as forças e o domínio do mal

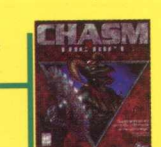

**DOMINION** Defenda uma base neste incrível jogo de

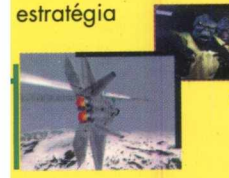

### **F22 RAPTOR** \_\_\_\_ Voe em um dos caças mais modernos

do mundo

# **FINAL FANTASY**

RPG de primeira neste jogo para 3D FX

**SKI RACING** Deslize pela montanha

em uma corrida de esqui **HEXPLORE**

# Veja como é a dura

vida de um conquistador **F/A 18 HORNET** Pilote um F 18 em uma nova missão

**MACHINE HUNTER** Destrua todos seus inimigos e tente se manter vivo

#### **METAL KNIGHT**

Prepare-se para enfrentar adversários pela Internet neste jogo de estratégia

## **NIGHTMARE CRIATURES**

Enfrente as criaturas da noite **GP LEGENDS**

Dirija um antigo carro de Fórmula 1

#### **STAR TREK QUIZ** Responda à perguntas sobre o universo de

Jornada nas Estrelas **WIPE OUT**

Participe de corridas futurísticas **WORLD WIDE SOCCER**

Jogue uma sensacional e vibrante partida de futebol na Copa do Mundo

#### **X-CAR**

Guie um super carro de provas a toda velocidade **MONSTER TRUCKS MADNESS** Participe de uma corrida com pick-ups incrementadas

# **APLICATIVOS**

#### **DISKSTATE**

Veja como estão seus discos rígidos **MORPHER**

Realize incríveis efeitos morphing **POLIVIEW**

Experimente este poderoso visualizador de imagens

**SCREEN DANCE 98**

Instale este screen saver animado e veja o que ele pode fazer

# **NACIONAIS**

 $B/c$ **TODAS AS COPAS (COMPLETO)**<sup>PRESENTE</sup> Saiba tudo sobre todas as copas, neste" programa completo e exclusivo de BIGMAX CD-ROM **BIG** 

**ACHA FÁCIL (COMPLETO)** Encontre as empresas e os produtos quiser com facilidade

**ALMANAQUE ABRIL** Conheça em primeira mão a nova versão da maior enciclopédia brasileira

## **HOT UNKS**

Visite sites do mundo inteiro e fique sabendo mais sobre a Copa do Mundo

#### **A MAIS**

45 cliparts da copa (formato TIF)

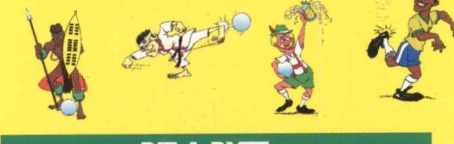

**BIT A BYTE**

Veja como colocar uma imagem no meio do texto quando trabalhar com o Word

#### **GAME SHOW**

Conheça os melhores lançamentos em jogos de futebol do mercado

#### **DICAS**

Dicas dos melhores jogos de esporte para você arrasar

#### **HARDWARE**

Conheça os principais lançamentos da Creative Labs para o mercado brasileiro

**E AINDA Lançam entos Utilitários Fetiche Charge** 

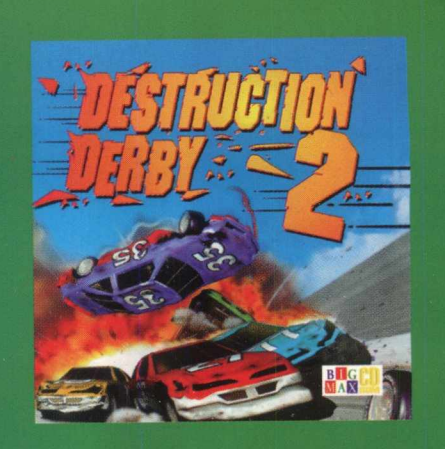

# **DESTRUCTION DERBY 2 O JOGO COMPLETO DESTA EDIÇÃI**

Você está recebendo nesta edição de BIGMAX CD-ROM um jogaço de corridas no qual a velocidade e o ação, se misturam com muitas batidas e pistas muito loucas.

Você pode participar de três tipos de corridas no mesmo jogo. Que tal disputar uma corrida com outros competidores onde vale de tudo para vencer? Ou se preferir, pode apenas participar de uma corrida de Stock Cars, mas não vale bater nos oponentes. **E** para quem gosta de muita "porrada" há uma competição em

uma arena em que vence quem conseguir ficar inteiro até o final da prova... ou seja, o negócio é destruir os oponentes e

manter-se inteiro.

Os gráficos de Destruction Derby 2 são arrasadores, o som é real e a

jogabilidade é muito boa, o que fará você viciar nas pistas e arenas. Ao todo, você correrá em seis loucas e incríveis pistas e ainda quatro arenas para detonar os

demais corredores.

Outro detalhe de Destruction Derby 2 que chama a atenção são as pistas. Algumas delas não são nada daquilo que estamos acostumados a ver. Só para você ter uma idéia, você realiza saltos monumentais e ainda continua na prova, isso sem falar nas piruetas no ar e muito mais. Assim é Destruction Derby 2, uma corrida em que mais vale jogar sujo para vencer.

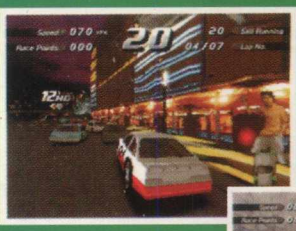

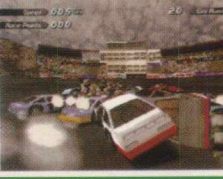